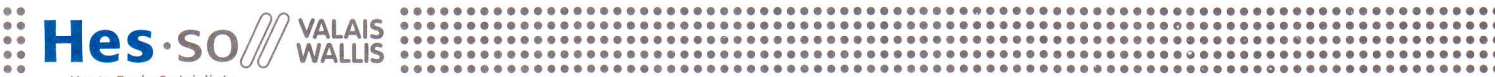

Haute Fcole Spéciâlisée de Suisse occidentâle Fachhochschule westschweiz University of Applied Sc'ences Western Switzerland

Domaine Sciences de l'ingénieur Rte du Rawyl 47 CH- 1950 Sion 2 fé|. +41 27 606 85 11 Fax +41 27 606 85 75 info@hevs.ch

# WWW.hevs.ch Filière Systèmes industriels Orientation Power & Control

aaaaaaaoaaoaaaaaooaaaaaooaaaoooaaaaaaaaaaaaaaaaaaooaaaaaaaaaoaaaacaaaoooaaaaaoaalaa

# Diplôme 2011

# Bastien Meier

# Pousse seringue

**Professeure** 

Fariba Bützberger

**Expert** 

Philippe Renaud

# POUSSE SERINGUE

*Travail de diplôme*

Ce travail a été réalisé à l'école d'ingénieurs de Sion

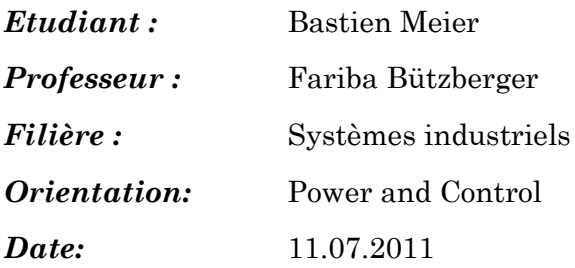

*Mandant :* EPFL *Expert :* Philippe Renaud / EPFL

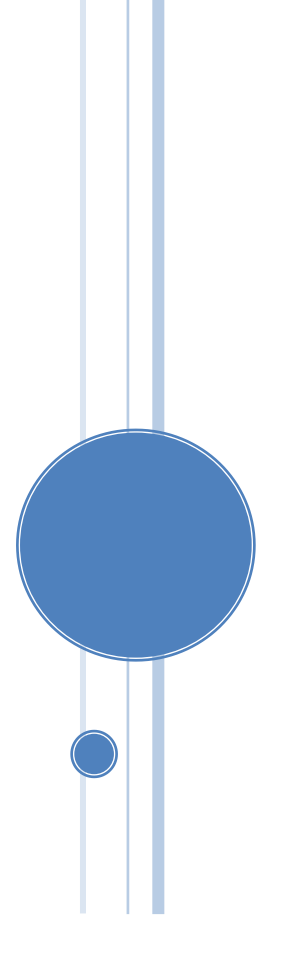

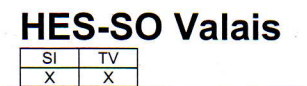

# HES-SO Valais Données du travail de diplôme<br>Deten der Dinlomerheit in a pot/31/01/2009 Daten der Diplomarbeit

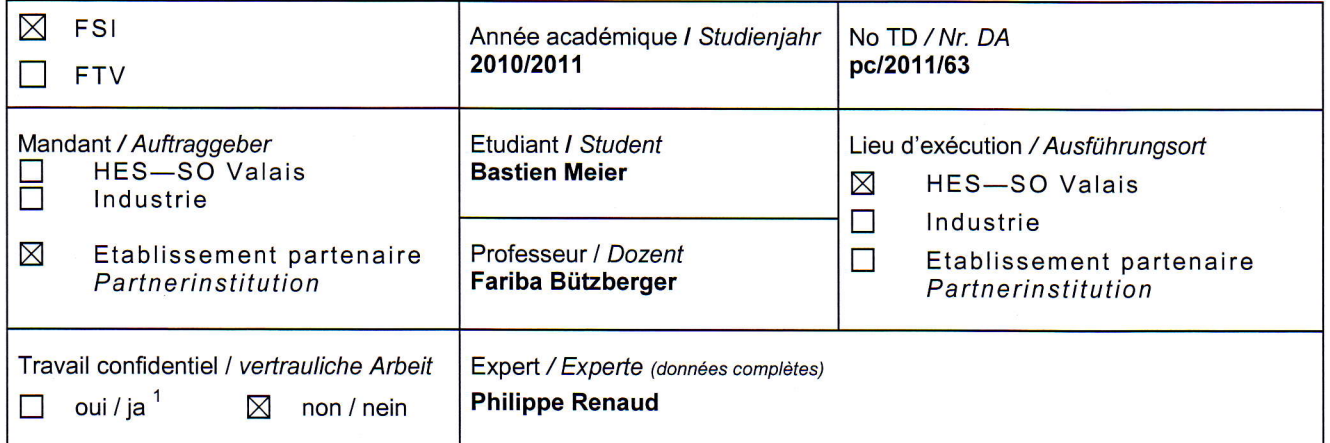

Titre / Titel

#### Pousse seringue

Description et Objectifs / Beschreibung und Ziele

Conception et réalisation d'une plateforme pour pousser 4 seringues de 1 mL chacune, utilisées dans les applications biotechnologiques. On demande une course bidirectionnelle maximale de 30 mm (0.5 mL de volume), une résolution en position de 30 microns et une vitesse maximale de 3 mm/s. Les seringues sont utilisées par groupe de deux, le mélange provenant des deux seringues est injecté dans un réacteur. Une des seringues peut fonctionner dans les 2 modes de remplissage rapide et d'injection. Une électrovanne 3 voies permet de choisir le mode de fonctionnement de remplissage ou d'injection. La commande et I'interface utilisateur seront réalisées sur PC, avec le logiciel LabVlEW.

- Dimensionnement et choix des différents composants électriques et mécaniques : entraînements électriques, électrovannes, drivers, amplificateurs, convertisseurs, fins de course, communication avec PC, ...
- Design, conception et réalisation de la structure mécanique et de la carte électronique (europe 100mm x 160mm)
- Programmation de la commande des moteurs
- Développement de l'interface utilisateur
- Tests de fonctionnement du prototype.

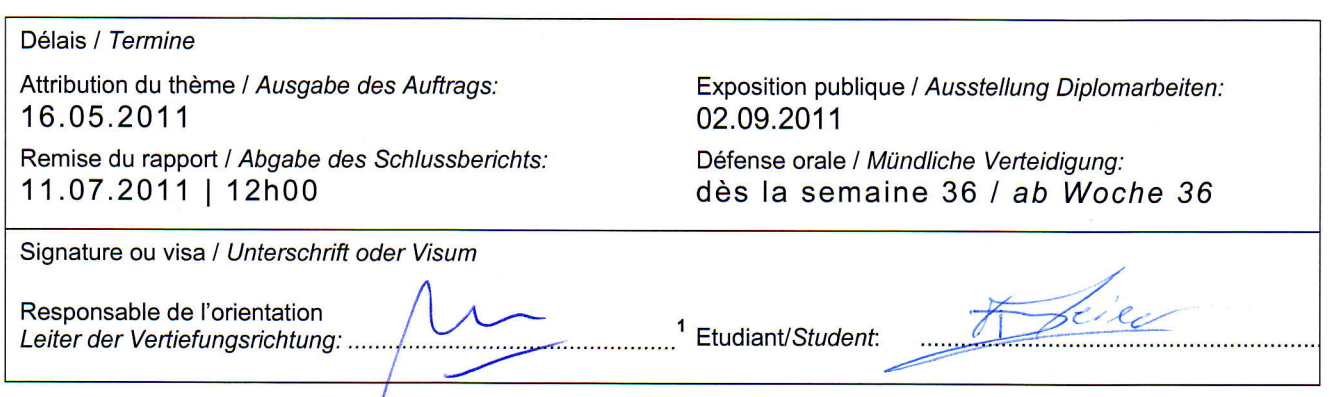

Par sa signature, l'étudiant-e s'engage à respecter strictement la directive et le caractère confidentiel du travail de diplôme qui lui est confié et des informations mises à sa disposition. Durch seine Unterschift verpflichtet sich der Student, die Richtlinie einzuhalten sowie die Vertraulichkeit der Diplomarbeit und der dafiir zur Verftigung gestellten Informationen zu wahren.

Rapport reçu le I Schlussbeicht erhalten am ..................... Visa du secrétariat I Visum des Sekrefan?fs

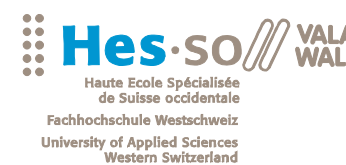

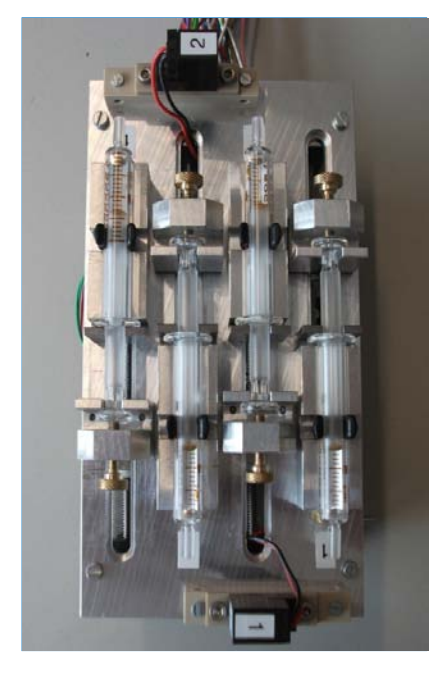

Travail de diplôme | édition 201 1 |

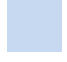

Filière *Systèmes industriels*

Domaine d'application *Power & Control*

Professeur responsable *Fariba Bützberger fariba.moghaddam@hevs.ch*

Partenaire

HES-SO Valais Route du Rawyl 47 1950 Sion

Tél. 027 606 85 11<br>URL www.hevs.ch www.hevs.ch

# Pousse seringue

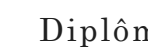

Diplômant Bastien Meier

# Objectif du projet

Le but de ce projet est de concevoir et réaliser une plateforme afin de gérer 4 seringues de 1mL chacune. Le prototype développé sera utilisé dans des applications biotechnologiques.

# Méthodes | Expériences | Résultats

Les seringues sont utilisées par groupe de deux, le mélange provenant des deux seringues est injecté dans un réacteur. Pour chaque groupe, une des seringues peut fonctionner dans les 2 modes, remplissage rapide et injection. Une électrovanne 3 voies permet de choisir le mode de fonctionnement de remplissage ou d'injection

Le prototype développé est composé d'une carte électronique de commande, d'une structure mécanique et d'une interface utilisateur de supervision programmée à l'aide de LabVIEW.

Le prototype est fonctionnel, ce dernier permet la gestion des seringues de manière simple. La solution laisse entrevoir des améliorations notamment sur la diminution des jeux mécaniques.

Ce projet multidisciplinaire permet d'engranger une bonne expérience dans le domaine de la gestion et du développement de projet.

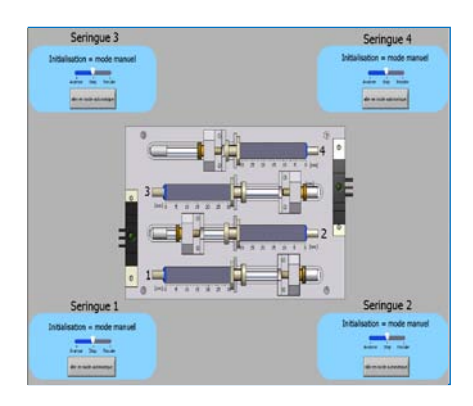

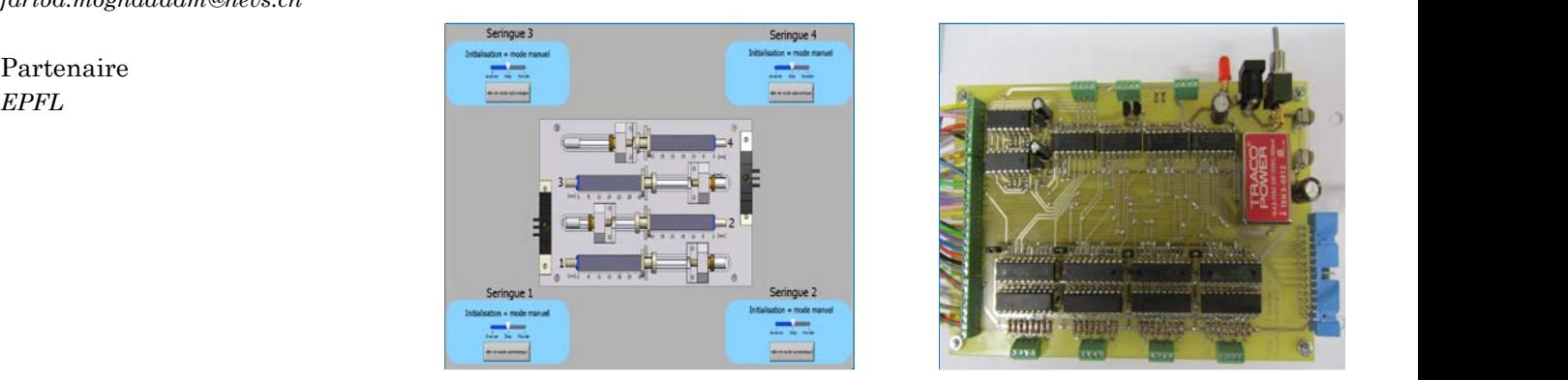

PCB Carte électronique permettant le pilotage des 4 moteurs pas à pas

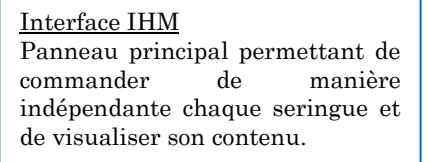

# **TABLE DES MATIÈRES:**

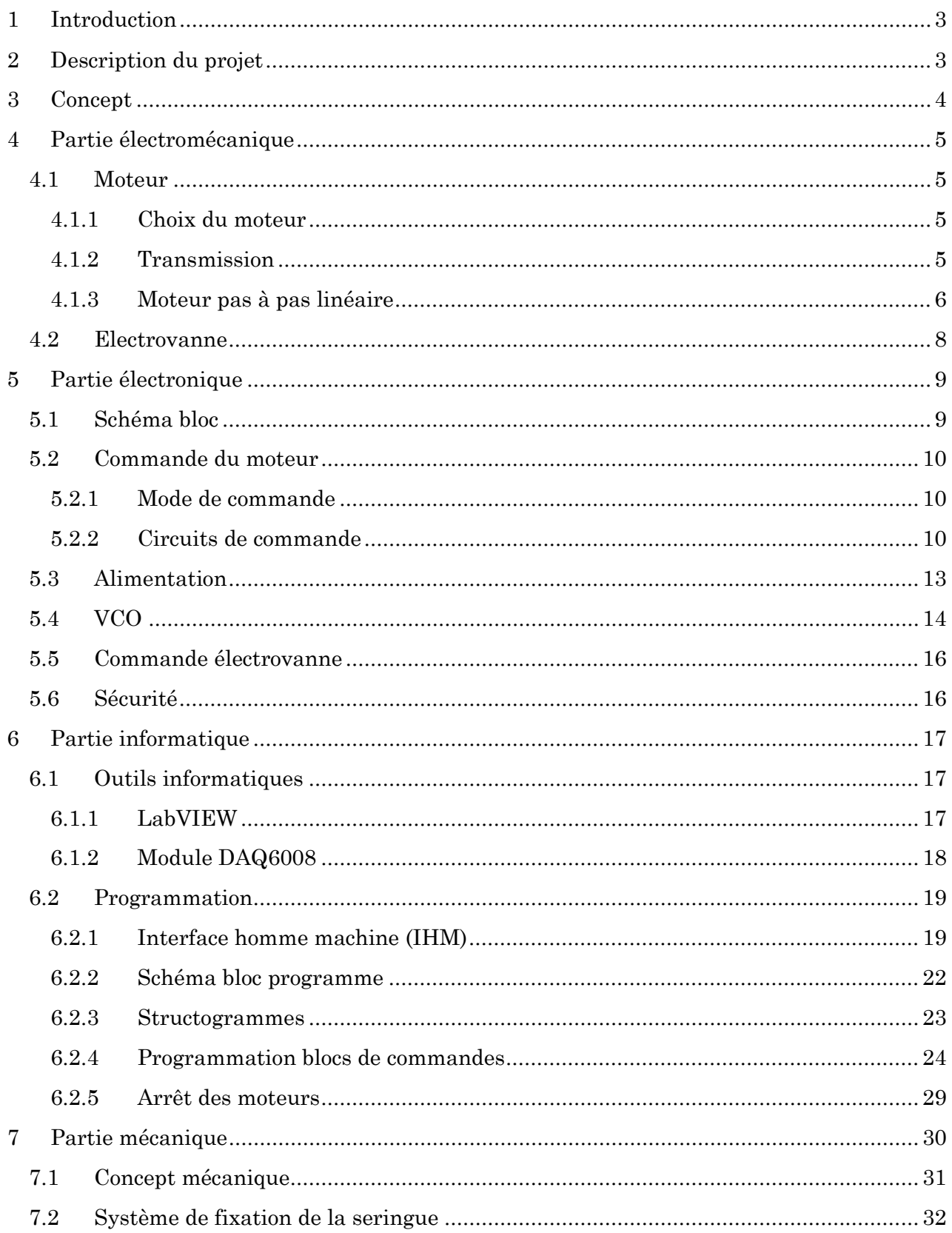

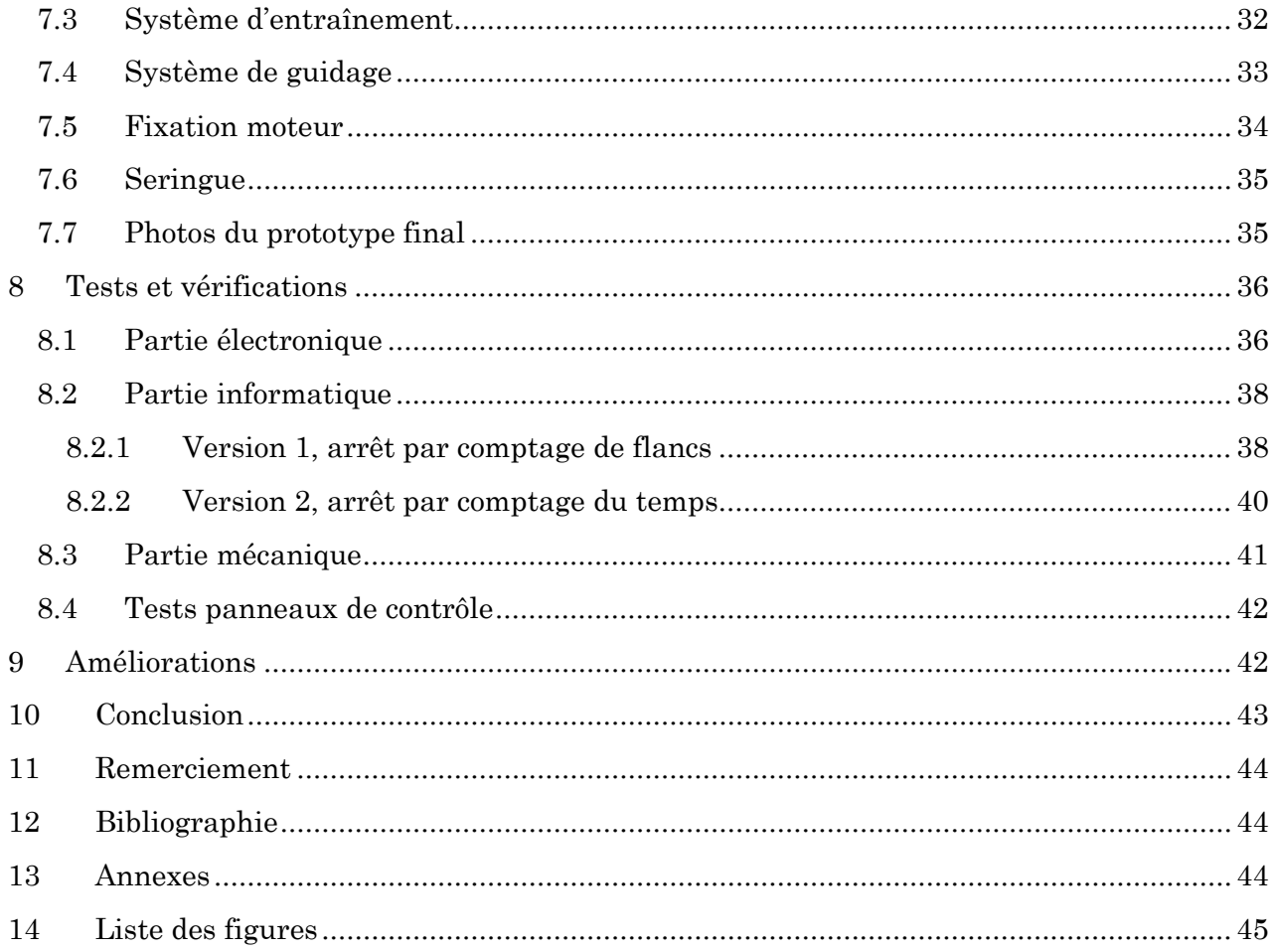

# <span id="page-6-0"></span>1 INTRODUCTION

Dans le cadre de la fin des études à l'école d'ingénieurs de Sion (HES-SO Valais), un travail de diplôme est réalisé.

Le mandant, l'EPFL (École Polytechnique Fédérale de Lausanne), souhaite réaliser un pousse seringue utilisé dans des applications biotechnologiques notamment la culture de cellules.

Le but du travail de diplôme est donc de concevoir et réaliser une plateforme afin de gérer 4 seringues de 1ml chacune.

Le projet est subdivisé en deux parties bien distinctes. La première est le projet de semestre au sixième semestre des études réalisé durant 10 semaines à raison de deux après-midi par semaine. Il a permis de développer le concept de base du projet, c'est-à-dire le dimensionnement et les choix des différents composants électriques et mécaniques ainsi que le design de la carte électronique.

La deuxième partie est réalisée sur 8 semaines, à raison de 5 jours par semaine (voir *annexe 1, planning travail de diplôme*). La programmation de l'interface utilisateur, la conception de la structure mécanique ainsi que la réalisation de la carte électronique sont les objectifs principaux.

Enfin, le prototype final a été testé et est prêt à être utilisé.

# <span id="page-6-1"></span>2 DESCRIPTION DU PROJET

Comme décrit ci-dessus, la conception et la réalisation d'une plateforme pour pousser 4 seringues de 1ml chacune, utilisées dans des applications biotechnologiques doivent être réalisées. On demande une course bidirectionnelle maximale de 30mm (0.5ml de volume), une résolution en position de 30 microns et une vitesse maximale de 3mm/s.

Les seringues sont utilisées par groupe de deux, le mélange provenant des deux seringues est injecté dans un réacteur. Une des seringues peut fonctionner dans les 2 modes, remplissage rapide et injection. Une électrovanne 3 voies permet de choisir le mode de fonctionnement de remplissage ou d'injection. Voici le schéma bloc du projet :

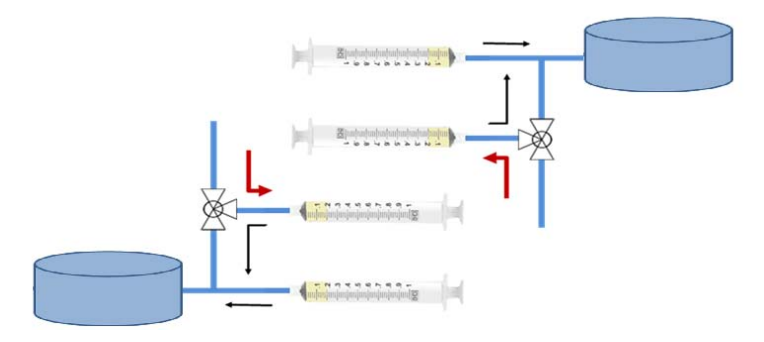

**Figure 2-1 : schéma bloc projet**

Pour plus d'informations, il faut se référer au cahier des charges en *annexe 2*.

# <span id="page-7-0"></span>3 CONCEPT

Un ordinateur avec le logiciel de programmation LabVIEW permet la commande et la supervision de la plateforme.

La communication entre le PC et la partie électronique du prototype se fait par 2 modules NI/DAQ avec interface USB. Des signaux de sorties TTL (0 à 5V) permettent de piloter 4 moteurs pas à pas entraînant 4 seringues de manière bidirectionnelle.

Voici le concept de commande global:

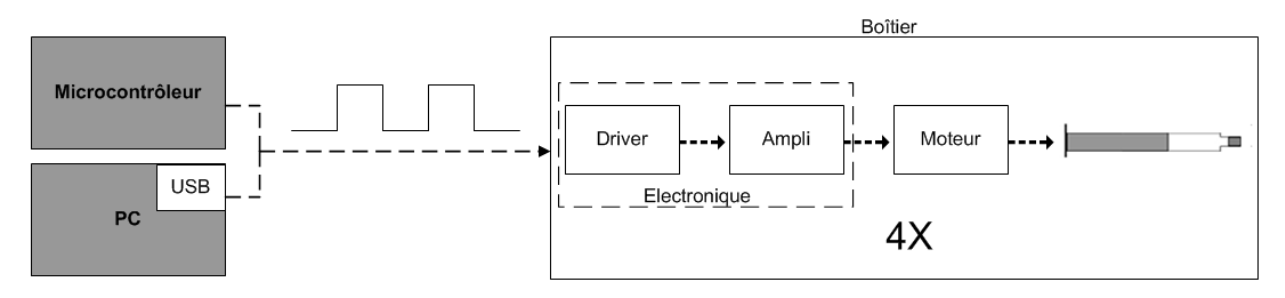

#### **Figure 3-1: concept global**

Le système sera réalisé sur 3 étages. L'étage inférieur est un PCB comprenant les différents éléments électroniques. Un deuxième étage comprendra les moteurs électriques ainsi que toutes les pièces mécaniques nécessaires aux entraînements. L'étage supérieur sera composé des 4 seringues avec les éléments de fixations.

La commande doit également pouvoir être effectuée par un microcontrôleur provenant d'une carte externe réalisée dans un projet parallèle. Plus d'informations sont données dans le chapitre 5.1.

En *annexe 3* se trouve le budget et la liste de matériel nécessaire à la fabrication du prototype. (Le budget est intégré à la liste de matériel. Tous les composants principaux ont été listés et seuls ceux commandés ont un prix).

# <span id="page-8-0"></span>4 PARTIE ÉLECTROMÉCANIQUE

# <span id="page-8-1"></span>4.1 Moteur

### <span id="page-8-2"></span>4.1.1 Choix du moteur

Le premier choix à effectuer est de déterminer si un moteur pas à pas est plus approprié qu'un moteur DC.

Voici un tableau comparatif :

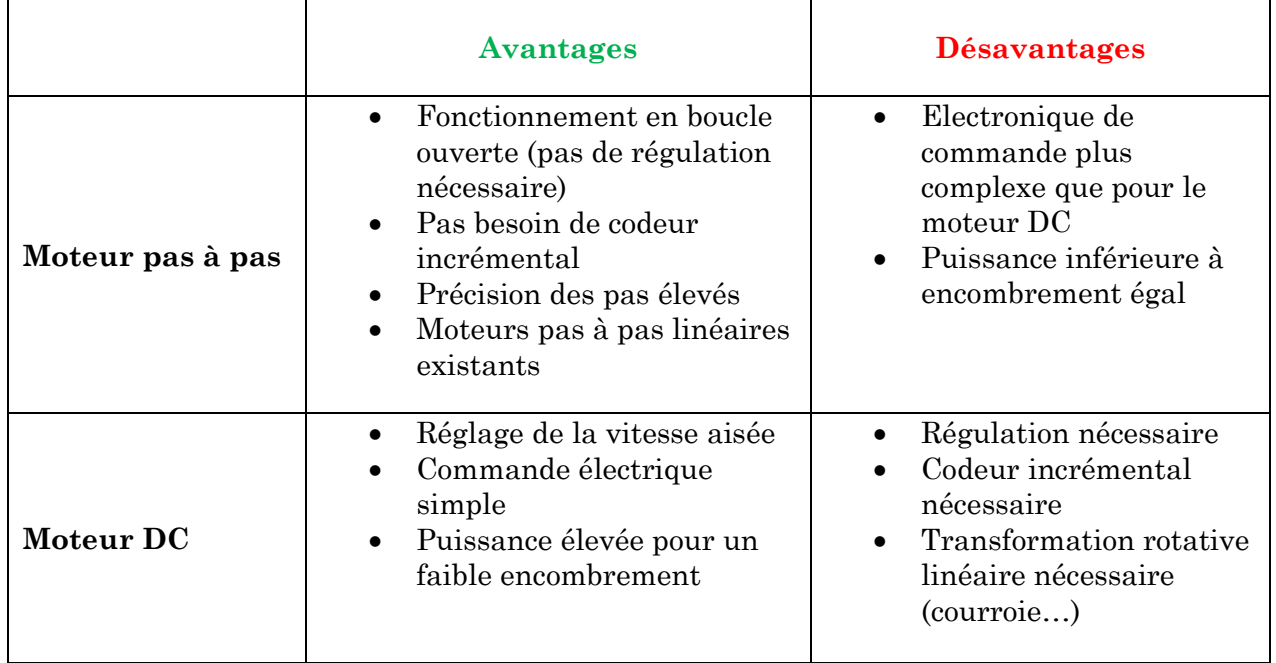

Pour notre application, le moteur pas à pas est donc avantageux par rapport au moteur DC. En effet, la précision des pas ainsi que le fait que la régulation n'est pas obligatoire, sont des avantages indéniables.

#### <span id="page-8-3"></span>4.1.2 Transmission

Les moteurs pas à pas linéaires permettent d'éviter de transformer la rotation de l'axe du moteur en une translation. La transmission directe a un avantage au niveau du gain de place ainsi que des jeux et frottements mécaniques. En effet, une courroie peut être évitée. Cependant, elle coûte plus cher.

Des moteurs pas à pas avec un arbre relativement long ont été choisis. Ils permettent de fixer un écrou et de réaliser la transformation rotative, linéaire par ce biais. Les coûts sont légèrement plus faibles.

# <span id="page-9-0"></span>4.1.3 Moteur pas à pas linéaire

Les quatre moteurs utilisés sont donc des moteurs pas à pas hybrides bipolaires. Les moteurs pas à pas permettent de produire des déplacements incrémentaux en boucle ouverte. Les moteurs pas à pas sont de type synchrone car le rotor tourne à la même vitesse que le champ tournant. L'intérêt principal se trouve dans la précision de la relation entre position et impulsion électrique. [1]

Les moteurs hybrides contiennent les caractéristiques des moteurs à aimants permanents et des moteurs à réluctance variable. Ce type de moteur a pour avantage un grand nombre de pas par tour et un couple élevé.

Le moteur comporte un stator denté et deux couronnes rotoriques également dentées géométriquement identiques et réunies par un aimant permanent cylindrique (voir [figure](#page-9-1)  [4-1\)](#page-9-1). [1]

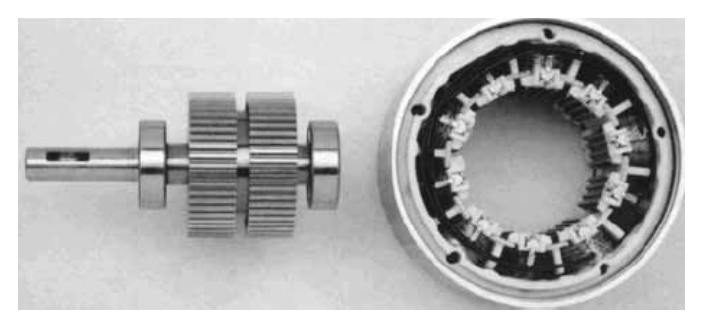

**Figure 4-1: moteur pas à pas hybride**

<span id="page-9-1"></span>Le terme bipolaire signifie que les bobinages sont alimentés une fois dans un sens, une fois dans l'autre sens. Ils créent une fois un pôle nord, une fois un pôle sud d'où le nom bipolaire.

Les critères déterminants pour le choix des moteurs sont la force, la taille ainsi que la résolution du moteur. Le moteur **Haydon Kerk E21H4AC 5V** (voir [figure 4-2\)](#page-9-2) correspond aux besoins.

<span id="page-9-2"></span>La force maximale du moteur se trouve à vitesse réduite et il peut supporter jusqu'à 30 N de force axiale. De plus, ce moteur est compact (20 x 28 x 20 mm). Chaque pas du moteur donne un avancement de 10 $\mu$ m. Le cahier des charges demandait une résolution de 30  $\mu$ m.

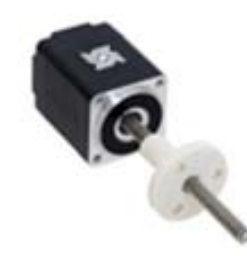

**Figure 4-2: moteur pas à pas bipolaire et linéaire**

Voici les principales caractéristiques du moteur :

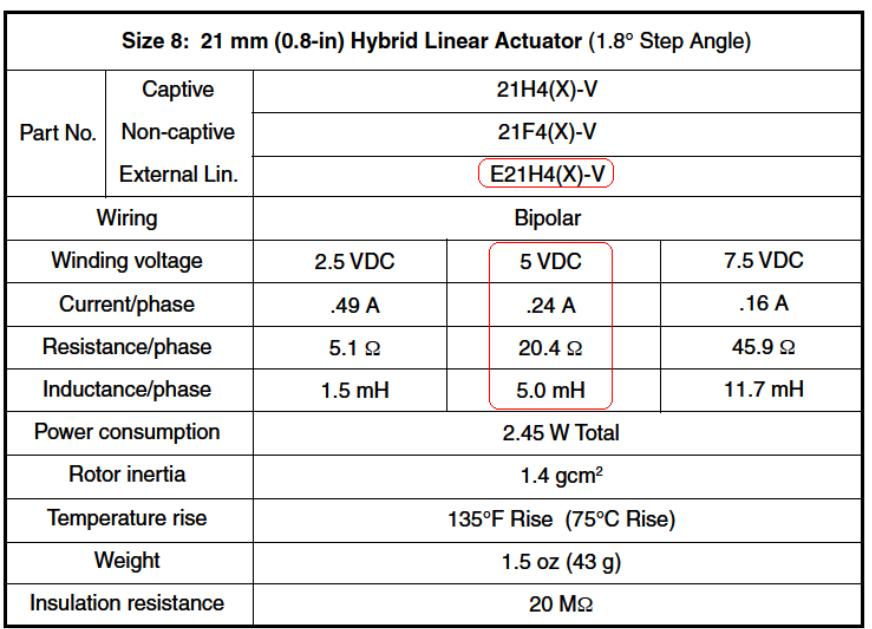

#### **Figure 4-3: caractéristiques moteur pas à pas**

Plus d'informations techniques sont présentes en *annexe 4*.

Voici la description graphique du rapport entre la force en Newton et la vitesse en mm/s. La courbe correspondant au moteur est la AC.

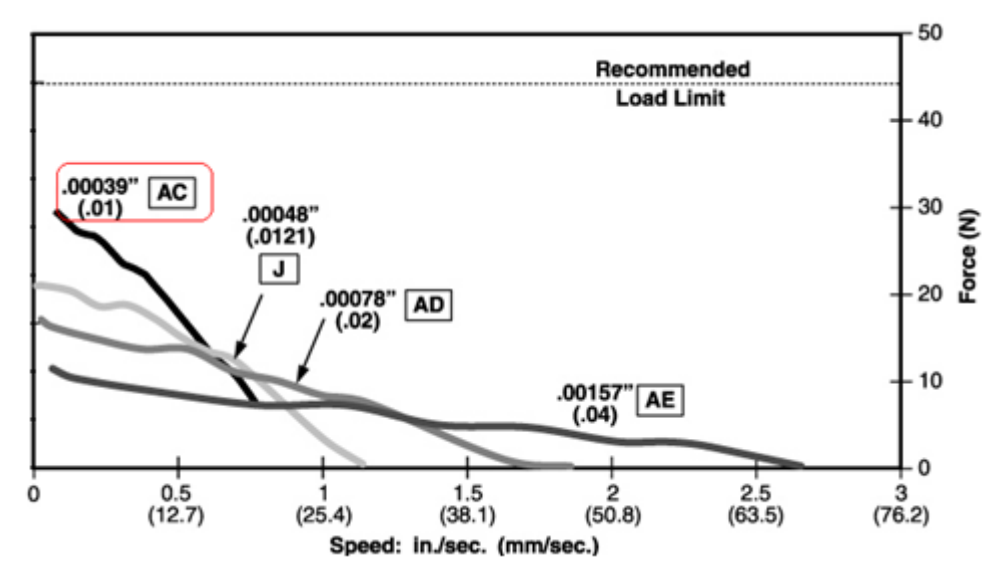

**Figure 4-4: rapport force [N] / vitesse[mm/s]**

La vitesse maximale selon le cahier des charges est de 3 mm/s. Dans cette zone de travail des forces jusqu'à 30[N]sont disponibles. Les seringues utilisées nécessitent une force de 1 à 2 Newton environ. Cette force a été mesurée à l'aide d'un dynamomètre. Une plage de sécurité a été prise car à la force des seringues viennent se greffer les frottements des entraînements mécaniques.

# <span id="page-11-0"></span>4.2 Electrovanne

Les électrovannes permettent d'aiguiller le remplissage et l'injection. Des microélectrovannes de type 3/2 de la firme Asco ont été choisies (voir [figure 4-5\)](#page-11-1), elles permettent le contrôle des fluides acides ou basiques. La séparation est totalement hermétique entre la commande électromagnétique et le fluide.

La puissance de la bobine est de 1W et la tension de commande est de 12V. Toutes les informations techniques sont présentes en *annexe 5.*

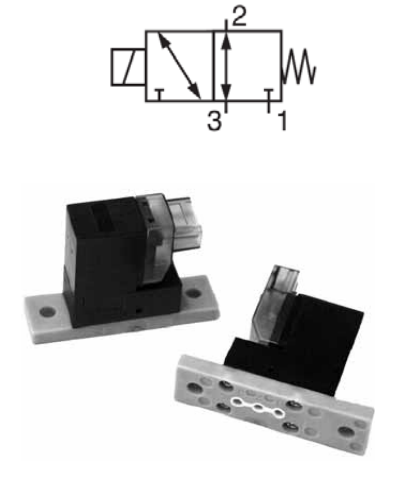

**Figure 4-5: électrovanne 3/2**

<span id="page-11-1"></span>Le débit maximal dans les seringues est de 386 x 10<sup>-6</sup> m<sup>3</sup>/h. Voici le calcul :

$$
Qmax = Vmax * Aseringue = 3 \times 10^{-3} \frac{m}{s} * 35.78 \times 10^{-6} m^2 = 107.3 \times 10^{-9} \frac{m^3}{s}
$$

$$
Qmax = 107.3 \times 10^{-9} \times 3600 = 386 \times 10^{-6} \frac{m^3}{h}
$$

Les électrovannes choisies supportent jusqu'à 0.017 m<sup>3</sup>/h. Elles sont donc compatibles avec le système.

# <span id="page-12-0"></span>5 PARTIE ELECTRONIQUE

# <span id="page-12-1"></span>5.1 Schéma bloc

Les signaux gérés par LabVIEW transitent par plusieurs composants primordiaux.

Un schéma bloc permettant une meilleure compréhension des différents signaux a été réalisé afin de faciliter la conception du schéma (voir [figure 5-1\)](#page-12-2). Ce dernier a été réalisé avec le logiciel P-CAD schematic et se trouve en *annexe 6*.

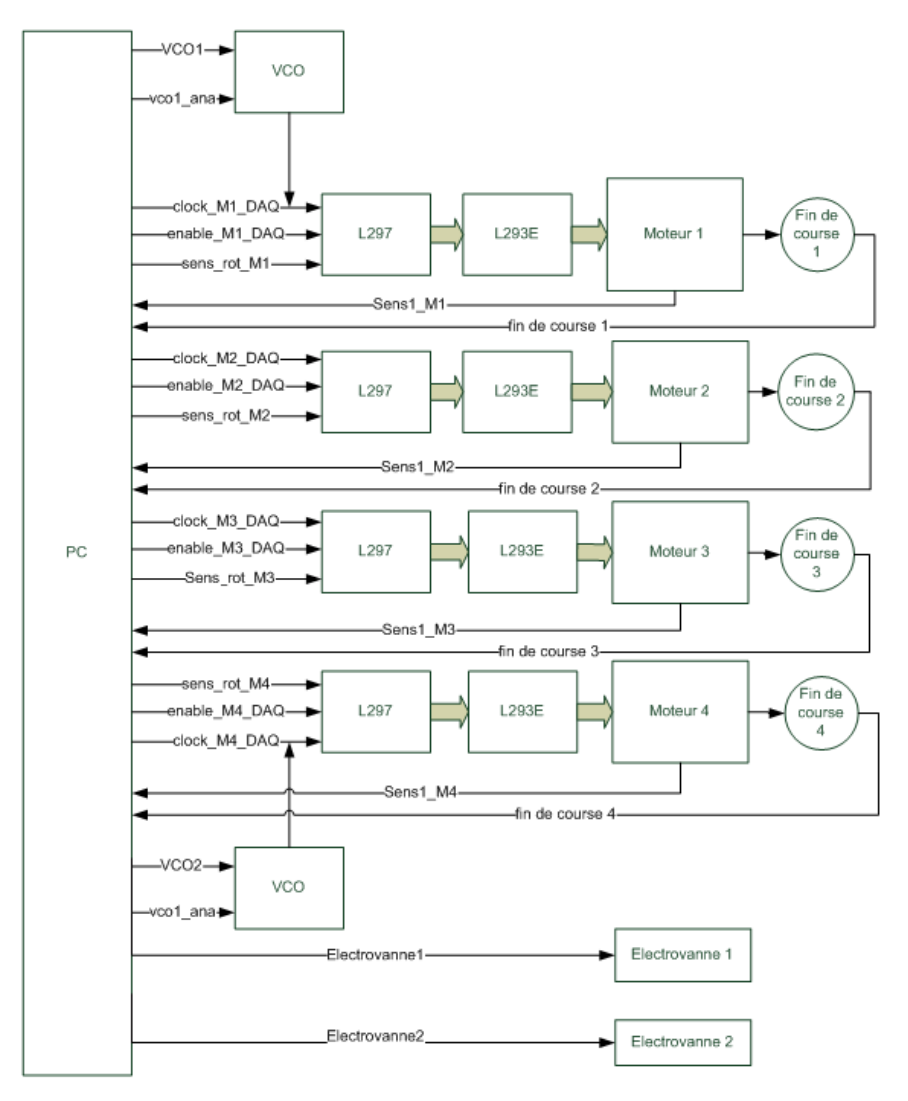

**Figure 5-1: schéma bloc détaillé**

<span id="page-12-2"></span>Il est important de noter que si les commandes proviennent du microcontrôleur et non de LabVIEW (PC), seuls les signaux clock, enable et sens (le même pour tous les moteurs) sont présents. Cela signifie que les seringues peuvent être pilotées uniquement à vitesse lente et que les électrovannes ne sont plus commandées.

Ces changements sont dus aux nombres restreints de signaux provenant du microcontrôleur.

Les signaux de commande provenant de deux sources différentes (PC ou microcontrôleur), des portes OU (74AC32) permettent de les sélectionner automatiquement.

# <span id="page-13-0"></span>5.2 Commande du moteur

### <span id="page-13-1"></span>5.2.1 Mode de commande

Il existe deux modes de commande principaux pour les moteurs pas à pas. Le mode de commande pas entier et demi-pas. Le mode demi-pas a été choisi. Le principal avantage de l'excitation demi-pas est qu'il augmente le nombre de pas d'un facteur 2 (chaque demi-pas correspond donc à un avancement de 5µm dans notre application). De plus, ce mode d'excitation diminue le problème de résonance. Ce problème intervient lorsqu'un moteur tourne en mode survitesse, il arrive alors que sa vitesse devienne instable, le rotor tourne alors de façon aléatoire ou il se met simplement à vibrer sur place.

### <span id="page-13-2"></span>5.2.2 Circuits de commande

Le **L297** est un circuit qui contient toutes les commandes nécessaires au pilotage de moteur pas à pas bipolaire. Utilisé conjointement avec un driver double pont tel que le L293E, l'ensemble constitue une interface idéale pour le contrôle d'un moteur pas à pas depuis un organe de commande tel que LabVIEW (voir [figure 5-2\)](#page-13-3).

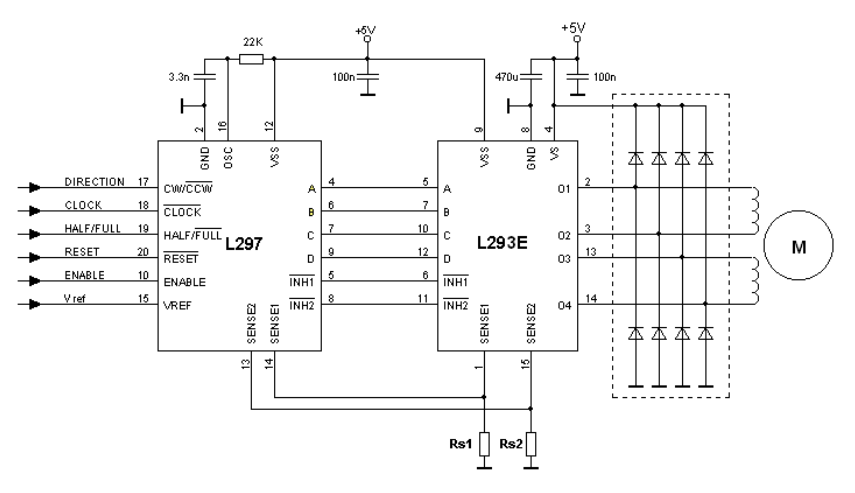

**Figure 5-2 : circuit de commande L297 avec le pont en H L293E**

<span id="page-13-3"></span>Le L297 est un élément électronique capable de générer les deux phases du moteur (signaux TTL) en fonction d'un train d'impulsions qu'il reçoit sur son entrée clock.

Voici les deux phases (phase 1 A-B et phase 2 C-D). On remarque qu'à chaque flanc montant du signal clock, un demi-pas est effectué. 8 demi-pas forment un cycle entier (voir [figure 5-3\)](#page-14-0).

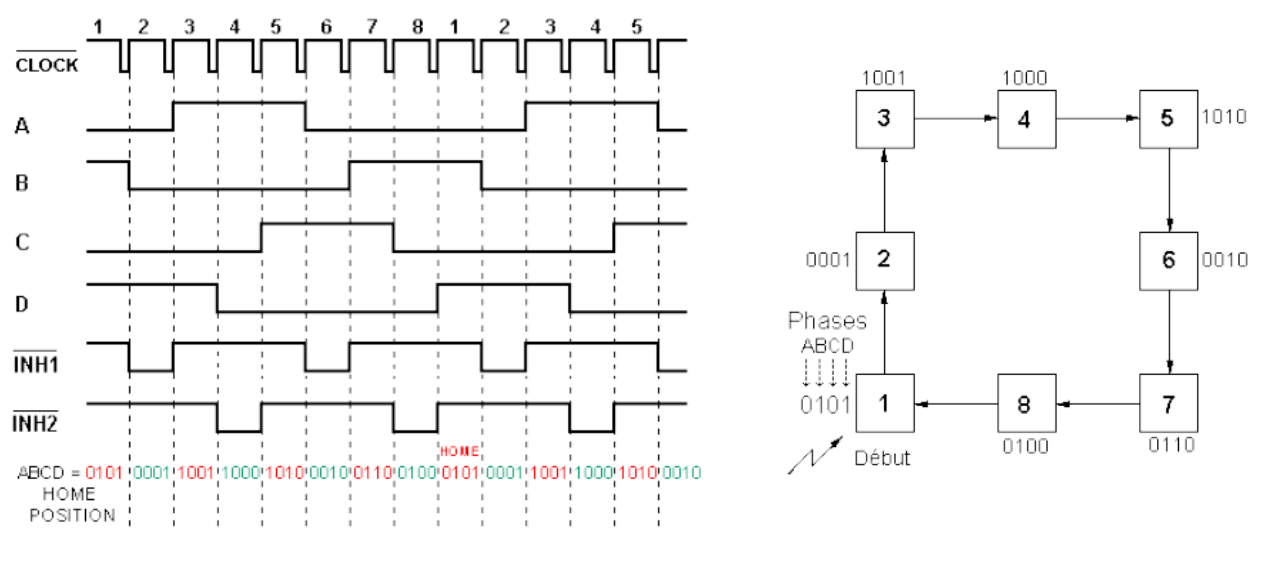

**Figure 5-3: cycle du mode demi-pas**

<span id="page-14-0"></span>Ce circuit possède également une régulation à découpage type PWM (modulation de largeur d'impulsions) pour réguler et limiter le courant des enroulements du moteur

Voici la description des principaux signaux à l'entrée du circuit L297:

#### **Entrées :**

- **Clock :** signal d'horloge permettant le choix de la vitesse du moteur. Chaque flanc montant incrémente le moteur d'un pas ou d'un demi-pas.
	- **CW/CCW :** sélection du sens de rotation. Le sens dépend également du câblage des enroulements. L'entrée étant synchronisée en interne, le changement de direction peut avoir lieu à tout moment.
	- **Enable :** entrée de validation de la commande. Le niveau logique 0, le moteur est inactif ce qui permet à son axe de tourner librement. Au moment où le signal passe à 1, le moteur est prêt à être activé. Ceci veut dire qu'un état est imposé et l'arbre se bloque.
	- **Reset :** entrée de réinitialisation. Une impulsion active basse sur cette entrée bloque le moteur à sa position initiale.  $(0101 \rightarrow home)$
	- **Vref :** tension de référence permettant de fixer la consigne de régulation de courant  $(Vref = 0.26 V = 0.26 A).$
	- **Half / full :** le niveau logique bas (0V) sélectionne le mode de commande pas entier et le 5V demi-pas. Un niveau logique haut a été fixé pour cette application.
	- **Control :** permet de faire agir la régulation sur les deux phases du moteur. Dans ce cas, le signal est fixé à 5V.
	- **Osc :** entrée permettant de fixer la fréquence de découpage du régulateur. Le datasheet propose un circuit RC (avec  $R = 22K\Omega$  et  $C = 3.3nF$ ) permettant de fixer la fréquence à 20KHz (1/((0.69\*RC)).

Entrées générées par LabVIEW

La limite supérieure de courant à fixer sur Vref est choisie au courant nominal du moteur (0.24A) avec une petite marge de 0.02 A soit 0.26A. Cette valeur doit être fixée en tension. Etant donné que les résistances shunts Rs1 et Rs2 valent  $1 Ω$ ,  $0.26A = 0.26V$  (voir [figure 5-4\)](#page-15-0). Voici donc les valeurs des deux résistances à fixer pour obtenir la valeur de 0.26V :

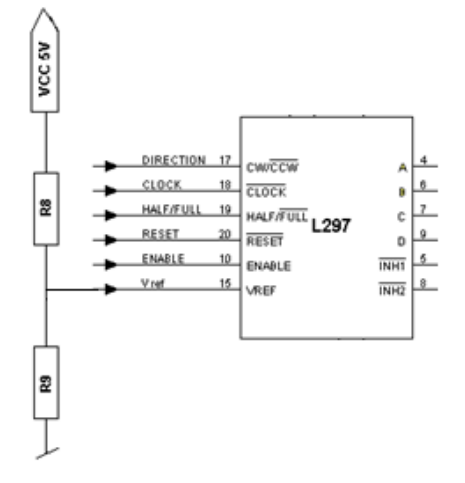

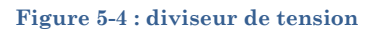

$$
Vref = Vcc * \frac{R9}{R8 + R9} = 0.26 \text{ avec } R9 = 11K\Omega \text{ et donc } R8 = 200K\Omega
$$

<span id="page-15-0"></span>Il est important de noter que les résistances shunts (voir [figure 5-2\)](#page-13-3) mesurent le courant dans l'enroulement du moteur. Le signal en tension mesuré (sens1\_M1…) est envoyé sur LabVIEW, ce signal est carré et chaque impulsion reçue correspond à 4 demi-pas effectués par le moteur soit 20µm. Il représente l'avancement du moteur

Voici maintenant la description des sorties du L297:

#### **Sorties**

- **A,B :** phase 1 du moteur.
- **C,D :** phase 2 du moteur.
- **INH1,INH2 :** fixe à 0 les phases du moteur lorsque le signal est au niveau bas.

Le **L293E** est un double pont en H formant ainsi l'étage de puissance pour piloter un moteur pas à pas. Chaque interrupteur (voir [figure 5-5\)](#page-15-1) dispose de commandes compatibles TTL. Il possède également un accès à l'émetteur de chaque driver (soit quatre par circuit). Ces connexions sont utilisées pour connaître l'intensité du courant traversant les bobines du moteur par l'intermédiaire d'une résistance shunt.

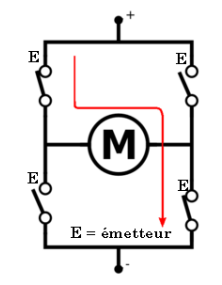

<span id="page-15-1"></span>**Figure 5-5 : simple pont en H**

Le L293E permet d'alimenter des moteurs jusqu'à 1A maximum.

Il faut porter une attention toute particulière au fait que le circuit L293E ne possède pas de diodes roues libres. Il est donc nécessaire de les ajouter au montage. Ces diodes sont des LS4148. Elles supportent des courants de l'ordre de 300mA. Elles sont utilisées uniquement lorsque la commande des moteurs est stoppée. Dans ce cas, le moteur qui est composé d'inductances peut se décharger au travers de ces diodes dans l'alimentation.

# <span id="page-16-0"></span>5.3 Alimentation

La tension d'alimentation de la carte électronique est de 5V. Cependant, les deux électrovannes ainsi que les deux VCO doivent être alimentés en 12V. Dans ce but, un convertisseur DC /DC traco TEN-5-0512 (voir [figure 5-6\)](#page-16-1), 5W, permet de convertir les 5V en 12V. Un élévateur de tension, 5V - 12V, a été préféré à un abaisseur (dans le cas ou le boîtier serait alimenté en 12V) ,12V - 5V, car les composants alimentés en 12V sollicitent une puissance plus faible. En effet, la puissance utile en 12V est de 3.36W tandis que la puissance en 5 V est d'environ 14W.

Voici la puissance totale pour l'alimentation 5V en supposant que les 4 moteurs sont en fonction:

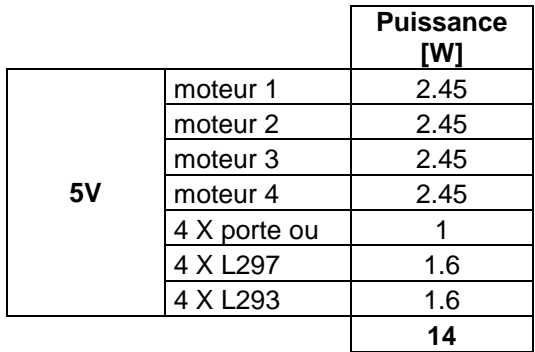

Voici la puissance pour la partie alimentée en 12V :

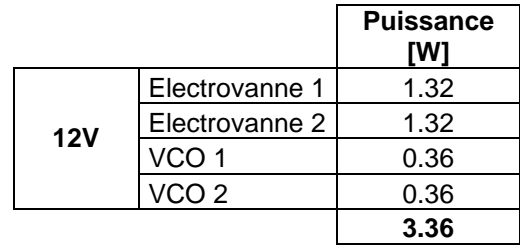

<span id="page-16-1"></span>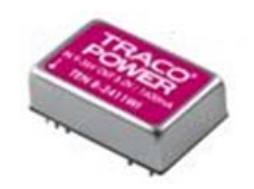

**Figure 5-6 : convertisseur DC/DC**

# <span id="page-17-0"></span>5.4 VCO

Un VCO est un oscillateur piloté par une tension continue. Une variation de la tension continue produit une modification de la fréquence du signal de sortie. Le pousse seringue nécessite deux VCO (XR2206) permettant de générer deux signaux TTL de fréquences variables (20 à 600Hz dans notre cas) afin de piloter les moteurs à vitesse élevée (lors du remplissage des seringues 1 et 2). Ils sont nécessaires car le module DAQ 6008 produisant les signaux de commande n'est pas capable de fournir des signaux TTL de fréquences plus élevées qu'environ 50Hz.

Voici le calcul permettant de trouver la fréquence maximale dont nous avons besoin pour les 2 moteurs dans le mode de remplissage:

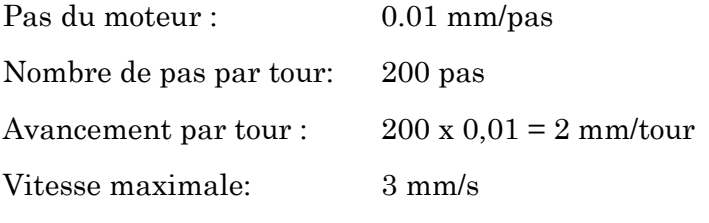

Il est donc nécessaire de réaliser 1.5 tour en 1 seconde, ce qui représente 600 demi-pas / seconde. Cela représente donc **600 Hz**. Il est donc nécessaire de dimensionner en conséquence.

La fréquence de repos du VCO peut-être calculée comme suit :

$$
Fo = \frac{1}{R39 * C15} = \frac{1}{15000 * 0.2e^{-6}} = 333 \, [Hz]
$$

Donc les résistances R39 (et R43 pour le VCO2) valent 15KΩ (voir [figure 5-7\)](#page-17-1) et les condensateurs C15 (et C18 pour le VCO2) 0.2µF.

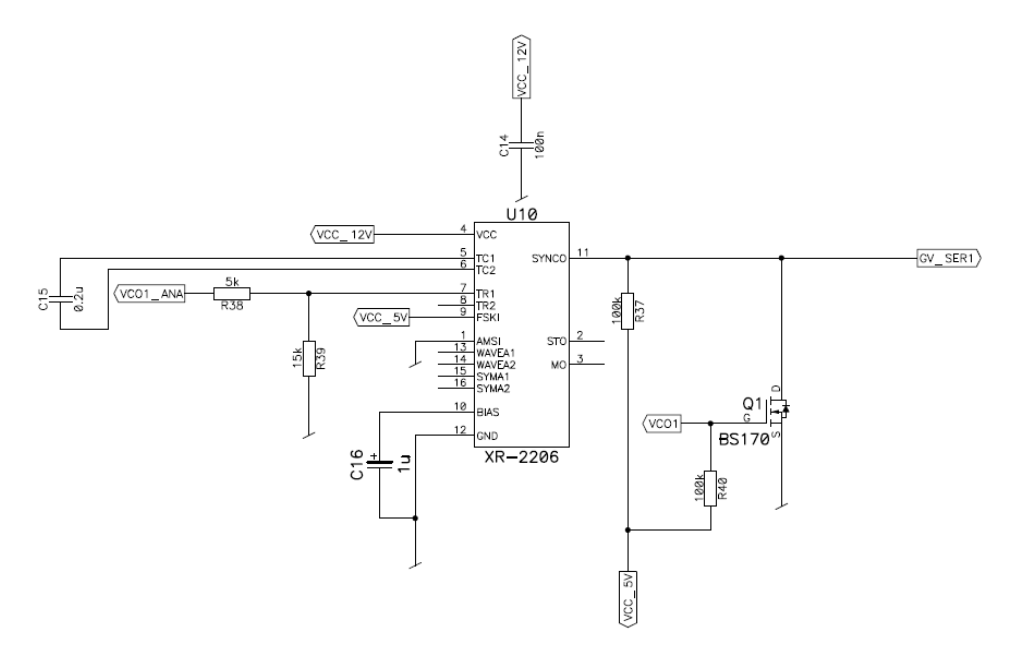

<span id="page-17-1"></span>**Figure 5-7 : schéma électrique VCO 1**

Une fois cette fréquence sélectionnée, des tests de linéarité ont pu être effectués, les résistances R38 et R42 ont été fixées à 5.1KΩ (elles doivent être environ 3 fois plus faibles que les résistances R39 et R43) :

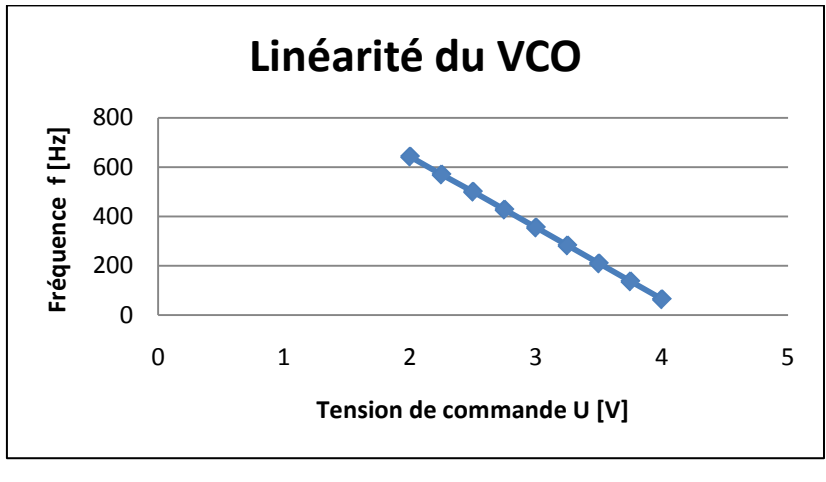

**Figure 5-8 : linéarité du VCO**

On remarque que la linéarité est respectée et que le VCO est capable d'atteindre les 600 [Hz]. Il n'est donc pas nécessaire de réaliser une linéarisation sous LabVIEW.

La commande du VCO est réalisée avec deux signaux de commande, VCO1 et VCO1\_ANA (voir [figure 5-7\)](#page-17-1). La tension de commande doit être fixée sur VCO1\_ANA en fonction de la fréquence souhaitée et comme le VCO fournit en tout temps un signal de sortie carré, il est nécessaire de le couper. Pour ce faire, un mosfet BS170 (voir [figure 5-7\)](#page-17-1). a été placé. Un 5V sur la « gate » permet de stopper le signal de sortie du VCO. L'activation du signal est réalisée lorsqu'un 0V est présent sur le signal VCO1.

# <span id="page-19-0"></span>5.5 Commande électrovanne

Les deux électrovannes sont commandées avec l'aide de deux mosfets BS170. Un 5V sur les signaux électrovanne1 et électrovanne2 permet de faire fonctionner les électrovannes. De plus, elles sont câblées sur le bornier J8 (voir [figure 5-9\)](#page-19-2).

Les électrovannes étant des inductances, il a fallu placer deux diodes roues libres 1N4148 permettant de laisser un chemin au courant en cas d'arrêt.

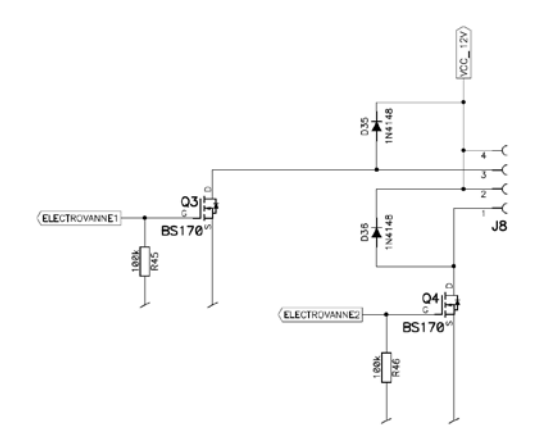

**Figure 5-9 : schéma électrique commande électrovanne**

# <span id="page-19-2"></span><span id="page-19-1"></span>5.6 Sécurité

Quatre fins de course mécaniques (voir [figure 5-10\)](#page-19-3) permettent de stopper la course du moteur en cas de problèmes. Ces fins de course sont installés en butée lorsque les seringues sont vides.

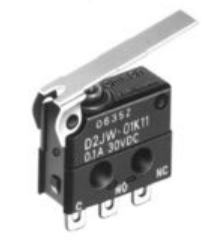

**Figure 5-10 : fin de course**

.

<span id="page-19-3"></span>Les fins de course doivent être câblés sur les borniers J9 et J10 (voir [figure 5-11\)](#page-19-4). Un signal de 0V est envoyé lorsque l'on est en fin de course.

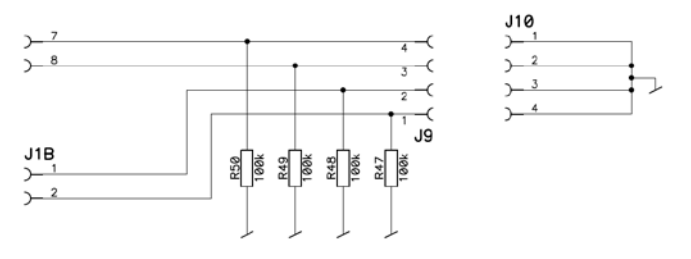

<span id="page-19-4"></span>**Figure 5-11 : schéma électrique commande fin de course**

# <span id="page-20-0"></span>6 PARTIE INFORMATIQUE

La partie informatique consiste à créer une interface de commande et de visualisation. L'utilisateur doit pouvoir y gérer les seringues selon 2 modes de fonctionnement : manuel et automatique.

Pour ce faire, quelques outils informatiques sont nécessaires.

# <span id="page-20-1"></span>6.1 Outils informatiques

# <span id="page-20-2"></span>6.1.1 LabVIEW

Le logiciel LabVIEW (voir [figure 6-1\)](#page-20-3) a été choisi. C'est un logiciel de développement d'applications de la société américaine National Instruments basé sur un langage de programmation graphique appelé langage G.

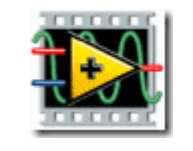

**Figure 6-1: icône LabVIEW**

<span id="page-20-3"></span>Le programme est composé de deux parties liées :

• Une *face avant* (*Front-Panel,* [figure 6-2\)](#page-20-4): c'est l'interface (ou moyen de communication) avec l'utilisateur (IHM, interface homme machine). Cette face-avant personnalisable est composée d'objets graphiques qui permettent de visualiser des informations ainsi que de commander le système.

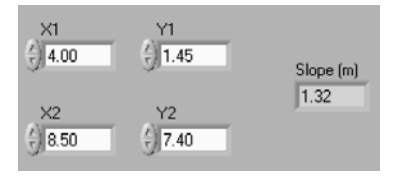

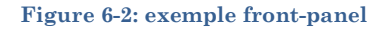

<span id="page-20-5"></span><span id="page-20-4"></span>• Un *diagramme* (*Block-Diagram,* [figure 6-3\)](#page-20-5) : cette partie décrit le fonctionnement interne. Le langage G est utile pour décrire son fonctionnement. Les commandes et indicateurs de la face-avant figurent sous forme d'icônes dans la fenêtre diagramme et sont à connecter entre eux selon le fonctionnement désiré.

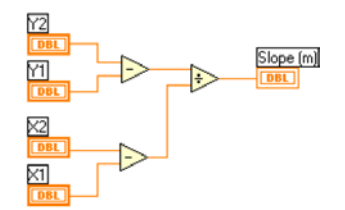

**Figure 6-3: exemple block-diagram**

# <span id="page-21-0"></span>6.1.2 Module DAQ6008

Le module choisi pour la gestion de l'envoi et de la réception des signaux depuis LabVIEW jusqu'à la carte électronique est un DAQ 6008 avec interface USB (voir [figure 6-4\)](#page-21-1). Il possède 8 entrées analogiques 12 bits (résolution en tension∆ =  $\frac{20 V}{2^{12}}$  = 4.88 *mV*) avec une gamme de tension d'entrée de -10 V à + 10 V, 2 sorties analogiques 12 bits d'une gamme de tension de sortie de 0 à 5 V ainsi que 12 E/S numériques bidirectionnelles. L'utilisateur peut donc choisir de travailler en mode entrée ou en mode sortie. Il est nécessaire de faire preuve d'une attention toute particulière au courant de sortie maximal délivré par le module. Il ne peut fournir uniquement des courants de faibles valeurs (0.6mA sous 5V et 8.5mA en sortie basse tension, jusqu'à 0.8V). Si ces courants sont dépassés, la tension de commande chute.

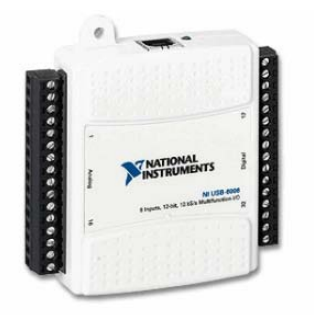

**Figure 6-4: module DAQ 6008**

<span id="page-21-1"></span>Le prototype nécessite 4 entrées digitales (fin de course), 20 sorties digitales (commande moteur), 2 sorties analogiques (commande VCO) ainsi que 4 entrées analogiques (contrôle du nombre de pas de chaque moteur), (voir *annexe 7,* liste d'entrées et de sorties*).*

Il est donc nécessaire d'utiliser deux modules.

# <span id="page-22-0"></span>6.2 Programmation

# <span id="page-22-1"></span>6.2.1 Interface homme machine (IHM)

L'interface homme machine permet de commander et de visualiser l'état de chaque seringue. Elle est composée des 4 commandes des seringues et d'une partie de visualisation de l'état des 4 seringues au centre (voir [figure 6-5\)](#page-22-2).

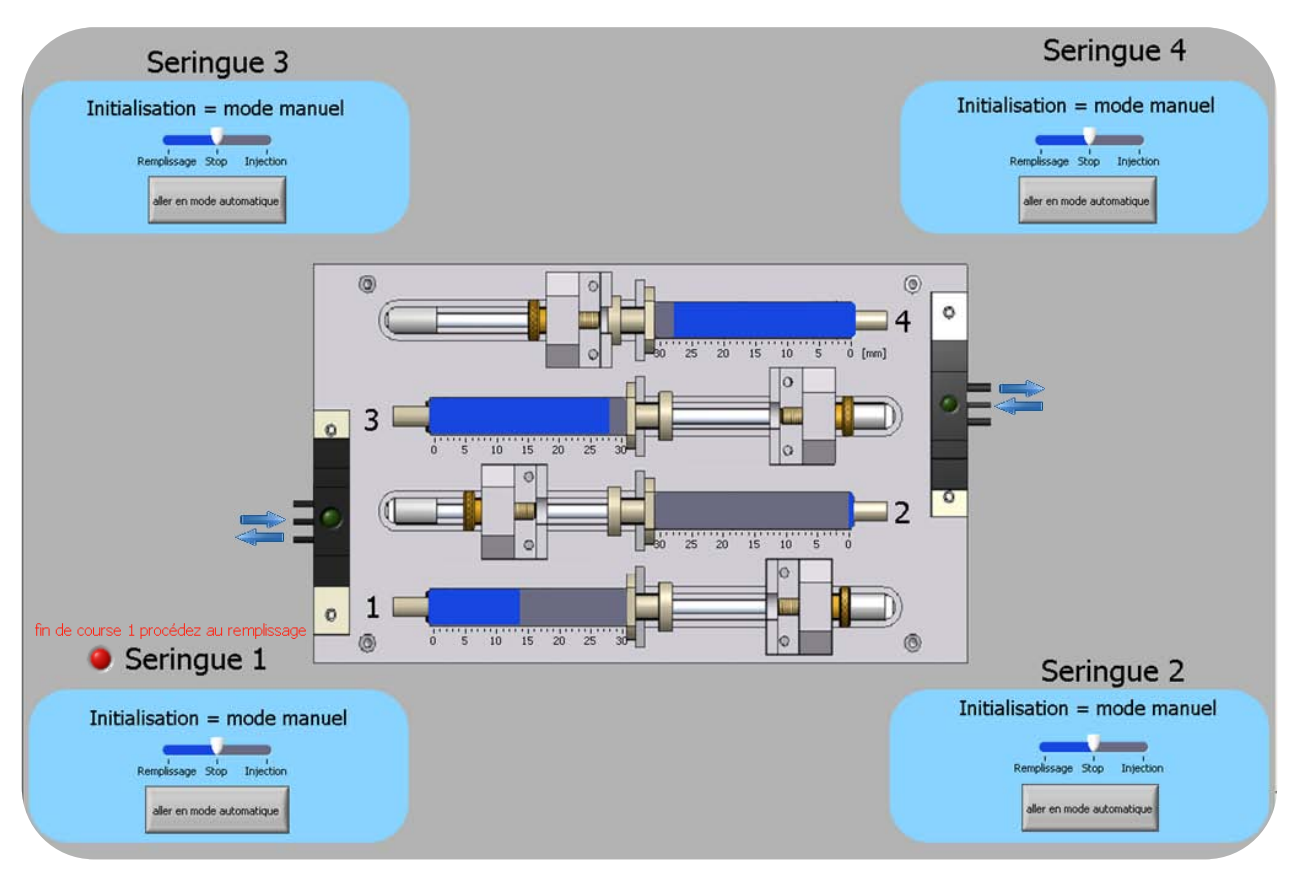

**Figure 6-5: interface homme machine**

<span id="page-22-2"></span>Les seringues sont regroupées en 2 groupes : 2 et 4 ainsi que 1 et 3. Les seringues 1 et 2 fonctionnent dans les deux modes (remplissage et injection) tandis que les seringues 3 et 4 peuvent uniquement injecter.

Pour chaque seringue 2 modes de fonctionnement sont prévus: manuel et automatique.

#### *Mode manuel*

Ce mode permet de placer le chariot en position initiale avant un lancement du mode automatique.

Un bouton « slide » permet de changer le sens de rotation du moteur. En cliquant sur reculer ou sur avancer, le chariot se met en mouvement. Il est nécessaire de cliquer sur stop afin de stopper le déplacement. L'utilisateur doit donc être attentif.

Une fois le positionnement du chariot correctement effectué, l'utilisateur doit cliquer sur « aller en mode automatique ».

A noter que la vitesse d'avance est égale à la vitesse de recul. Pour les seringues 1 et 2 la vitesse est de 0.9 mm/s (utilisation du VCO) et pour les seringues 3 et 4 la vitesse est de 0.25 mm/s.

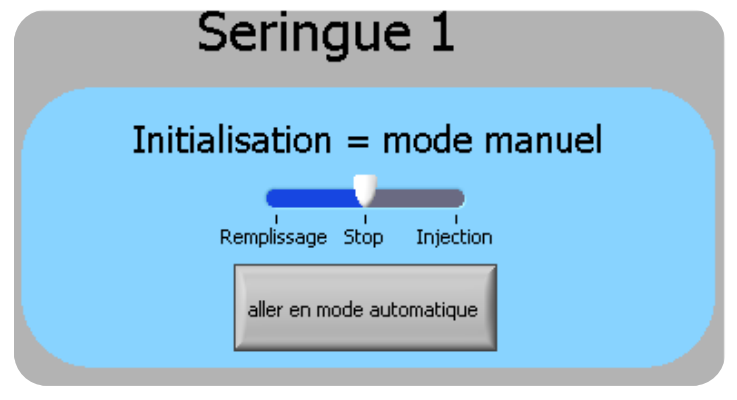

**Figure 6-6: IHM mode manuel**

#### *Mode automatique :*

Dans une première étape, le volume désiré à injecter ou à remplir est introduit (voir [figure 6-7\)](#page-23-0). Ce dernier doit être entré en millilitre (ml). Une fois l'étape validée par le bouton ok, le volume ne peut plus être modifié durant un cycle. Un bouton « stop » permet en n'importe quel cas de ramener l'utilisateur en mode manuel.

<span id="page-23-0"></span>A noter que le volume maximal admis est de 1 ml.

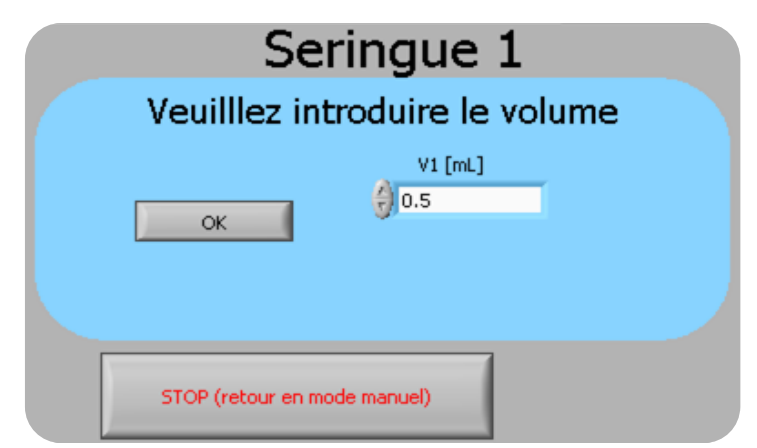

**Figure 6-7: IHM introduction du volume d'injection et de remplissage**

Dans le mode automatique, pour les seringues 1 et 2, les fonctions de remplissages rapides peuvent être lancées à vitesse fixe (voir [figure 6-8\)](#page-24-0). La vitesse est de 0.9 mm/s. Ainsi, un remplissage de 1ml prendra 30.5 secondes. L'utilisateur doit simplement cliquer sur le bouton « remplissage ». En cas de problème lors du remplissage, le bouton « stop » arrête le système et fait retourner le programme en mode manuel. Dans ce cas, l'utilisateur peut enlever la seringue et ramener le chariot en position initiale et relancer un cycle.

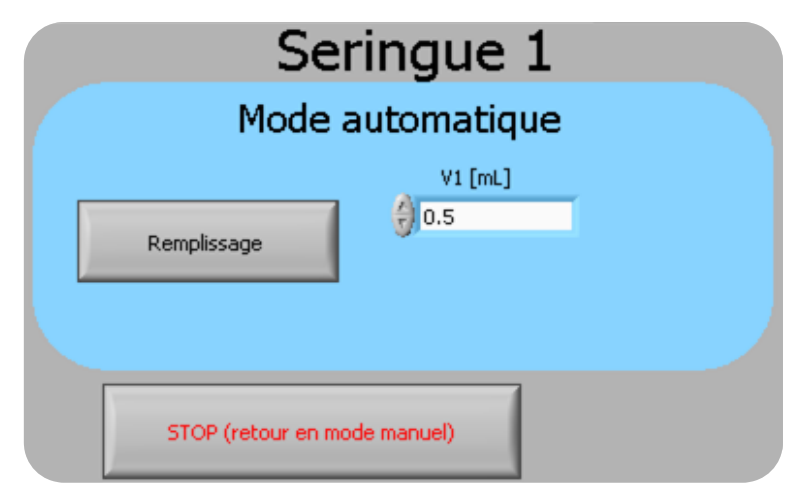

**Figure 6-8: IHM mode automatique fonction remplissage**

<span id="page-24-0"></span>Dans le mode automatique, la fonction injection (voir [figure 6-9\)](#page-24-1) permet à l'utilisateur de choisir une vitesse comprise entre Vmin  $=10^{-8}$  et Vmax = 0.1 mm/s. Une fois cette valeur introduite, il suffit de cliquer sur le bouton « injection » afin de lancer le processus. La vitesse ne peut plus être modifiée en cours de route. Des indications sur le temps restant ainsi que sur le débit en [µL/min] sont fournies.

Un bouton « stop » permet en n'importe quel cas de ramener l'utilisateur en mode manuel. Il faut cependant faire attention, lorsque le système travaille à vitesse faible, il faut attendre le prochain pas du moteur avant que le bouton « stop » fasse effet. Il faut cliquer plusieurs fois sur le bouton.

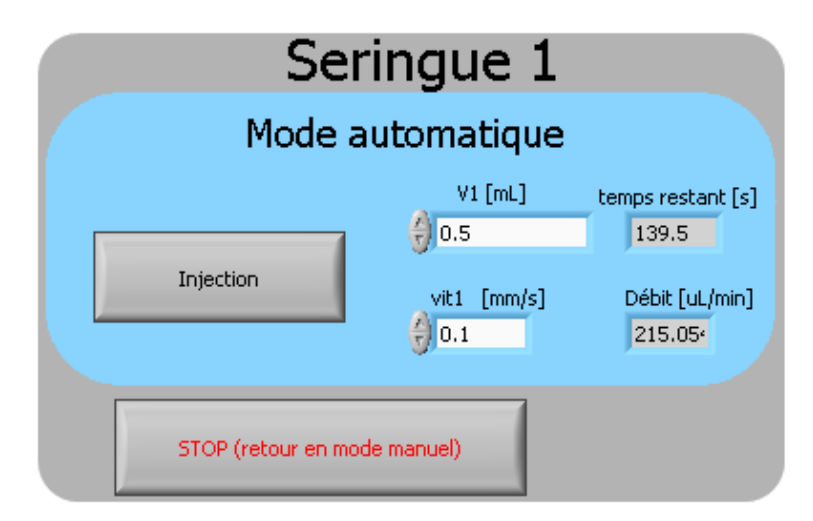

<span id="page-24-1"></span>**Figure 6-9: IHM mode automatique fonction injection**

#### <span id="page-25-0"></span>6.2.2 Schéma bloc programme

Le programme principal est constitué de 6 parties bien distinctes fonctionnant en parallèle (voir [figure 6-10\)](#page-25-1). Il s'agit de la commande des 4 seringues et des mesures des flancs montants des courants pour connaître l'avancement des moteurs. Les deux boucles de détection de flancs tournent plus rapidement que les 4 autres. Le programme LabVIEW (VI main) se trouve sur CD-rom en *annexe 8-1*.

Cependant, un problème sur le programme est apparu (voir chapitre 8) et une deuxième version a été effectuée (voir *annexe 8-2*). Cette dernière ne prend pas en compte les détections de flancs mais sur le base sur le temps effectué pour stopper les moteurs.

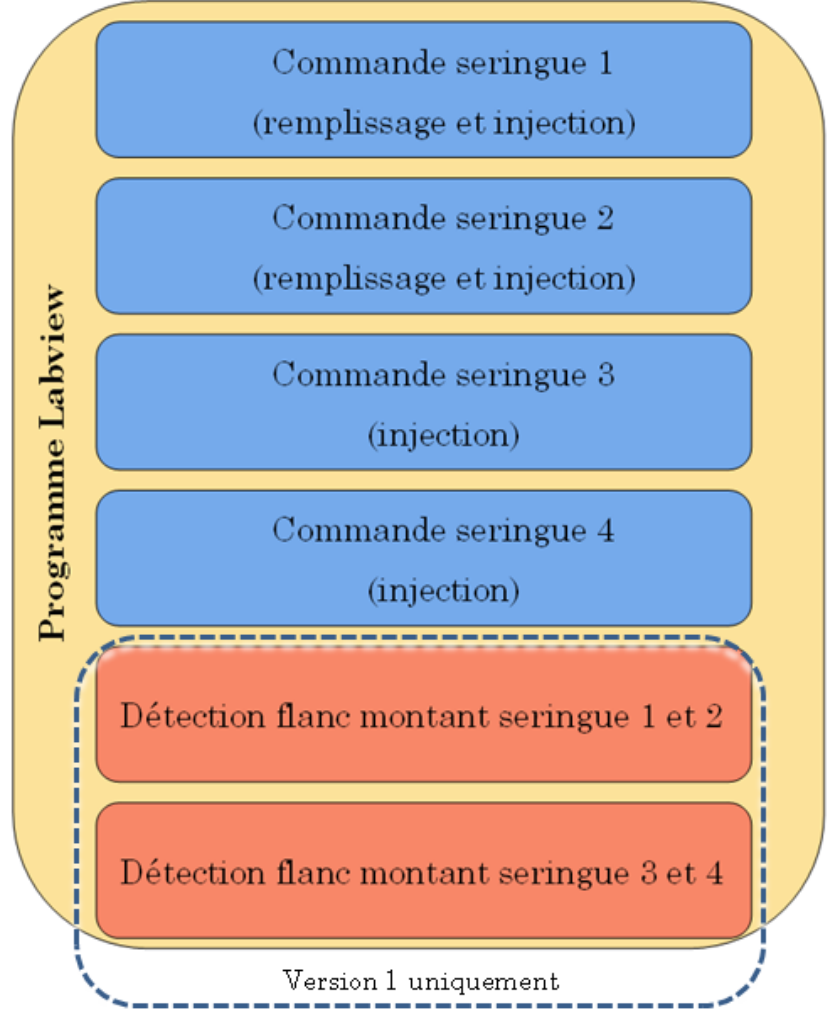

<span id="page-25-1"></span>**Figure 6-10 : schéma bloc programme LabVIEW**

#### <span id="page-26-0"></span>6.2.3 Structogrammes

Voici les structogrammes pour les différents modes de fonctionnement :

#### **Structogramme remplissage + injection Structogramme injection**

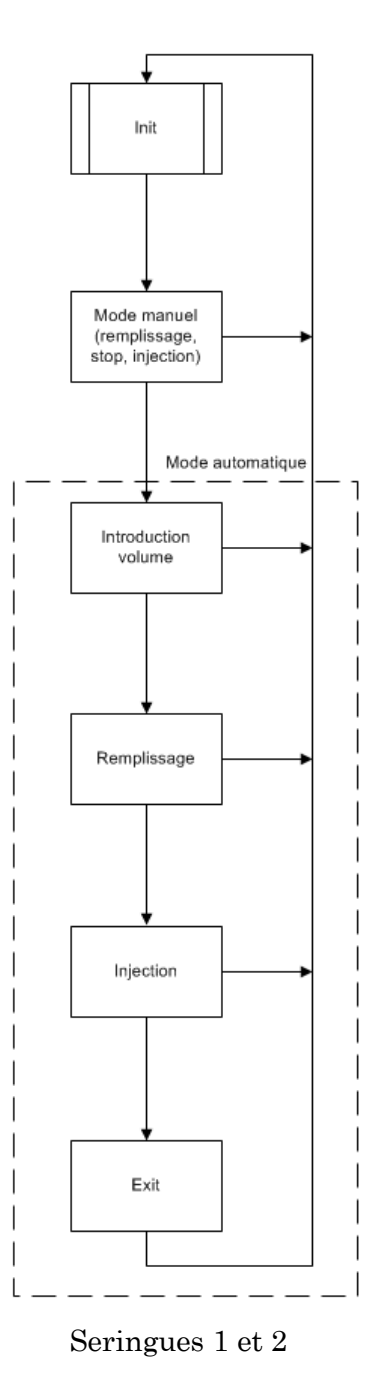

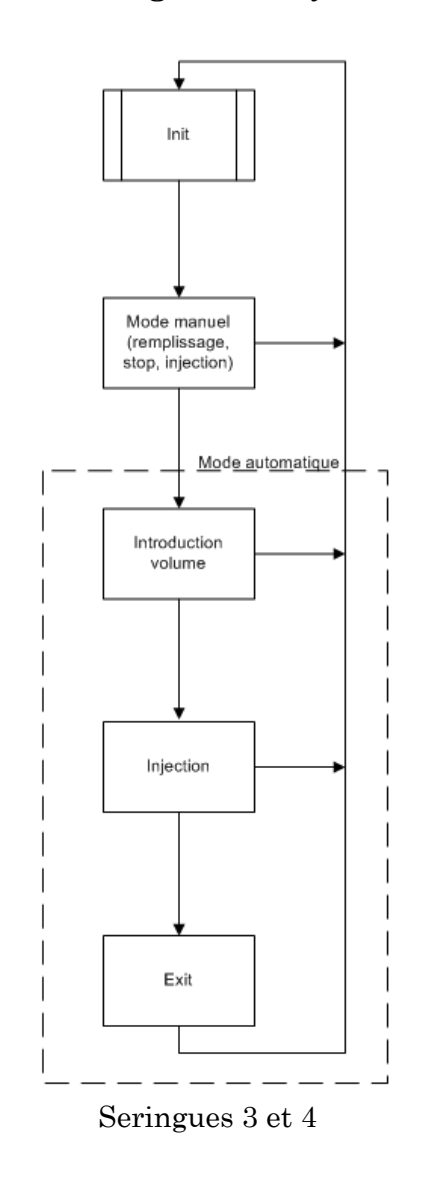

#### **Figure 6-11 : structogrammes**

Les deux structogrammes se différencient par le fait que lorsque les seringues travaillent en injection uniquement, l'étape remplissage est supprimée. De plus, n'ayant pas de VCO, le mode manuel est plus lent pour les seringues 3 et 4.

## <span id="page-27-0"></span>6.2.4 Programmation blocs de commandes

Voici ci-dessous les exemples des fonctions pour les seringue 1 et 2 (remplissage et injection) et 3, 4 (injection). Lorsque les fonctions sont les mêmes une seule est détaillée :

#### **Mode d'initialisation:**

Il permet l'initialisation des signaux de commande :

- Sens  $M1 \rightarrow 0$
- Clock  $M1 \rightarrow 0$
- Enable M1  $\rightarrow$  0
- VCO1 analogique  $\rightarrow$  3.5 V (n'existe pas pour la seringue 3 et 4)
- $VCO1 \rightarrow 0$  (n'existe pas pour la seringue 3 et 4)

Ces initialisations sont réalisées à l'aide de l'assistant DAQ (voir [figure 6-12\)](#page-27-1) permettant d'écrire une valeur sur les sorties du module comme l'indique la figure ci-dessous. Il faut uniquement choisir la sortie désirée. Une conversion de boolean en tableau de boolean doit également être effectuée.

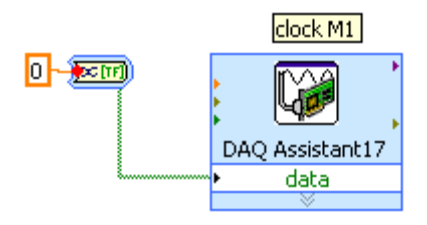

**Figure 6-12: icône assistant DAQ**

<span id="page-27-1"></span>La visibilité des boutons y est également gérée (voir [figure 6-13\)](#page-27-2). En effet, afin de faciliter l'utilisation de l'interface, les boutons de commande disparaissent ou apparaissent selon le besoin. Chaque bouton possède une variable « visibility » qui, en fixant à true ou false, permet de faire disparaître ou apparaître le bouton.

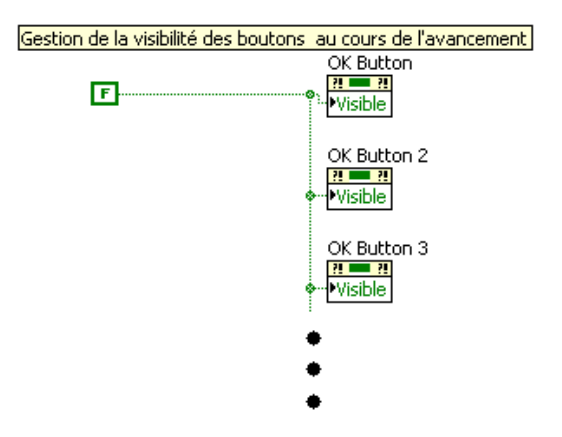

**Figure 6-13: exemple gestion visibilité des boutons de commande**

<span id="page-27-2"></span>La gestion de la visibilité des boutons est gérée dans toutes les fonctions.

Voici la programmation pour gérer l'enchaînement des fonctions (voir [figure 6-14\)](#page-28-0). Par exemple, la figure ci-dessous indique que si le bouton « stop 1 » est activé, l'utilisateur est guidé dans la fonction exit tandis que si le bouton « stop » est à false, le mode manuel sera activé.

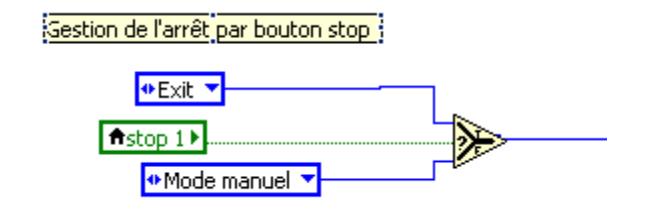

**Figure 6-14: exemple gestion bouton stop**

### <span id="page-28-0"></span>**Mode manuel seringue 1 et 2:**

Le mode manuel permet de positionner le chariot à l'emplacement initial ou de déplacer le chariot en cas de problème (après, par exemple, une action sur le bouton « stop ») (voir [figure](#page-28-1)  [6-15\)](#page-28-1).

Pour la seringue 1, les VCO sont utilisés afin de pouvoir se déplacer à plus grande vitesse (0.9mm/s). On remarque sur la figure ci-dessous que la gestion du VCO y est effectuée. De plus, la sécurité par fin de course a été programmée.

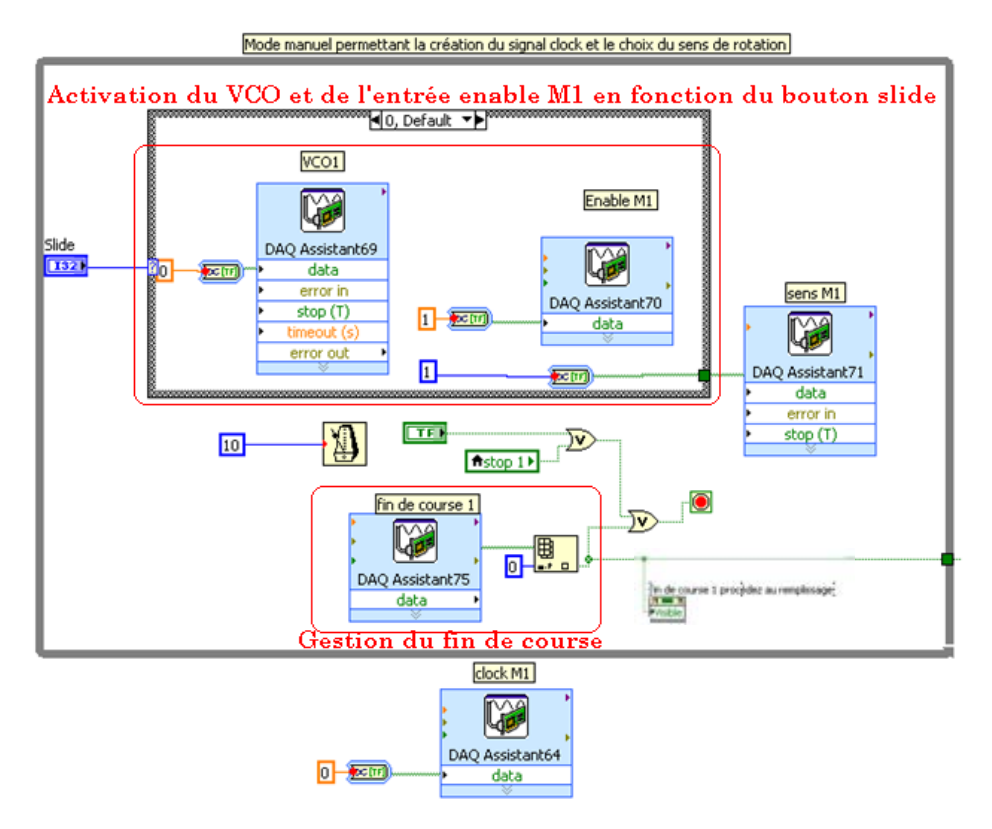

<span id="page-28-1"></span>**Figure 6-15 : programme mode manuel seringue 1**

## **Mode manuel seringue 3 et 4 :**

Les seringues numéros 3 et 4 n'ayant pas de VCO, il a fallu générer un signal clock pour varier la vitesse.

Voici le programme réalisé (voir [figure 6-16\)](#page-29-0). Il comprend 3 parties principales. La première partie permet de générer le signal d'horloge permettant de piloter le moteur. La seconde partie permet de sélectionner le sens de rotation et la dernière permet de sélectionner la fréquence du signal clock.

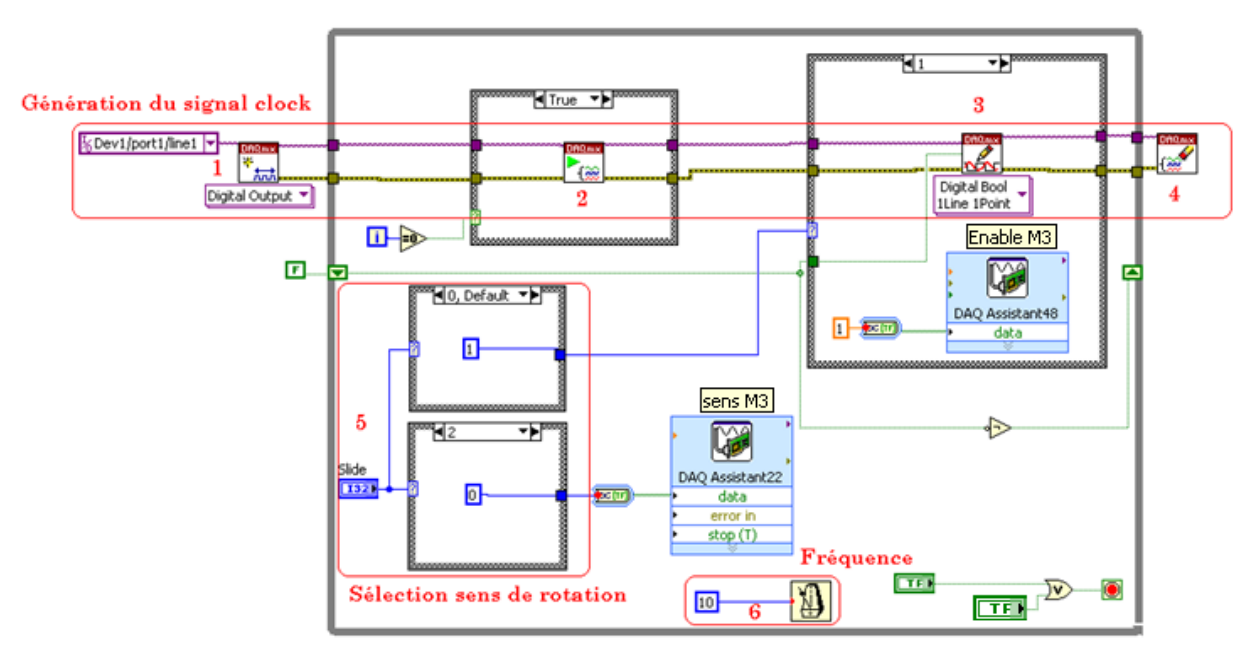

**Figure 6-16: programme mode manuel seringue 3 et 4**

<span id="page-29-0"></span>Voici une explication plus détaillée de certains éléments se retrouvant dans plusieurs fonctions :

 $1 \rightarrow$  Cet élément permet de sélectionner le canal désiré. Il crée donc le canal correspondant à l'entrée ou la sortie sélectionnée.

 $2 \rightarrow$  Lorsque ce VI est exécuté il permet de commencer la mesure ou la génération du signal. Dans le cas du mode manuel, il est activé uniquement lors du premier cycle de la boucle while.

 $3 \rightarrow C$ e VI permet d'écrire le signal. Il est activé à chaque fois que l'utilisateur utilise le bouton « slide ». Cela permet d'enclencher et de déclencher le signal.

 $4 \rightarrow$  Ce VI gère les erreurs. En cas d'erreur, le programme est arrêté.

 $5 \rightarrow \text{Ces}$  deux « case » (fonction if en langage C) sélectionnent le sens de rotation et gèrent l'écriture du signal en fonction du bouton « slide ».

 $6 \rightarrow L'$ horloge permet de choisir la fréquence du signal clock. A noter que dans ce cas, 10 ms ont été choisies. Cela correspond à une vitesse de 0.25 mm/s. Cette valeur est justifiée car si les 4 moteurs sont activés en même temps, cela permet de garder un signal clock constant sur les commandes.

### **Introduction volume :**

Cette fonction permet à l'utilisateur d'entrer le volume voulu. Une fois ce dernier introduit, l'utilisateur doit quittancer par le bouton « ok » (1). Cette action permet de sortir de la boucle while.

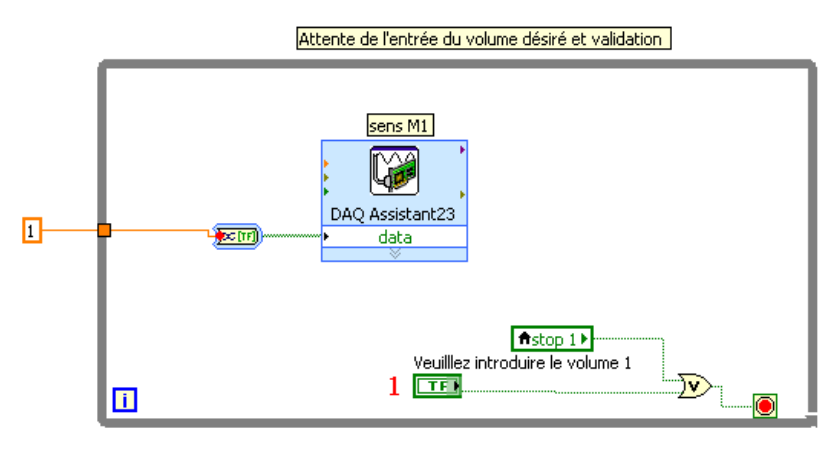

**Figure 6-17: programme fonction introduction volume**

La gestion des signaux permettant le remplissage y est également effectuée.

#### **Fonction remplissage :**

La fonction remplissage des seringues 1 et 2 comprend deux parties importantes.

La première partie convertit le volume entré par l'utilisateur en un nombre de flancs montants. Ce calcul tient compte du pas du moteur ainsi que de la section de la seringue. Lorsque les flancs montants comptés atteignent ceux calculés, le moteur s'arrête.

Le remplissage étant effectué par le VCO, la deuxième partie permet d'activer ou de désactiver le signal provenant du VCO. La vitesse de remplissage est de 0.9 mm/s.

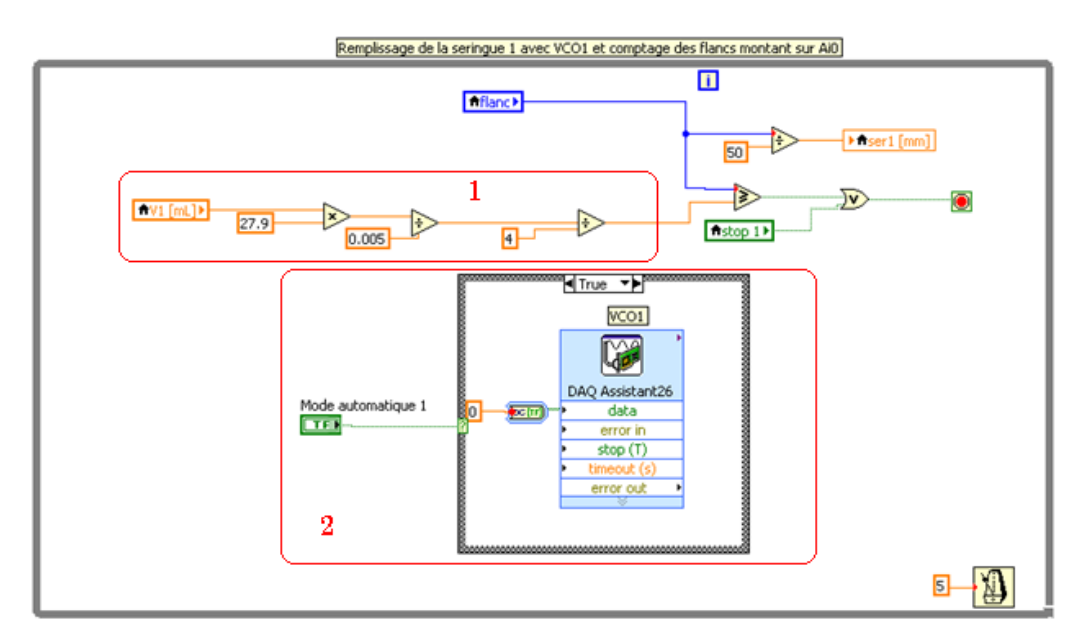

**Figure 6-18: programme fonction remplissage**

A noter que pour les seringues 3 et 4 la fonction remplissage est quasi semblable à la seule différence que n'ayant pas de VCO un signal clock est généré à la place. La vitesse de remplissage est de 0.25 mm/s.

#### **Fonction injection :**

L'injection étant lente, l'utilisation du VCO est inutile. La première partie permet donc de créer le signal d'horloge permettant le pilotage du moteur. La seconde gère l'affichage sur l'interface.

La troisième partie permet la gestion de la vitesse du moteur en changeant la fréquence du signal d'horloge. La quatrième et cinquième partie sont des indications de volume en µL/min et de temps restant en secondes.

La sécurité des fins de course a été programmée en 6.

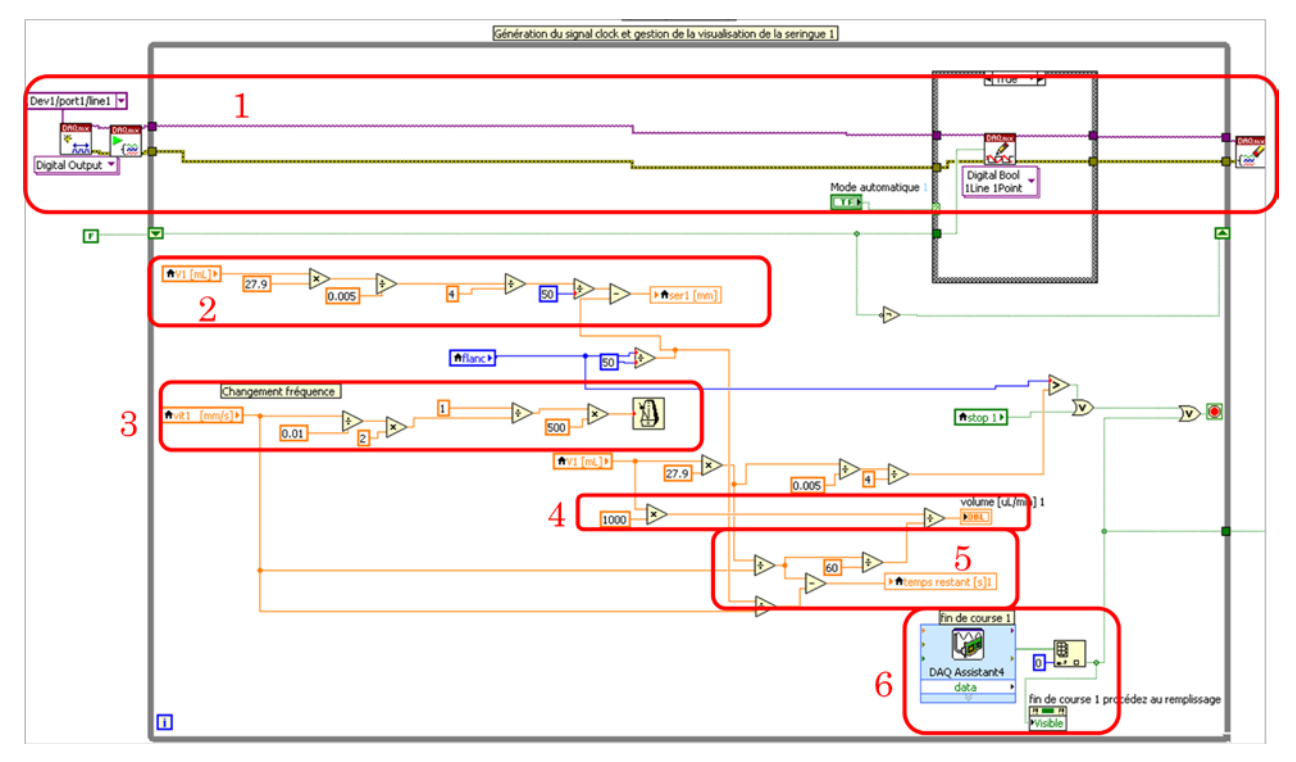

**Figure 6-19 : programme fonction vidange**

Il faut noter que les fins de course ont été programmés sur chaque seringue lors de la vidange. Cependant, les seringues travaillant dans les deux modes (remplissage et injection) ont également la sécurité activée lors du mode manuel.

#### <span id="page-32-0"></span>6.2.5 Arrêt des moteurs

# 6.2.5.1 Arrêt des moteurs par détection de flancs

La détection de flancs permet de connaître où se situe le moteur (VI main1 se trouvant sur CD-rom en *annexe 8-1*). Les flancs sont mesurés sur le courant traversant les enroulements soit les signaux Sens M1, Sens1 M2…Chaque flanc reçu correspond à 4 demi-pas effectués.

Pour détecter les flancs, il suffit de connaître la valeur actuelle du signal et la valeur précédente et de comparer. Ensuite, il suffit d'incrémenter une variable lorsqu'il y a un changement de valeur.

Le signal à mesurer étant analogique, il faut l'échantillonner et le stocker dans des tableaux. La fréquence d'échantillonnage pour compter les flancs montants est de 100Hz. Il est nécessaire de convertir le signal en boolean pour les comparaisons. Pour ce faire, un seuil à 50mV est placé. Si le signal est supérieur, la valeur sera à true.

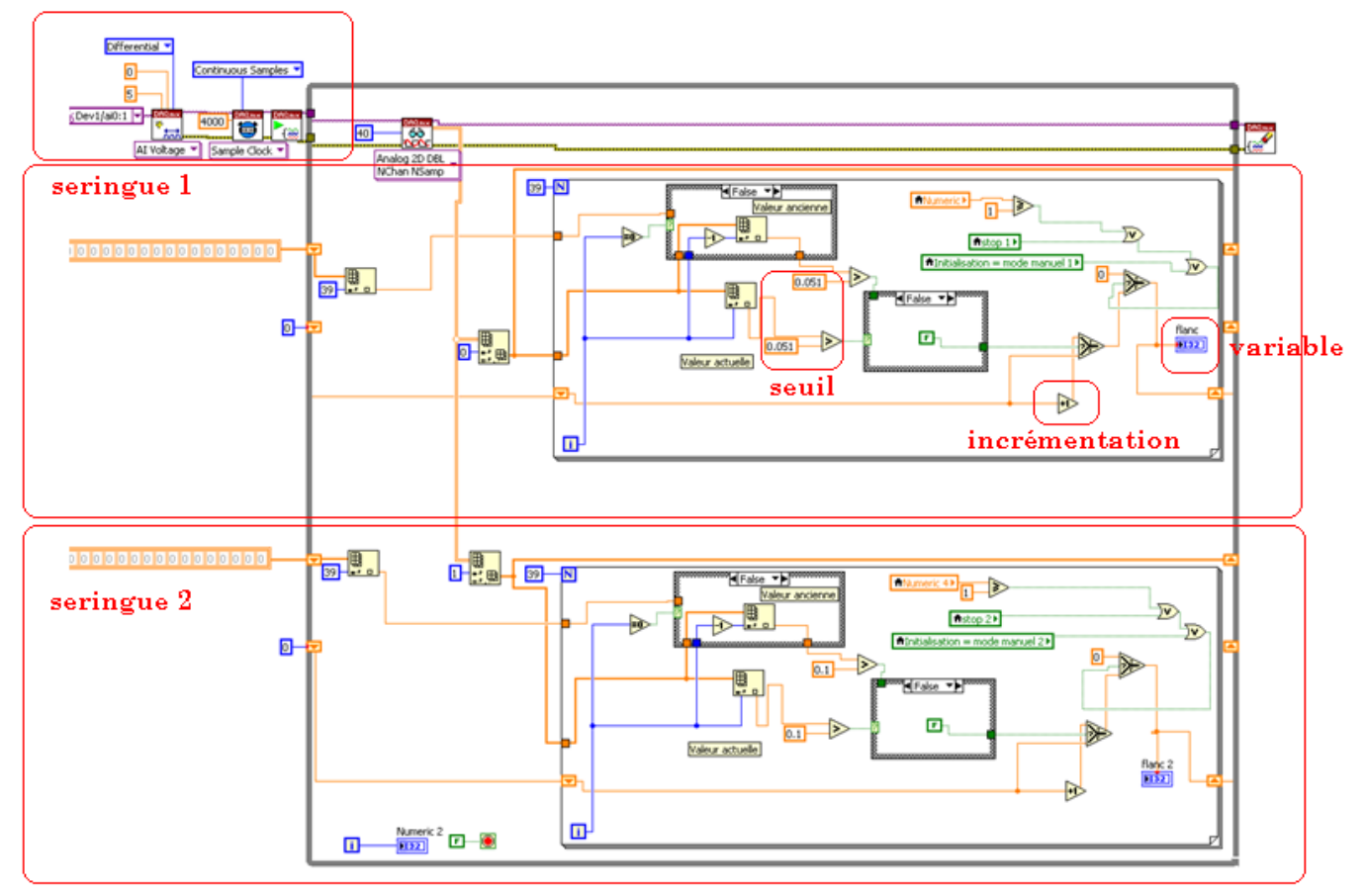

#### Sélection des entrées analogiques ai0 et ail

**Figure 6-20 : comptage flancs montants**

#### 6.2.5.2 Arrêt des moteurs par calcul du temps

La version 1 décrite ci-dessus présente une défaillance (voir chapitre tests et vérifications).

Une deuxième version a donc été créée (VI main2 se trouvant sur CD-rom en *annexe 8-2)*. Cette dernière ne prend plus en compte la détection des flancs sur le courant traversant les bobines du moteur mais connaissant la vitesse et la distance à parcourir, se base sur le temps de fonctionnement des moteurs. Cela ne garantit par contre plus que le moteur a avancé correctement (saut de pas).

Cette version présente un avantage sur le fait que le programme est plus léger et nécessite donc moins de ressources informatiques.

Les structogrammes pour la commande des seringues sont semblables à ceux de la version 1.

Le seul changement est le calcul du temps afin de stopper les moteurs. Plus précisément, au lieu de comparer le nombre de flancs, la comparaison est réalisée sur le temps écoulé en secondes. Voici un exemple du calcul du temps écoulé :

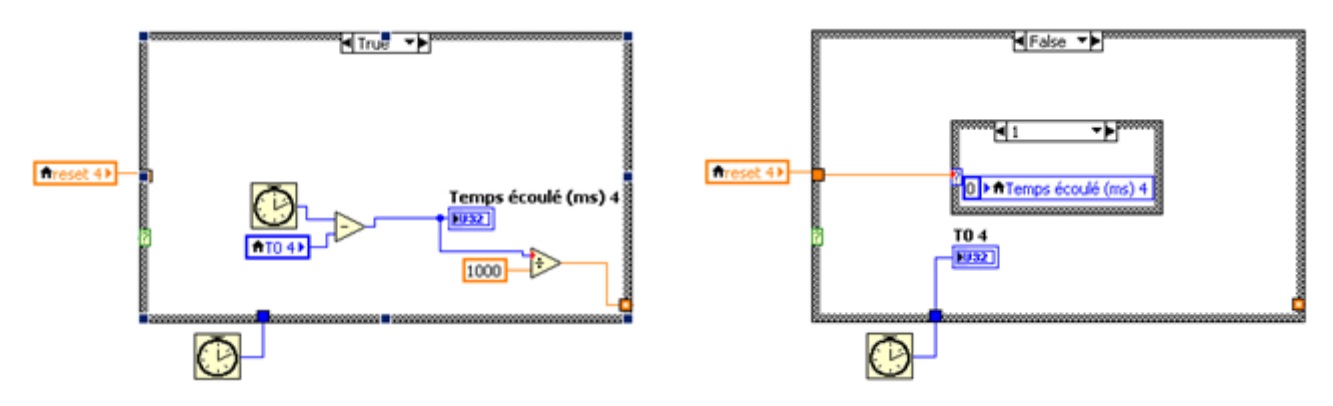

**Figure 6-21 : calcul temps écoulé**

Le temps est compté par timer lorsque l'utilisateur appuie sur le bouton remplissage ou vidange. Le timer situé à l'extérieur de la boucle compte tout le temps passé en attendant une action sur le bouton remplissage ou vidange. Il est donc nécessaire de soustraire ce temps à celui à l'intérieur qui lui, compte sans s'arrêter. Le delta de temps restant est donc le temps écoulé.

Il suffit ensuite de comparer le temps écoulé au temps calculé et d'arrêter le moteur.

# <span id="page-33-0"></span>7 PARTIE MÉCANIQUE

Toute la partie mécanique a été réalisée à l'aide du logiciel Inventor 2010. C'est un logiciel de modélisation 3D réalisé par la société Autodesk.

Cela signifie que tous les éléments ont été conçus en 3D et que des mises en plan 2D ont été effectuées afin que l'atelier mécanique puisse concevoir les différentes pièces.

La liste des pièces mécaniques ainsi que toutes les mises en plan sont fournies en *annexe 9* et *10.*

# <span id="page-34-0"></span>7.1 Concept mécanique

Le prototype est conçu sur 3 étages séparés entre eux par des entretoises. Le premier étage depuis le bas est la carte électronique permettant la commande des moteurs. Le deuxième étage contient les moteurs ainsi que la transmission entre l'arbre et le moteur et le troisième étage contient les seringues permettant un changement rapide et simple ainsi que le guidage linéaire.

Voici ci-dessous l'assemblage mécanique complet :

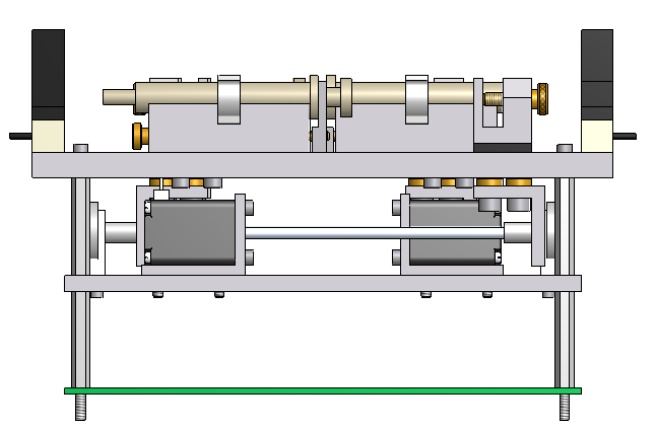

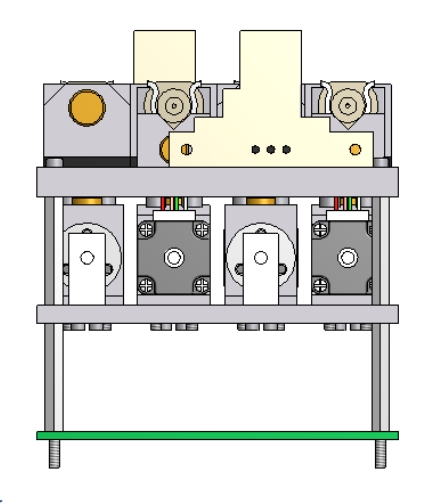

**Figure 7-1 : vues de face et de côté**

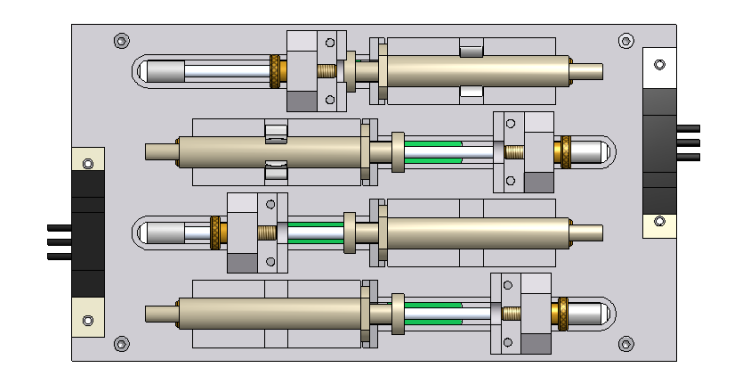

**Figure 7-2 : vue de dessus**

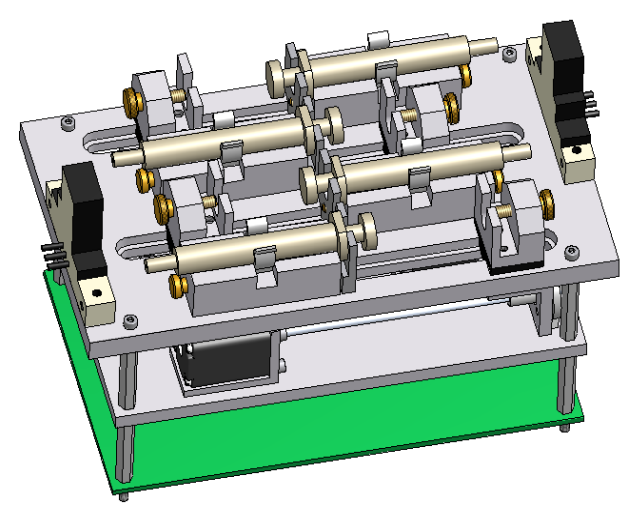

**Figure 7-3 : assemblage complet**

Les seringues ont été séparées en deux groupes de deux étant donné qu'elles travaillent séparément. On remarque également les deux électrovannes à chacune des extrémités.

# <span id="page-35-0"></span>7.2 Système de fixation de la seringue

Le système de fixation de la seringue est composé de 4 pièces.

La première pièce est le support des seringues. Un fraisage à 90° permet de caler la seringue précisément. Cette pièce est positionnée dans la rainure de guidage afin d'être positionnée parfaitement dans l'axe de l'entraînement,

La deuxième pièce est une vis en laiton permettant de régler le serrage. Elle traverse en effet de part en part le support de seringue et permet de visser la pièce nommée serrage corps.

Le serrage de la seringue est réalisé avec deux pièces. La première est tout simplement un clips en acier ressort plastifié permettant une interchangeabilité aisée et un blocage sur l'axe Y. La seconde (serrage corps) permet de serrer le corps dans l'axe X.

Ces deux serrages permettent une fixation parfaite de la seringue (voir [figure 7-4\)](#page-35-2).

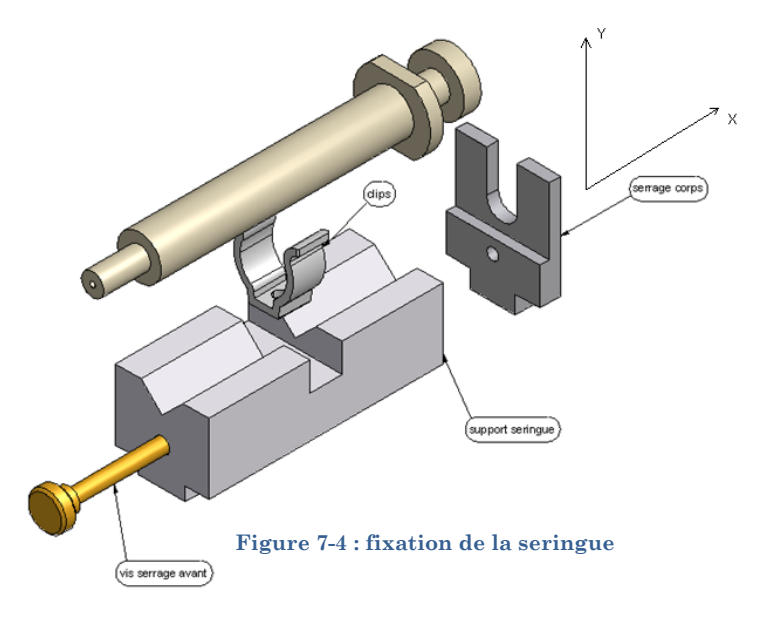

# <span id="page-35-2"></span><span id="page-35-1"></span>7.3 Système d'entraînement

L'entraînement a été pensé afin de rendre l'usinage le plus simple possible. L'écrou se trouvant sur l'arbre est couplé avec une équerre. Cette dernière est reliée avec deux vis M4 et deux douilles à l'étage supérieur. Les douilles sont plus longues d'un dixième dans le sens de la hauteur afin d'éviter tout serrage sur la rainure.

La pièce « accouplement\_seringue\_frottement » est fabriquée en polyacétal-copolymère qui est un polymère. Ceci permet de diminuer au maximum les frottements.

La vis en laiton permet de serrer la tête de la seringue contre la pièce accouplement seringue. Cette dernière permet de pouvoir pousser la seringue
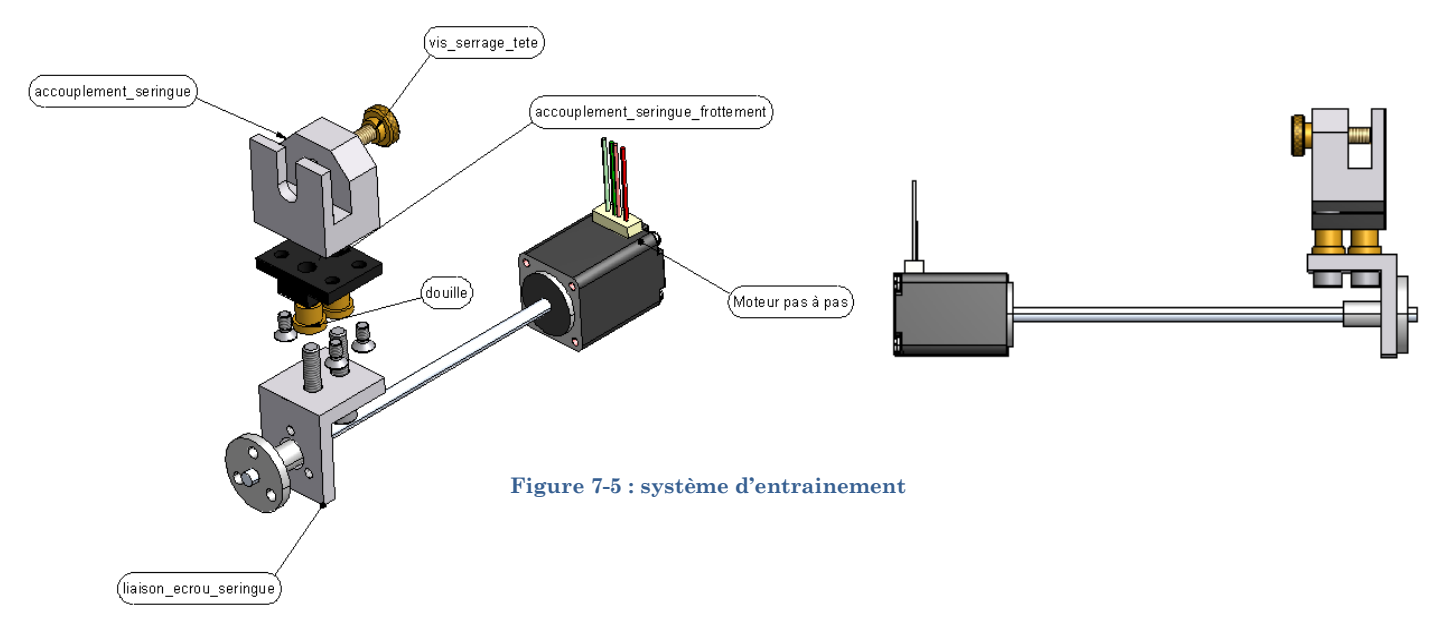

Voici ci-dessous l'ensemble des pièces composant le système d'entraînement :

# <span id="page-36-2"></span>7.4 Système de guidage

Le système d'entraînement décrit ci-dessus se déplace dans 4 rainures permettant de réaliser le guidage linéaire (voir [figure 7-6\)](#page-36-0).

Le parallélisme de la rainure joue un rôle important. Il permet d'éviter un phénomène d'arcboutement (phénomène qui empêche tout mouvement et maintient donc l'équilibre). Un écart de 5 centièmes au maximum a été toléré.

De plus, afin de limiter au maximum les frottements, la pièce « accouplement\_seringue\_frottement » dispose d'un jeu l'empêchant de frotter sur le rebord de la rainure. (Voir [figure 7-7\)](#page-36-1)

<span id="page-36-1"></span><span id="page-36-0"></span>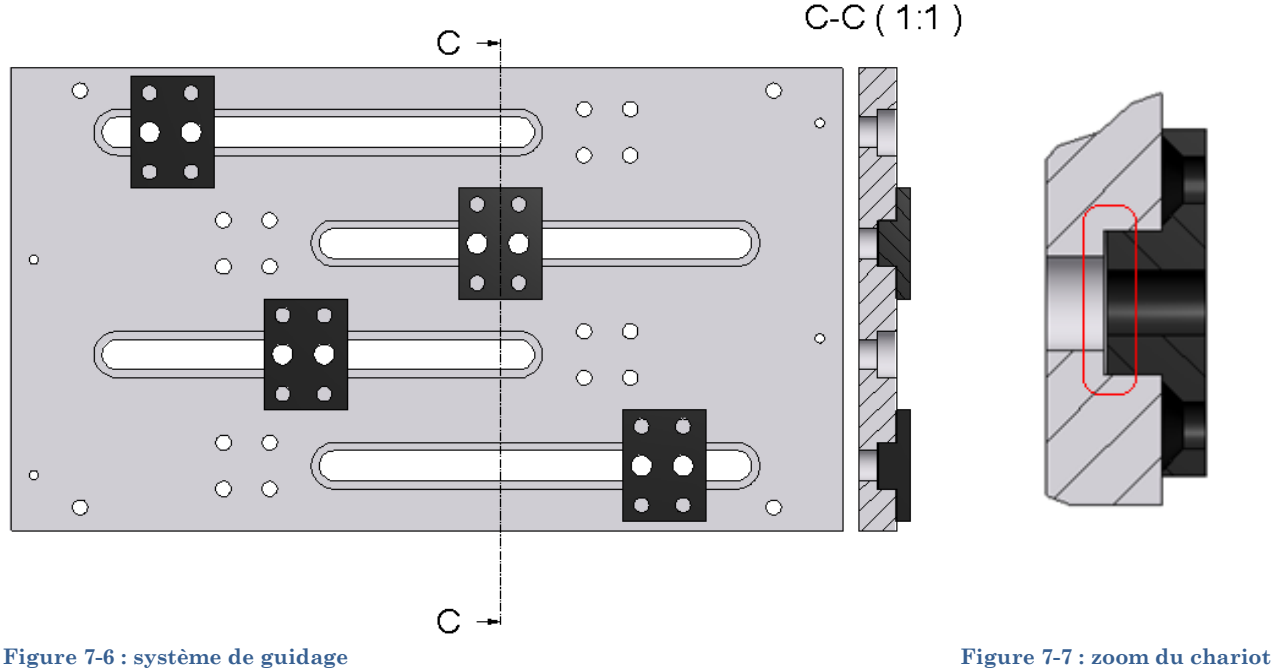

# 7.5 Fixation moteur

Les moteurs sont situés dans l'axe des seringues et sont donc également séparés en deux groupes. Ils sont fixés à l'aide d'équerres. Il est important d'être précis dans le positionnement afin d'éviter tout effort sur l'arbre. Pour ce faire, un soutien en polymère permet d'éviter les vibrations et de reprendre les efforts sur l'arbre (voir [figure 7-8\)](#page-37-0). L'arbre du moteur y frotte librement.

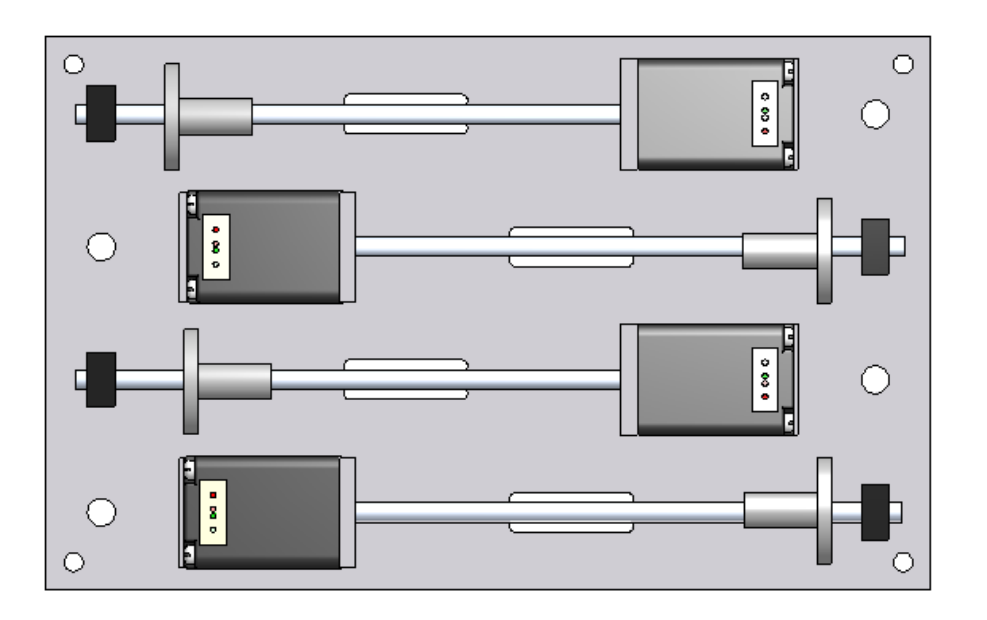

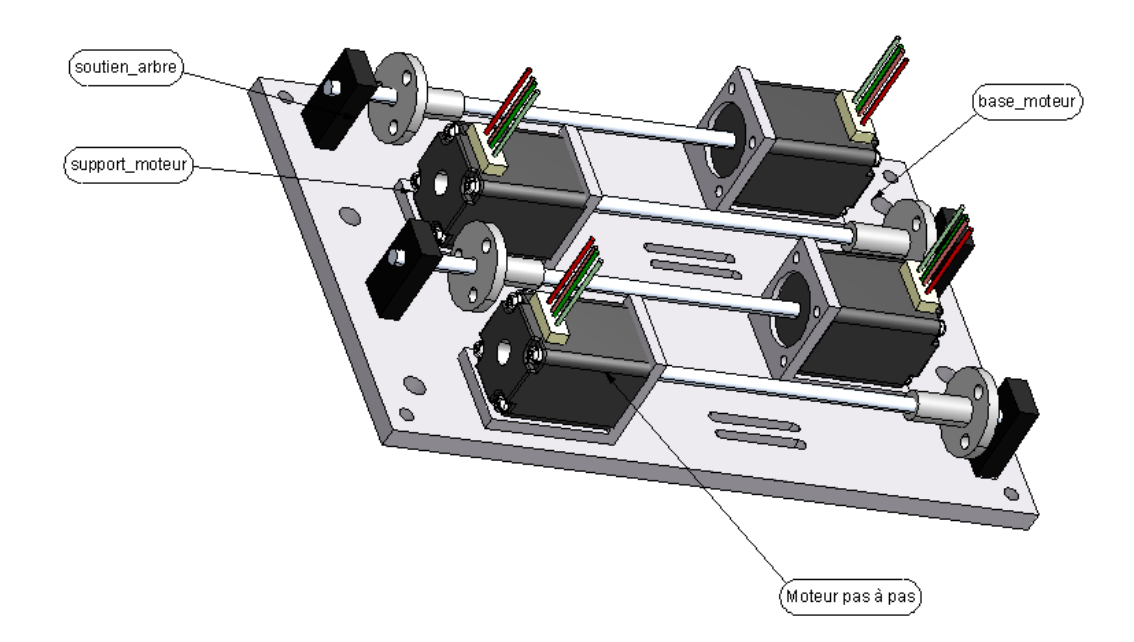

<span id="page-37-0"></span>**Figure 7-8 : fixation moteur**

# 7.6 Seringue

Les seringues sélectionnées sont en verre borosilicate garantissant une bonne résistance aux agents chimiques et aux chocs thermiques (voir [figure 7-9\)](#page-38-0). C'est une excellente alternative économique aux seringues jetables.

Le piston est rodé avec précision garantissant une parfaite étanchéité et interchangeabilité. La contenance de chaque seringue et de 1 ml.

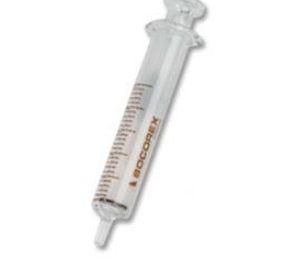

**Figure 7-9: seringue socorex**

# <span id="page-38-0"></span>7.7 Photos du prototype final

Voici une vue globale ainsi qu'une vue de dessus du prototype final réalisé sur 3 étages :

<span id="page-38-1"></span>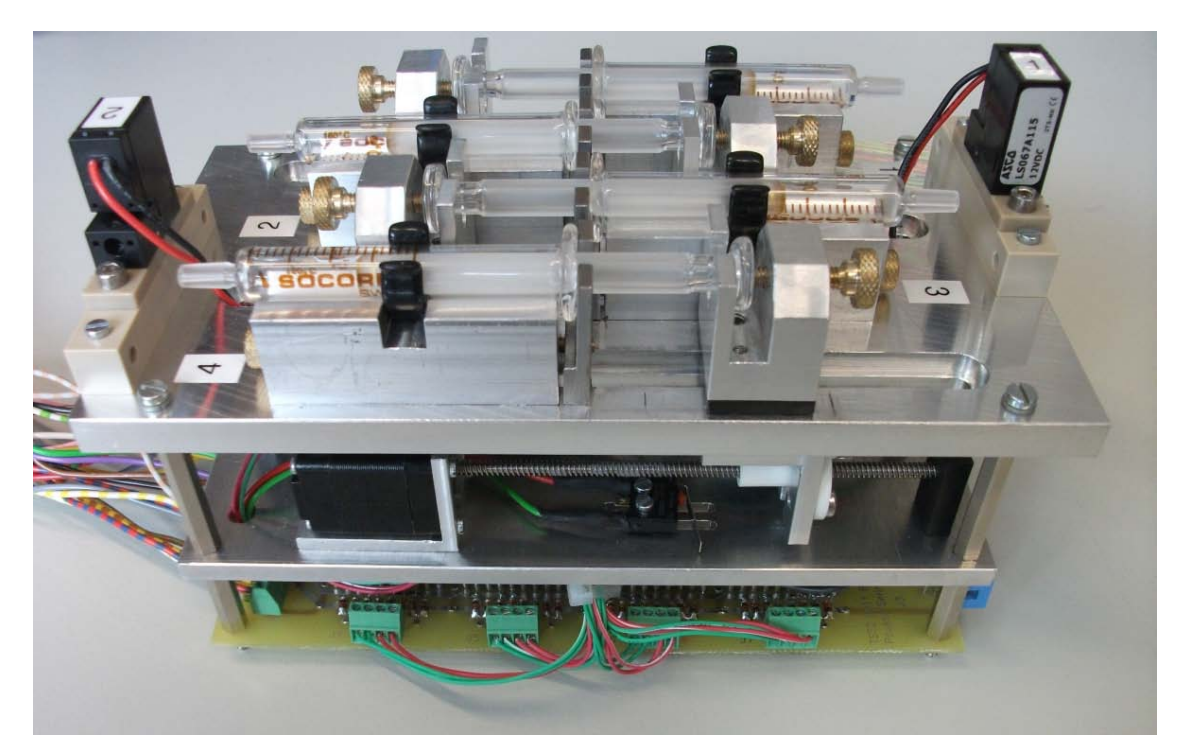

**Figure 7-10 : vue globale du prototype final**

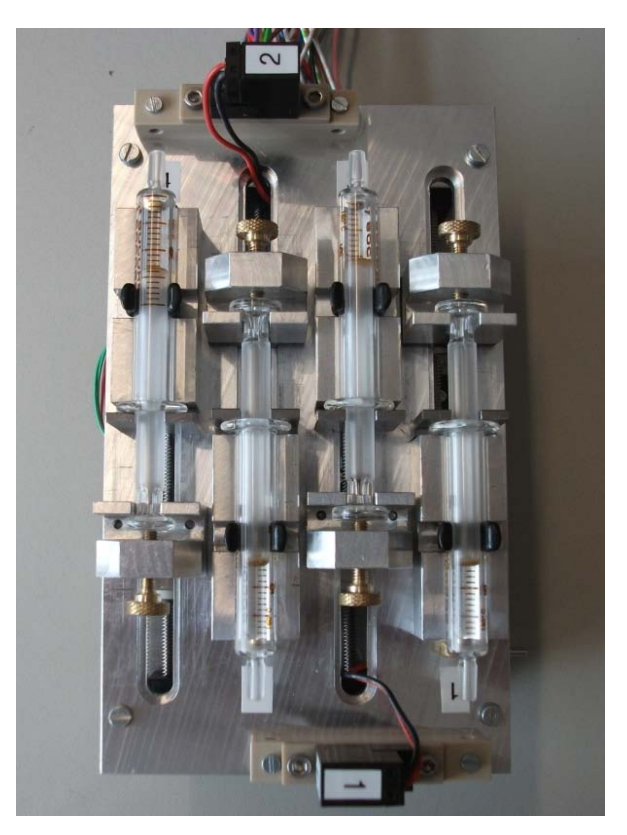

**Figure 7-11 : vue de dessus du prototype final**

# <span id="page-39-0"></span>8 TESTS ET VÉRIFICATIONS

# 8.1 Partie électronique

Le schéma électrique et le routage a été effectué à l'aide du logiciel P-CAD.

Une fois tous les composants soudés sur la carte électronique, un protocole de test a été effectué afin de valider la carte (voir *annexe 11*). La carte électronique a les dimensions requises par le cahier des charges soit 160x100 mm.

Voici ci-dessous les mesures réalisées sur les phases du moteur une fois la carte dépannée. La figure de gauche représente un fonctionnement sans moteur et la figure de droite intègre les moteurs:

<span id="page-39-1"></span>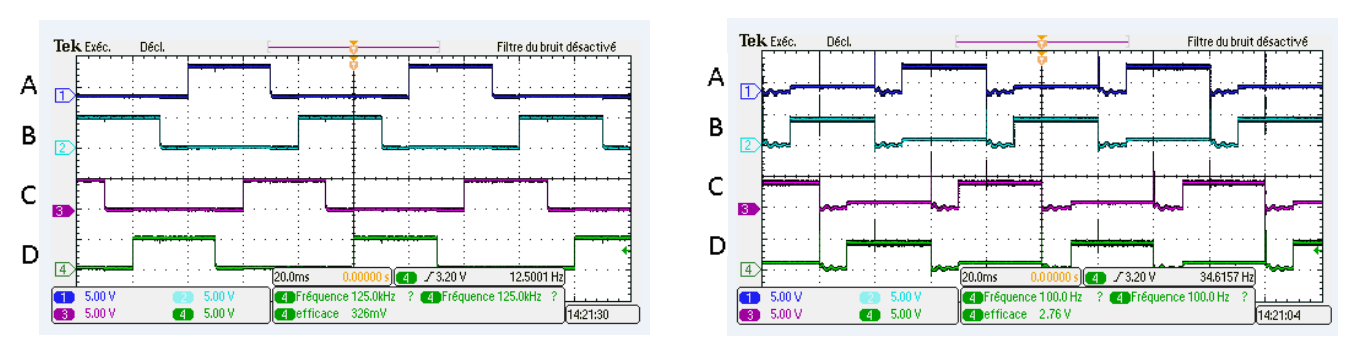

**Figure 8-1: mesure phases du moteur**

Pour tester la carte, tous les signaux de commande ont été simulés par des alimentations de laboratoire ou des générateurs de fonctions (signal clock). La mesure des phases du moteur permet de contrôler le bon fonctionnement des phases du moteur.

Voici maintenant les mesures de courant réalisées sur les moteurs 1 et 2 à une fréquence du signal clock de 100 [Hz] soit une vitesse de 0.5 [mm/s]:

#### **Moteur 1 : Moteur 2 :**

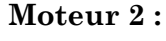

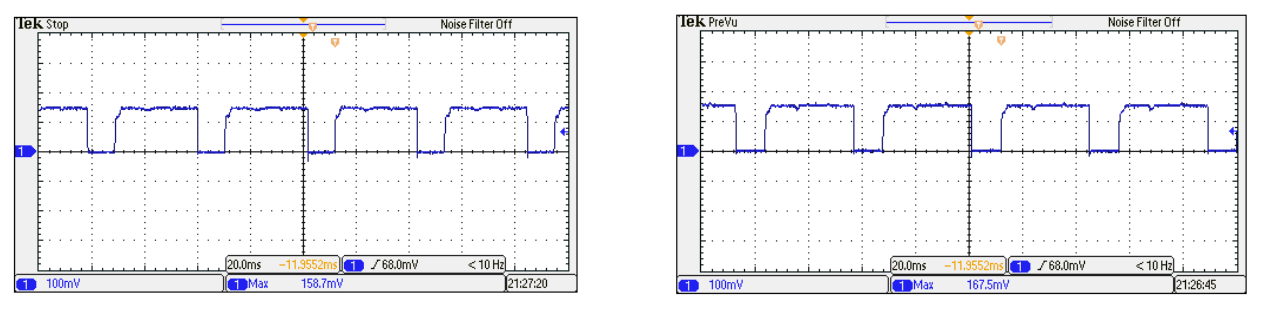

**Figure 8-2 : mesures courant moteurs 1 et 2**

<span id="page-40-0"></span>Voici les mesures de courant réalisées sur les moteurs 3 et 4 à une fréquence du signal clock de 66 [Hz] soit une vitesse de 0.33 [mm/s]:

#### **Moteur 3 : Moteur 4 :**

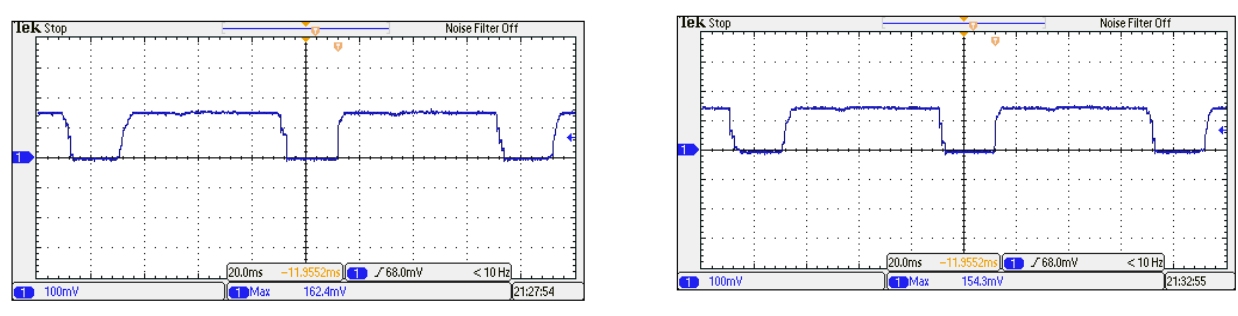

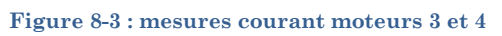

<span id="page-40-1"></span>Une impulsion de courant correspond à un avancement de  $20[\mu m]$  (4 demi-pas).

Les amplitudes des 4 mesures de courant donnent toutes autour de 155 à 160 mA. Le courant nominal étant de 0.24A on remarque donc que les moteurs ne travaillent pas à charge nominale mais à charge plus faible. A noter également que l'amplitude de courant est identique lorsque les moteurs travaillent en injection ou en remplissage.

Lorsque tous les éléments de la carte électronique sont alimentés en même temps, la puissance nécessaire au fonctionnement du prototype est d'environ 11 [W] (2.2 A sous 5 V).

Voici la carte électronique terminée :

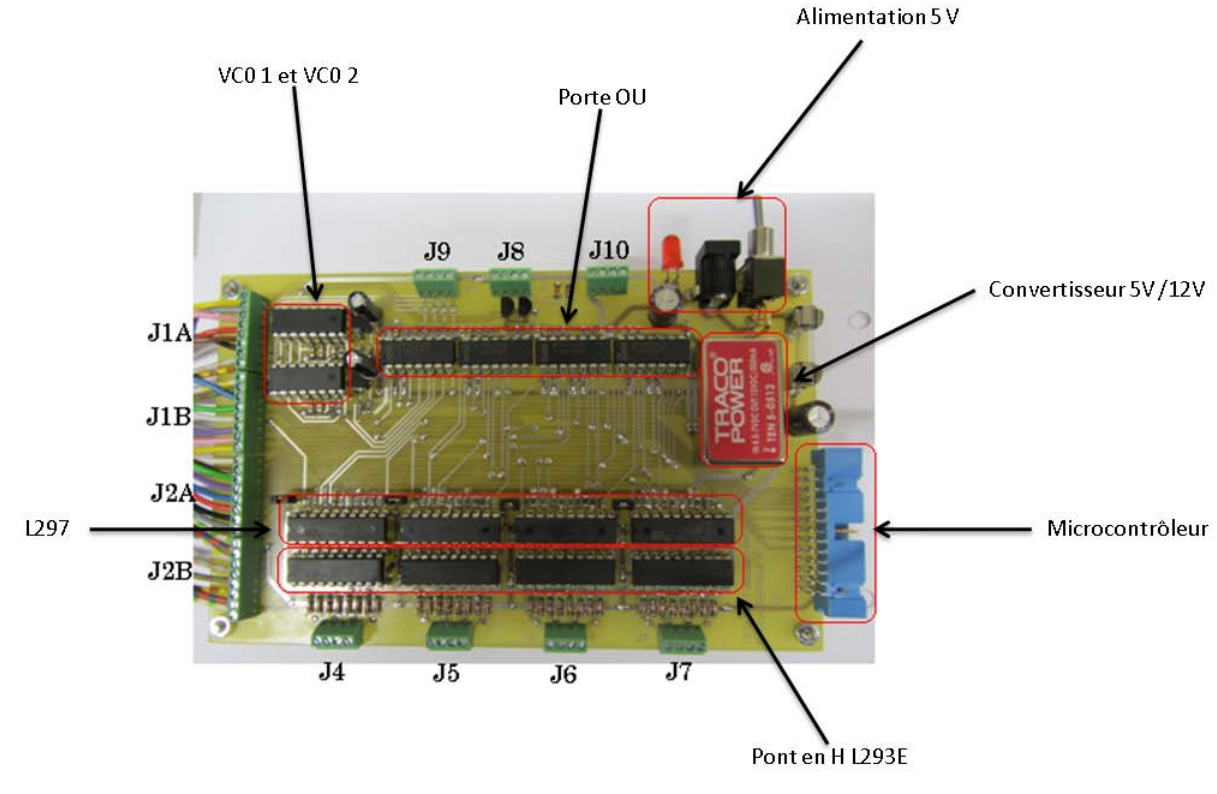

**Figure 8-4 : carte électronique terminée**

# <span id="page-41-0"></span>8.2 Partie informatique

Tous les modes de fonctionnement (manuels et automatiques) ont été contrôlés pour les 4 seringues. Chaque moteur répondait parfaitement au mode manuel et la sécurité due aux fins de course fonctionnait.

## 8.2.1 Version 1, arrêt par comptage de flancs

Concernant le mode de remplissage, des erreurs sont apparues. Le moteur s'arrêtait avec une erreur sur le volume d'environ 2%. Ceci était causé par le fait que des flancs étaient ratés et donc le moteur allait trop loin. Cela peut être dû au fait de la lenteur de l'interface USB (DAQ6008). N'arrivant pas à échantillonner assez rapidement, quelques flancs sont perdus. Le problème était présent également lors de l'injection.

Voici un test du nombre de flancs effectués sur le moteur 1 pour la version du programme avec comptage de flancs:

#### **Injection :**

Le test a été effectué pour un volume de 0.5 ml et une vitesse de 0.1 mm/s. Le moteur doit donc effectuer 698 flancs  $\left(\frac{27.9*0.5}{0.005*4}\right)$  = 698 flancs la constante 27.9 provient notamment de la section de la seringue):

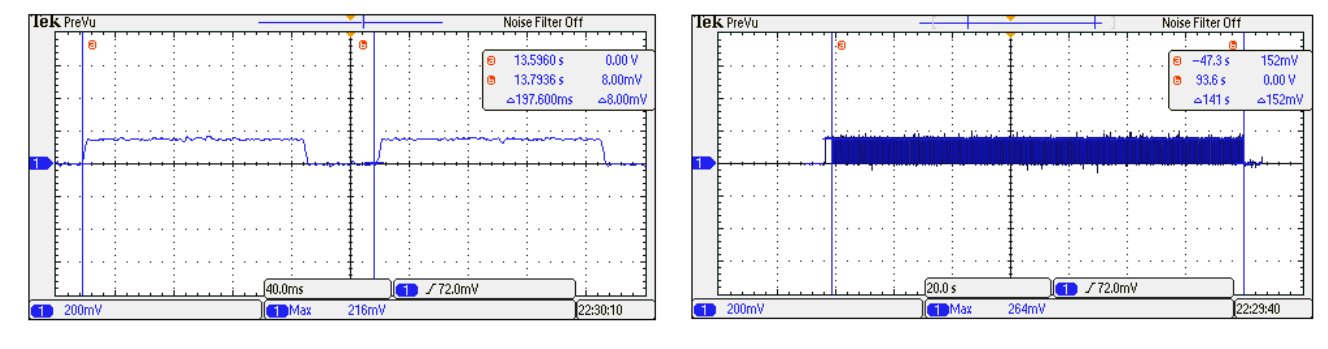

**Figure 8-5 : mesure du courant pour calcul des flancs à l'injection (version 1)**

<span id="page-42-0"></span>En mesurant le temps de fonctionnant du moteur et en mesurant également la période de quatre demi-pas (une période de courant), le nombre de flancs effectués peut être compté.

Temps effectués : 141 secondes

Période : 197.6ms

Nombre de pas : 141  $* \frac{1}{0.1976} = 713$  demi – pas

**Erreur :** 15 demi-pas soit 0.075 mm

En mode d'injection, le moteur avance de 0.075 mm en trop. Cela est dû au comptage des flancs erroné.

### **Remplissage :**

Le test a été effectué pour un volume de 0.5 ml et une vitesse de 0.4 mm/s. Le moteur doit donc effectuer 698 flancs  $\left(\frac{27.9*0.5}{0.005*4}\right)$  = 698 flancs)

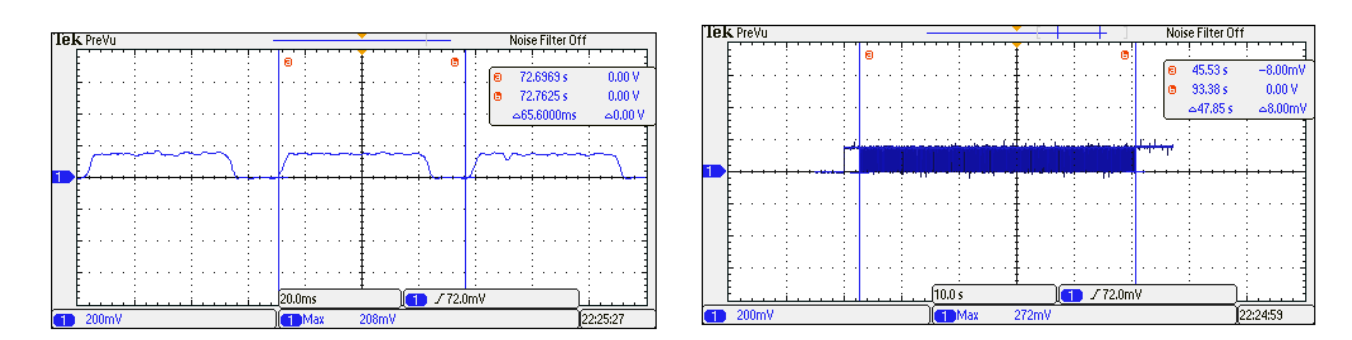

<span id="page-42-1"></span>**Figure 8-6 : mesure du courant pour calcul des flancs au remplissage (version 1)**

Temps effectué: 47.85 secondes

Période : 65.6ms

Nombre de pas : 47.85  $*$   $\frac{1}{0.0656}$  = 729 *demi – pas* 

**Erreur :** 31 demi-pas soit 0.15 mm

Plus le moteur est rapide, plus le comptage des flancs est erroné car la fréquence d'échantillonnage est trop lente.

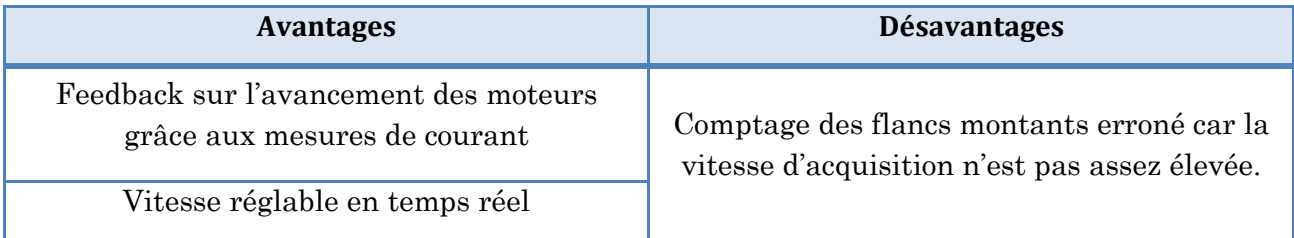

La vitesse est réglable en temps réel. Cela signifie que l'utilisateur peut changer la vitesse à l'injection en fonctionnement mais uniquement pour la version 1.

### 8.2.2 Version 2, arrêt par comptage du temps

Voici un test du nombre de flancs effectués sur le moteur 1 pour la version du programme avec arrêt par le temps:

#### **Injection :**

Le test a été effectué pour un volume de 0.5 ml et une vitesse de 0.1 mm/s. Le moteur doit donc effectuer 698 flancs  $\left(\frac{27.9*0.5}{0.005*4}\right)$  = 698 flancs)

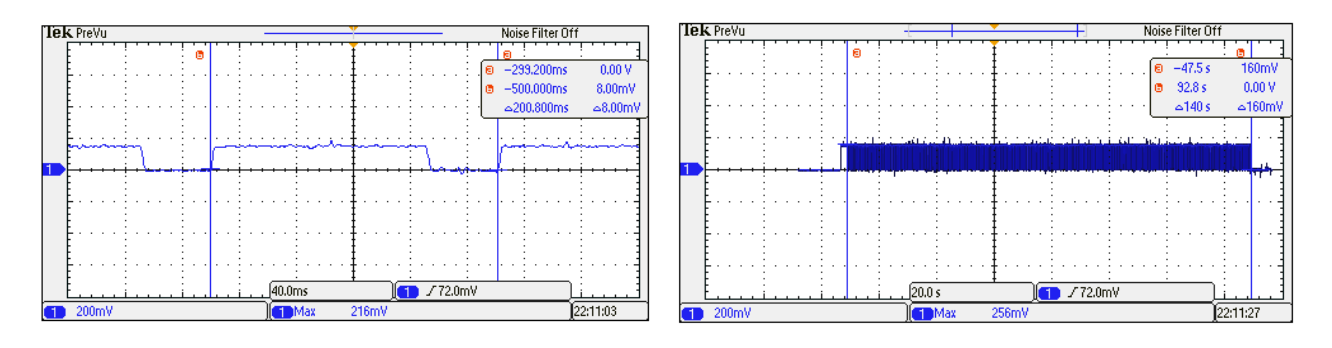

**Figure 8-7 : mesure du courant pour calcul des flancs à l'injection (version 2)**

<span id="page-43-0"></span>Temps effectué : 140 secondes

Période : 200.8 ms

Nombre de pas :  $140 * \frac{1}{0.2} = 697$  *demi* – *pas* 

**Erreur :** 1 demi-pas soit 0.005 mm

### **Remplissage :**

Le test a été effectué pour un volume de 0.5 ml et une vitesse de 0.5 mm/s. Le moteur doit donc effectuer 698 flancs  $\left(\frac{27.9*0.5}{0.005*4}\right)$  = 698 flancs)

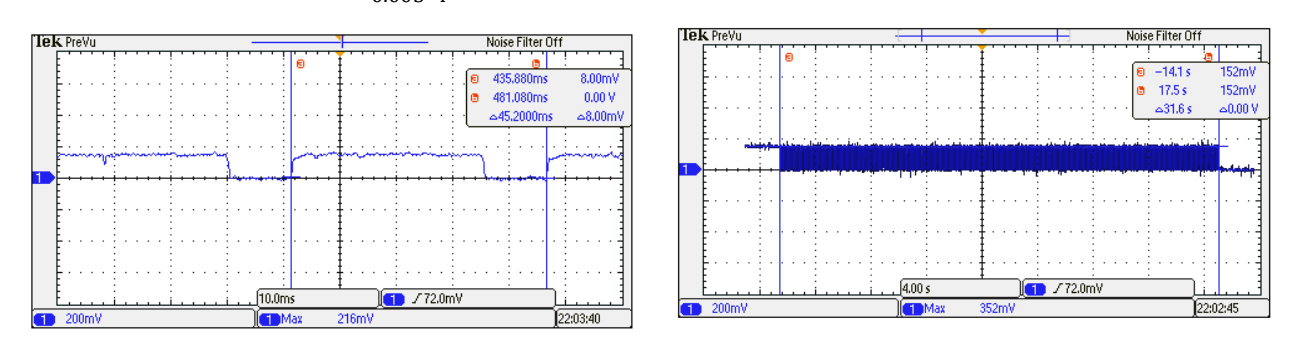

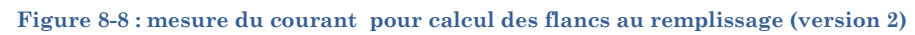

<span id="page-44-0"></span>Temps effectué : 31.6 secondes

Période : 45.2 ms

Nombre de pas : 31.6  $\ast \frac{1}{0.0452} = 699$  *demi* – *pas* 

**Erreur :** 2 demi-pas soit 0.010 mm

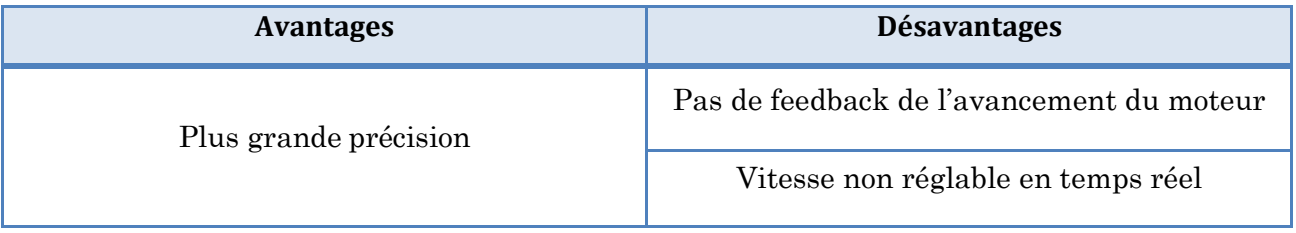

La version 2 du programme est donc plus performante car le fait d'être précis est un avantage indéniable.

# 8.3 Partie mécanique

La mécanique a été testée avec les commandes provenant du programme informatique. Quelques jeux mécaniques sont présents et diminuent la précision notamment sur les changements de direction. Pour éviter au maximum ce problème, il est nécessaire pour les deux seringues travaillant uniquement en injection de lancer l'injection avec l'aide du mode manuel sur quelques millimètres avant l'injection avec le mode automatique. Ceci permet de lancer la fonction injection en partant déjà dans le bon sens.

Le système n'est pas intégré dans un boîtier, cependant il y a possibilité de cacher les deux étages inférieurs et de laisser à disposition uniquement le troisième étage.

Afin de rendre le système le plus esthétique possible, des trous de passage permettent de passer les fils afin de rejoindre la carte électronique.

# 8.4 Tests panneaux de contrôle

Plusieurs attributs ont été intégrés à l'interface homme machine. Toutes les particularités décrites ci-dessous sont fonctionnelles :

- Plage de volume fixe : l'utilisateur peut entrer des valeurs comprises entre  $1 \times 10^{-7}$  et 1ml uniquement.
- Plage de vitesse fixe : l'utilisateur peut entrer des valeurs comprises entre  $1 \times 10^{-8}$  et 0.1 mm/s uniquement.
- Indications de directions du liquide représentées par des flèches sur les électrovannes.
- Alarme lorsqu'un fin de course est activé.
- Indications en temps réel du remplissage ou de l'injection.
- Enchaînement des boutons de commande.

L'utilisation du prototype est décrite dans un manuel d'utilisateurs présent en *annexe 12*.

# 9 AMÉLIORATIONS

Certaines améliorations peuvent être apportées afin de rendre le système plus performant :

- **Mécanique :**
	- o Limiter les jeux au maximum afin d'éviter des pertes de précisions lors des changements de direction.
		- Pour ce faire, la profondeur de la rainure ainsi que les douilles en laiton doivent être tolérées précisément. Attention à ne pas réaliser un serrage et causer l'immobilité du système.
	- o Ajouter 4 fins de course sur les autres extrémités afin de sécuriser le système au maximum.
- **Electronique :**
	- o Diminuer la consommation de la carte électronique.
		- Pour ce faire, des électrovannes 12V moins gourmandes en énergie seraient un bon point. L'idéal serait de trouver des électrovannes 5V, dans ce cas le convertisseur DC/DC consommerait moins.

## • **Informatique :**

- o Améliorer la version 1 du programme en ayant un comptage de flancs correct.
	- Pour ce faire, une solution serait de changer le module d'acquisition (DAQ 6008, 12 bits, 10 kéch./s sur les entrées analogiques). Il pourrait être remplacé par un DAQ 6212 (16 bits, 400 kéch./s sur les entrées analogiques). A la vue des entrées sorties disponibles, un seul module serait nécessaire. Cependant, son prix est de 1400.- soit une différence de prix d'environ 882.- avec la version choisie.

# 10 CONCLUSION

Arrivé au terme de ce projet, le bilan est positif. Le cahier des charges a été respecté dans son ensemble. La vitesse de remplissage a été néanmoins abaissée de 3 mm/s à 0.9 mm/s en accord avec l'expert. Le développement des 3 parties principales soit la partie informatique, électronique et mécanique a été réalisé correctement.

La partie informatique permet à l'utilisateur de naviguer dans un espace convivial. Une visualisation permet de connaître l'avancement en temps réel. La carte électronique convertit les signaux de commande afin de piloter les divers éléments (moteurs, électrovanne) de manière indépendante. La conception mécanique permet l'entraînement des seringues tout en essayant de limiter au maximum les frottements.

Le prototype nécessite cependant encore des mesures de débit permettant de valider la précision.

La compacité du système a été un élément déterminant du projet. Cela a été un facteur important de problèmes notamment au niveau des composants électroniques et des éléments mécaniques.

Plusieurs spécificités ont rendu ce projet particulièrement intéressant. Notamment l'apprentissage du logiciel de programmation LabVIEW ainsi que la conception de la partie mécanique. Le challenge a été très intéressant à relever.

Ma détermination ainsi que le temps passé sur ce projet m'ont permis d'acquérir une précieuse expérience dans le domaine du développement et de la gestion de projet.

Ce projet multidisciplinaire offre une excellente préparation à une insertion professionnelle et devient un avantage pour mon futur professionnel.

Bastien Meier

# 11 REMERCIEMENT

Je tiens à remercier tout particulièrement:

- Fariba Bützberger qui a éclairé toutes mes interrogations tout au long de mon travail.
- Amandus Steiner pour ses conseils sur le développement mécanique.
- Aldo Vaccari pour ses conseils LabVIEW.
- Carmin Arcudi pour le développement de la carte électronique.
- L'atelier mécanique pour le développement de la partie mécanique.

# 12 BIBLIOGRAPHIE

### **Littéraire :**

- Livre intitulé Electrotechnique de Théolodore Wildi et Gilbert Sybille
- [1] Cours sur les moteurs pas à pas de Christophe Besson, professeur à l'école d'ingénieurs d'Yverdon.

### **Informatique :**

- Forums des développeurs de National Instrument : <http://forums.ni.com/>
- Aide et exemple de développement de programme de National Instrument

# 13 ANNEXES

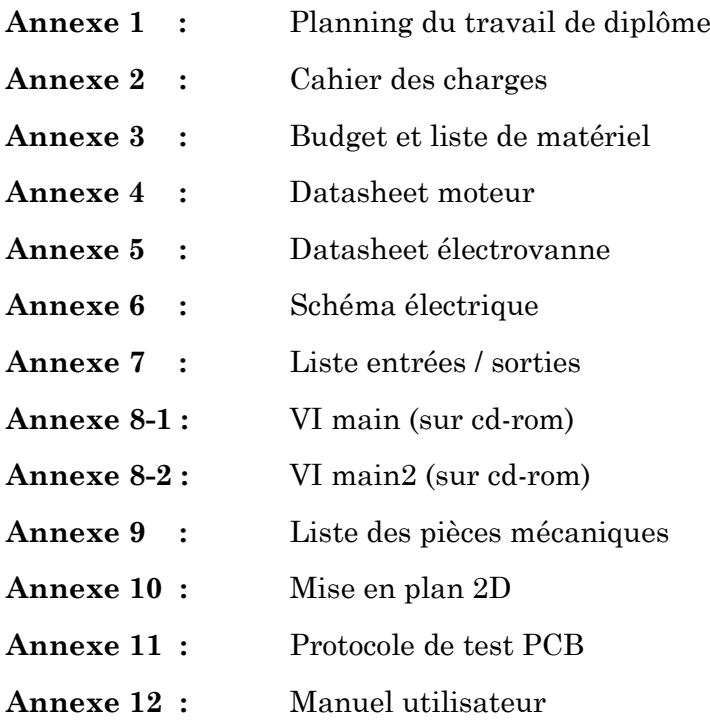

# 14 LISTE DES FIGURES

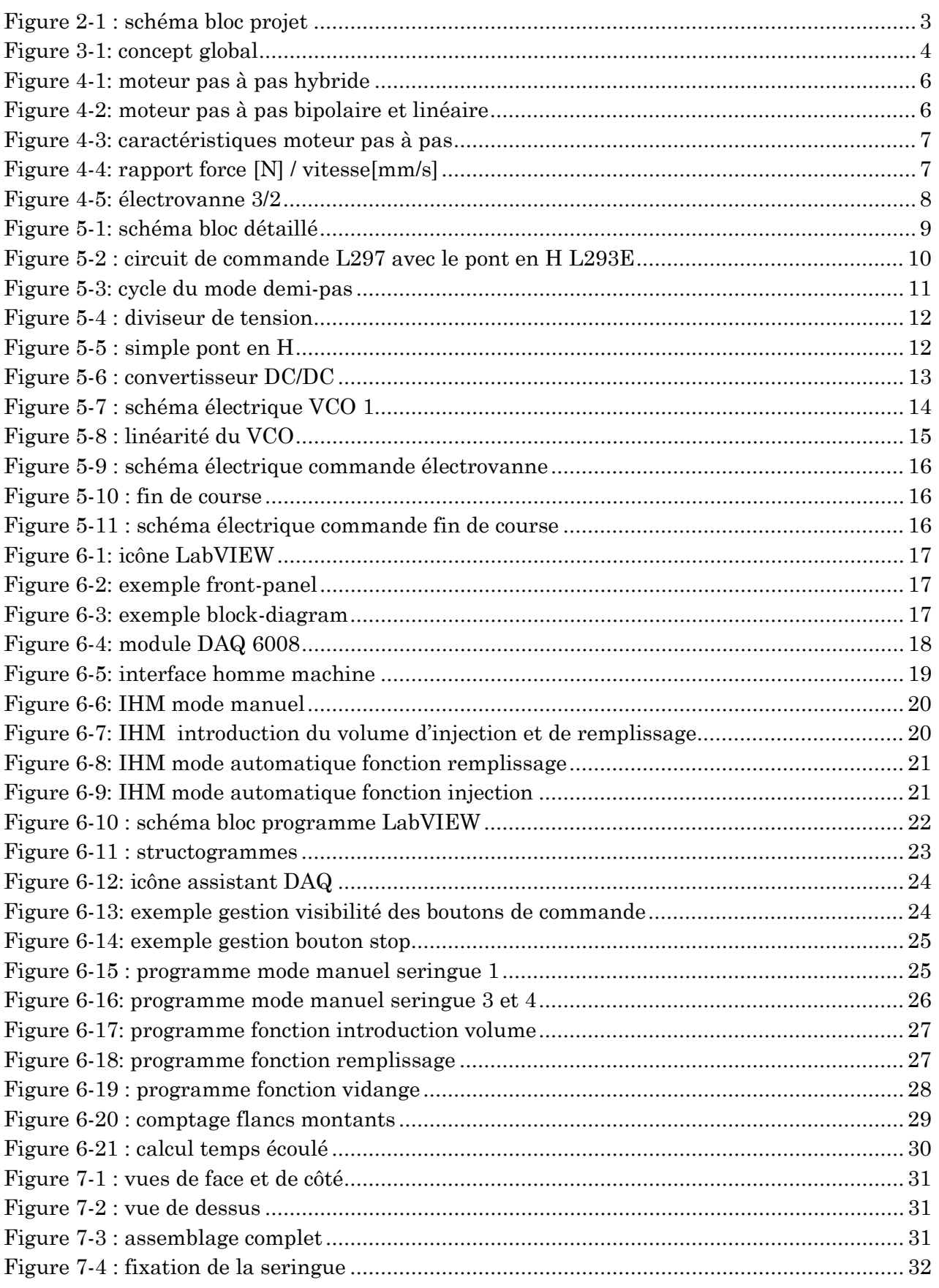

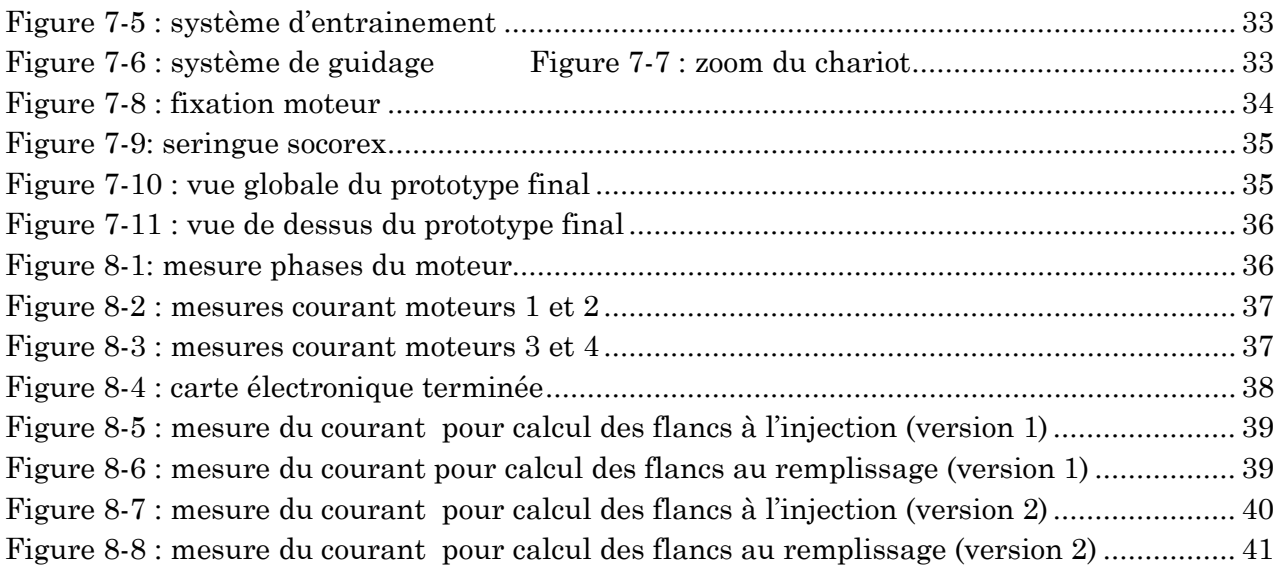

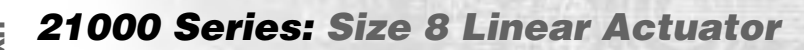

# **W** Haydon (kerk)

HaydonKerk Motion Solutions™ • www.HaydonKerk.com • Phone: 800.243.2715 • International: 203.756.7441

# One of the world's smallest linear actuators, the Size 8 precision motor is a recent addition to our extensive, award winning miniature stepper motor product line.

Equipment designers and engineers now have an even more compact option for their motion applications. The Haydon™ 21000 Series Size 8 linear actuator occupies a minimal 0.8" (21 mm) space and includes numerous patented innovations that provide customers high performance and endurance in a very small package.

 Three designs are available, captive, non-captive and external linear versions. The 21000 Series is available in a wide variety of resolutions - from 0.00006" (.0015 mm) per step to 0.00157" (0.04 mm) per step. The Size 8 actuator delivers thrust of up to 10 lbs. (44 N).

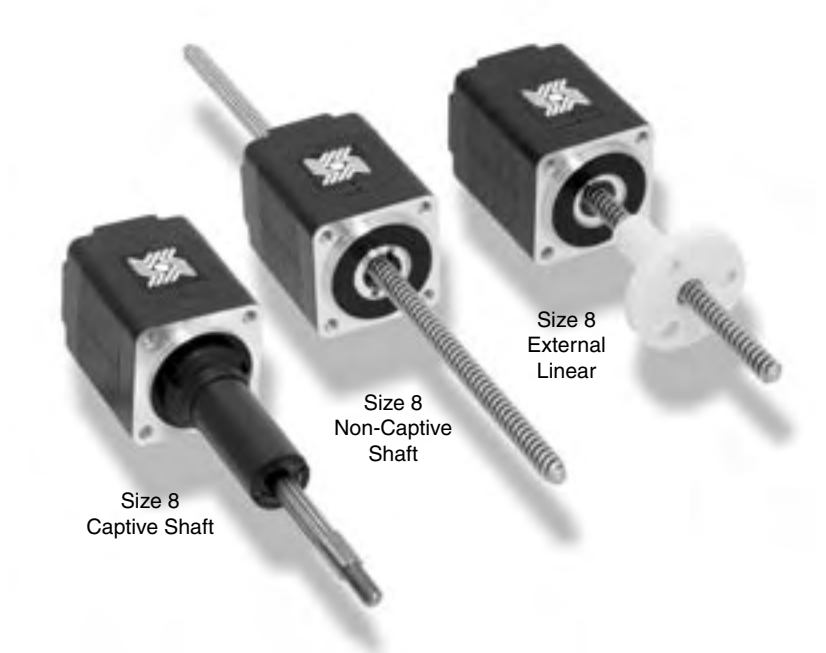

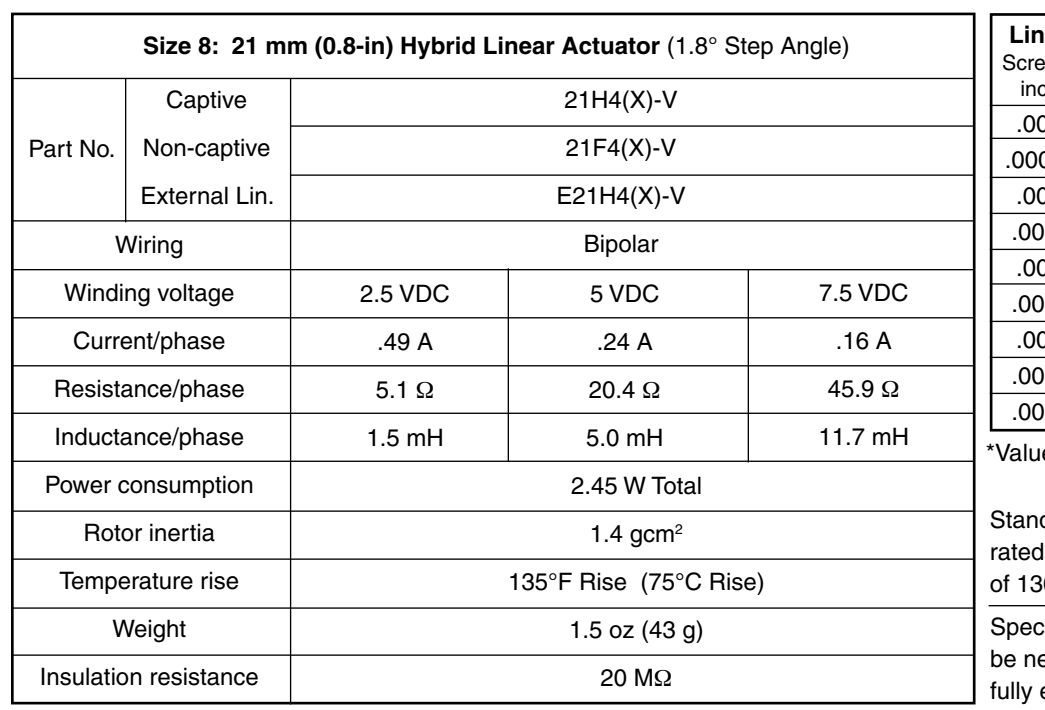

## Salient Characteristics

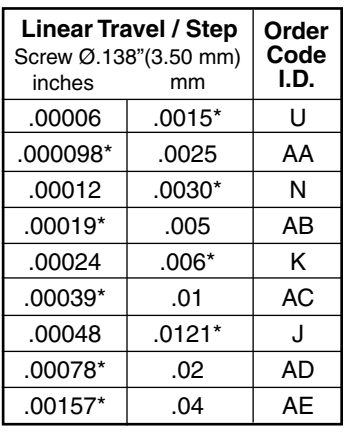

es truncated

dard motors are Class B for maximum temperature  $0^{\circ}$ C.

ial drive considerations may ecessary when leaving shaft extended or fully retracted.

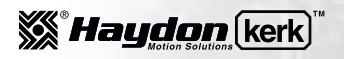

 $\begin{bmatrix} 2 & 0 \\ 7 & 8 \end{bmatrix}$ 

# 21000 Series: Size 8 Dimensional Drawings

HaydonKerk Motion Solutions™ • www.HaydonKerk.com • Phone: 800.243.2715 • International: 203.756.7441

# Captive Leadscrew

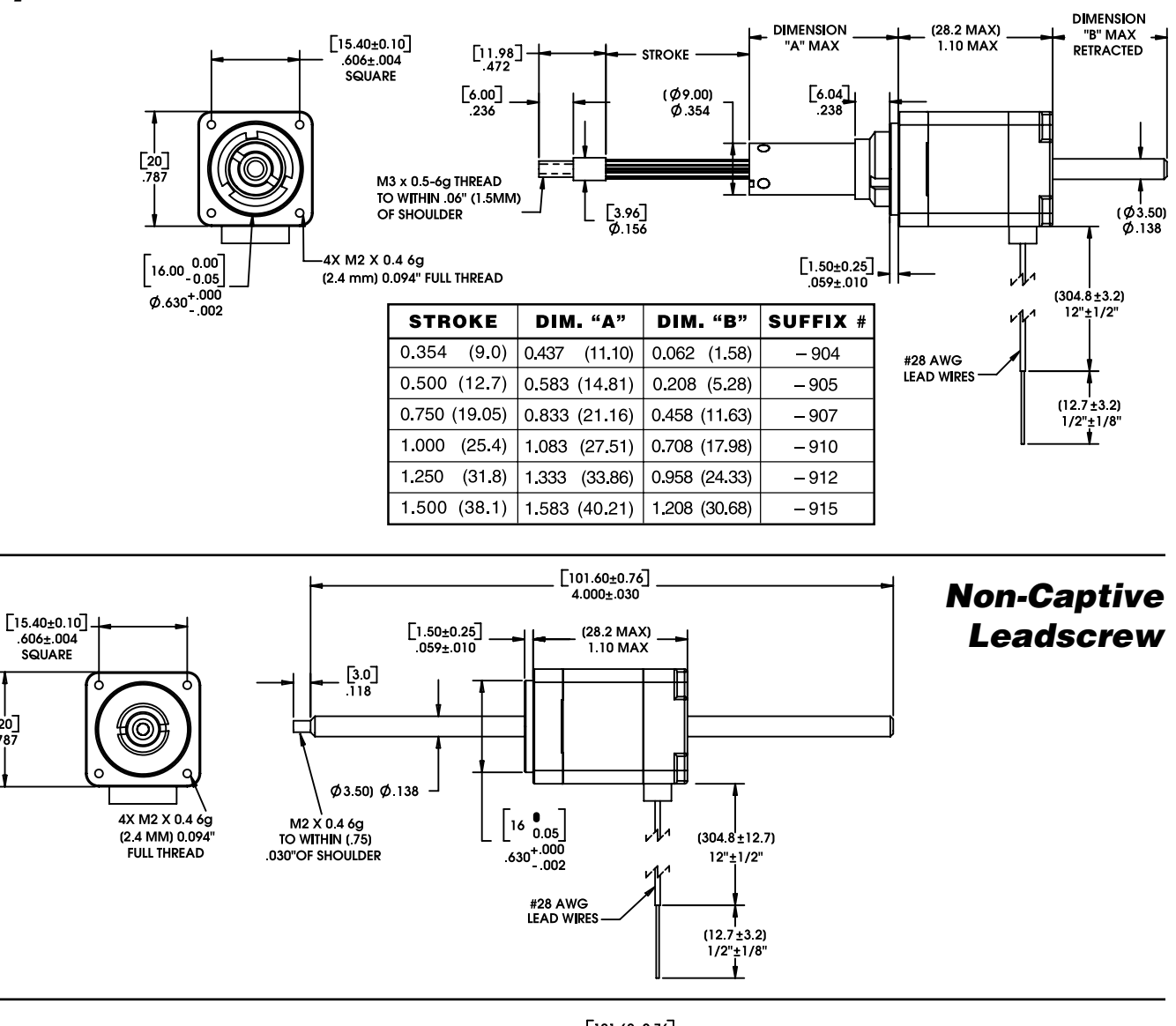

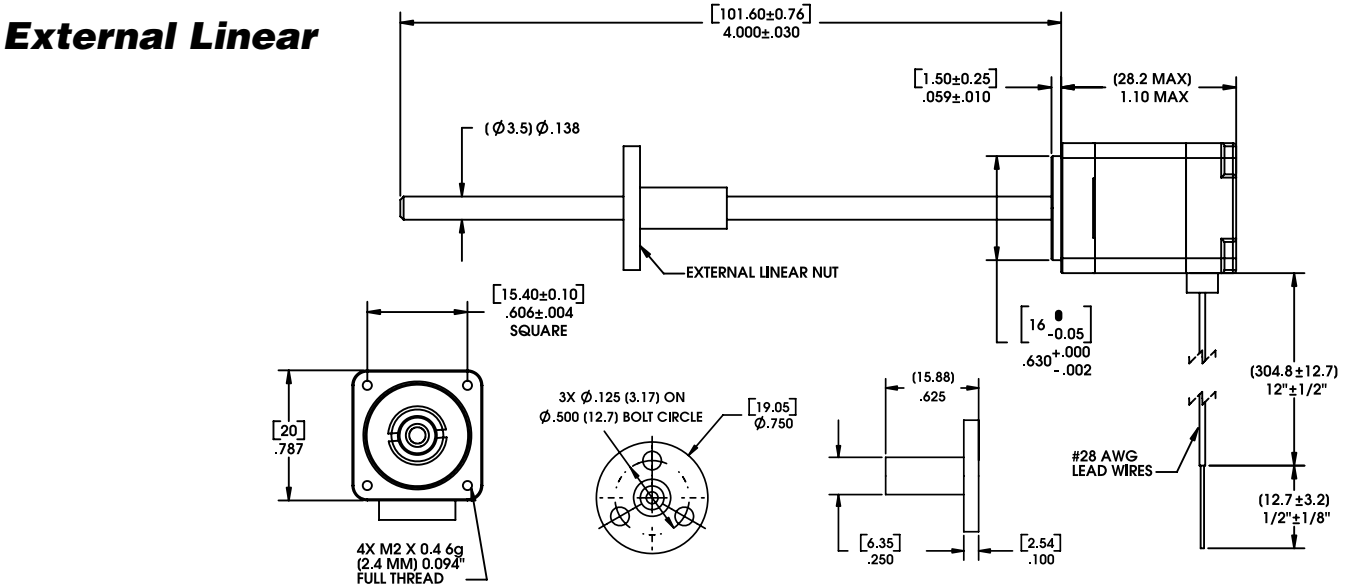

**W** Haydon (kerk)

HaydonKerk Motion Solutions™ • www.HaydonKerk.com • Phone: 800.243.2715 • International: 203.756.7441

#### FORCE vs. PULSE RATE **Bipolar • Chopper • 100% Duty Cycle**

**Ø .138 (3.50) Leadscrew**

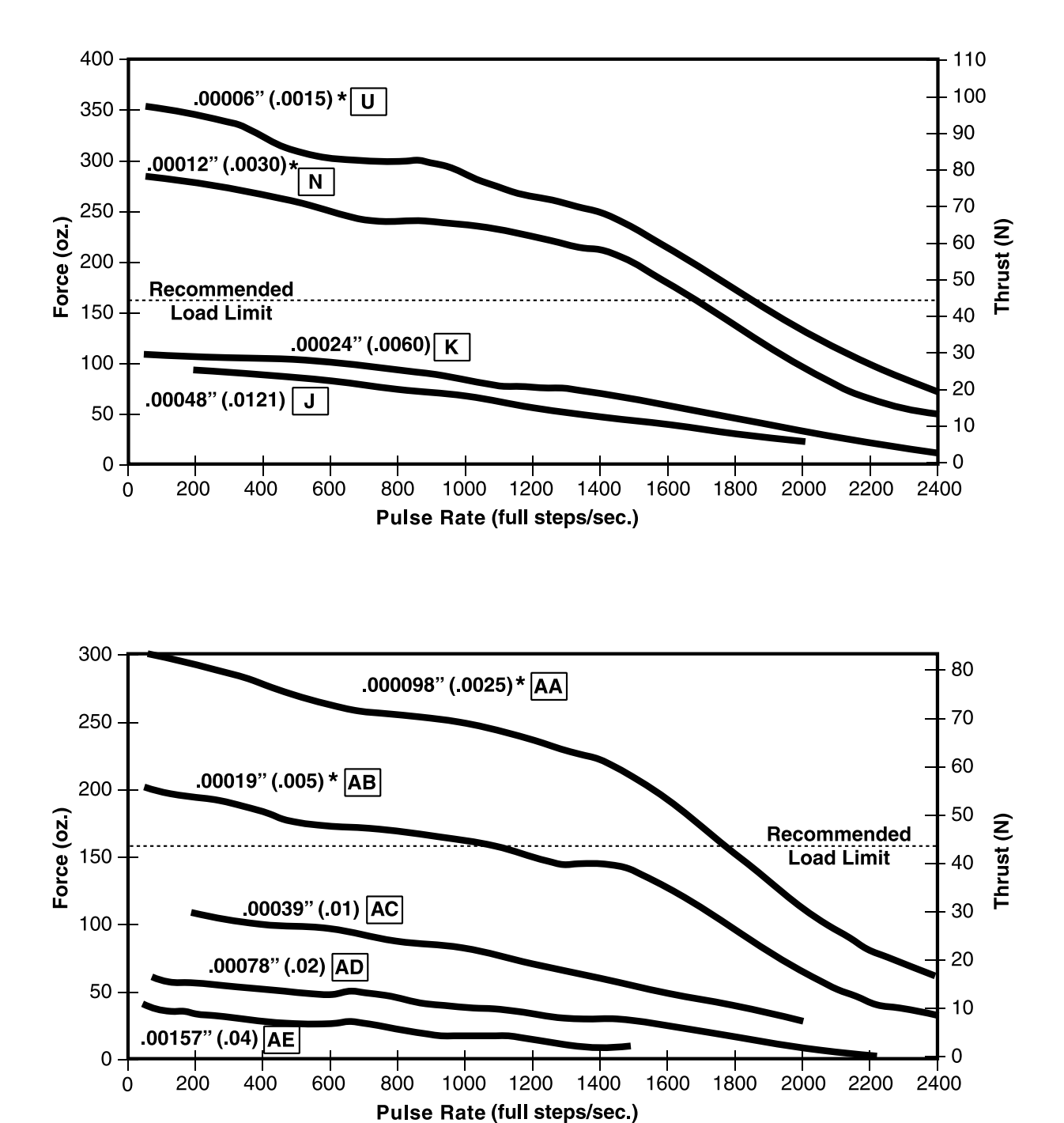

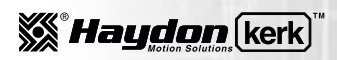

HYBRID LINEAR ACTUATOR STEPPER MOTORS

HYBRID LINEAR ACTUATOR<br>Stepper Motors

HaydonKerk Motion Solutions™ • www.HaydonKerk.com • Phone: 800.243.2715 • International: 203.756.7441

#### FORCE vs. LINEAR VELOCITY **Bipolar • Chopper • 100% Duty Cycle**

**Ø .138 (3.50) Leadscrew**

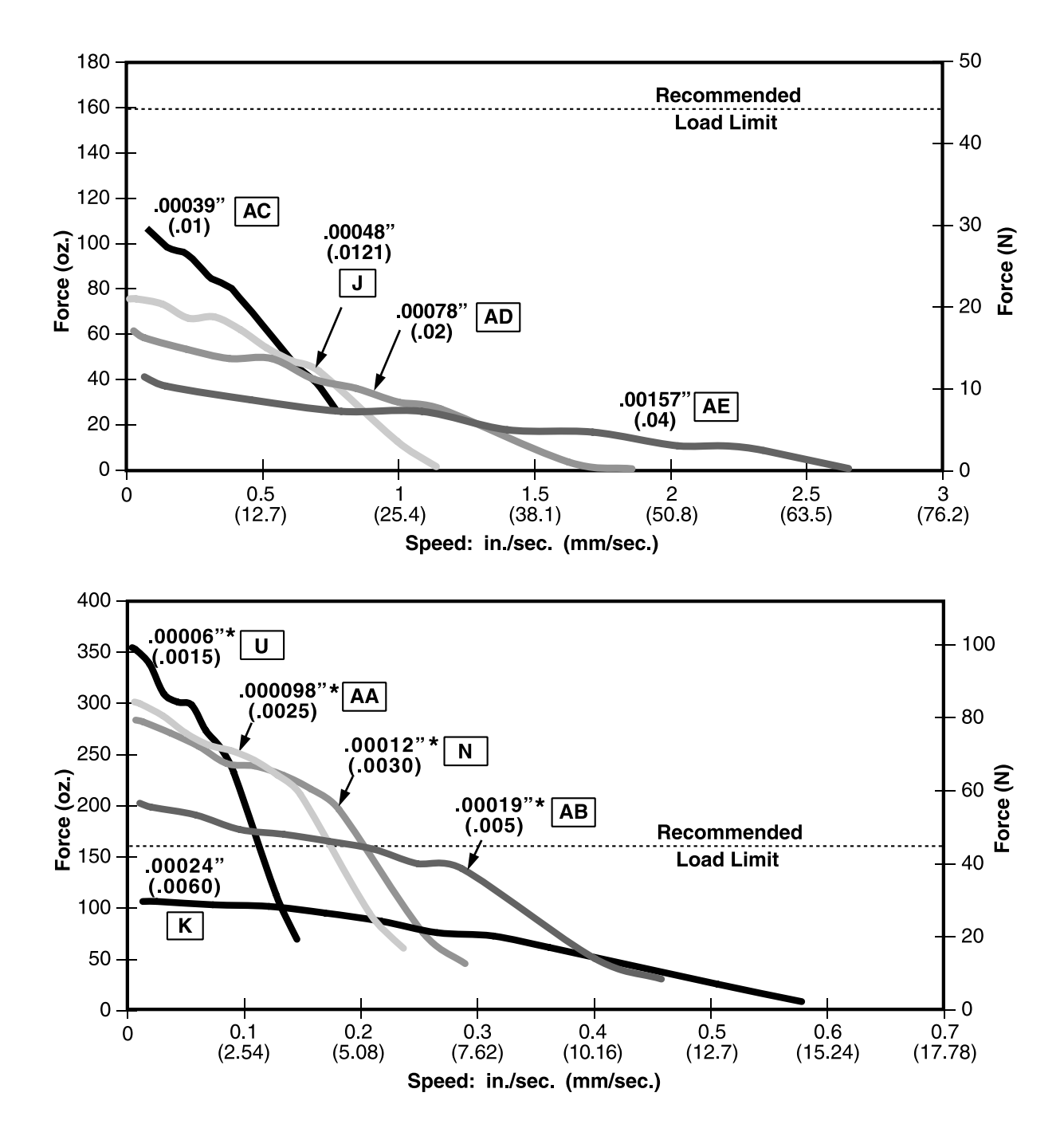

\*Care should be taken when utilizing these screw pitches to ensure that the physical load limits of the motor are not exceeded. Please consult the factory for advice in selecting the proper pitch for your application.

NOTE: All chopper drive curves were created with a 5 volt motor and a 40 volt power supply.

Ramping can increase the performance of a motor either by increasing the top speed or getting a heavier load accelerated up to speed faster. Also, deceleration can be used to stop the motor without overshoot.

With L/R drives peak force and speeds are reduced, using a unipolar drive will yield a further 30% force reduction.

# Options for Hybrids: Encoders

HaydonKerk Motion Solutions™ · www.HaydonKerk.com · Phone: 800.243.2715 · International: 203.756.7441

# Encoders for applications that require feedback

 All Haydon™ hybrid linear actuators are available with specifically designed encoders for applications that require feedback. The compact optical incremental encoder design is available with two channel quadrature TTL squarewave outputs. An optional index is also available as a 3rd channel. The Size 8 encoder provides resolutions for applications that require 250 and 300 counts per revolution. The Size 11, 14 and 17 encoder provides resolutions for applications that require 200, 400 and 1,000 counts per revolution. The Size 23 and 34 encoder is offered in resolutions of 200, 400, 1,000 and 2,000 counts per revolution. Encoders are available for all motor configurations – captive, non-captive and external linear.

 Simplicity and low cost make the encoders ideal for both high and low volume motion control applications. The internal monolithic electronic module converts the real-time shaft angle, speed, and direction into TTL compatible outputs. The encoder module incorporates a lensed LED light source and monolithic photodetector array with signal shaping electronics to produce the two channel bounceless TTL outputs.

#### Electrical Specifications

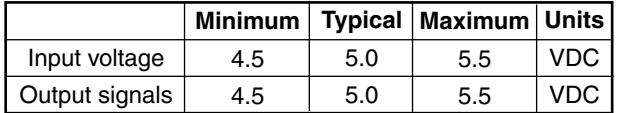

- 2 channel quadrature TTL squarewave outputs.
- Channel B leads A for a clockwise rotation of the rotor viewed from the encoder cover.
- Tracks at speeds of 0 to 100,000 cycles/sec. • Optional index available as a 3rd channel
- (one pulse per revolution).

#### Operating Temperature

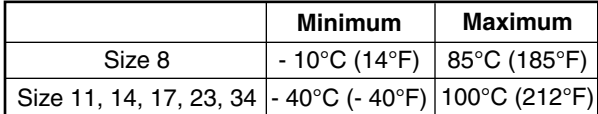

#### Mechanical Specifications

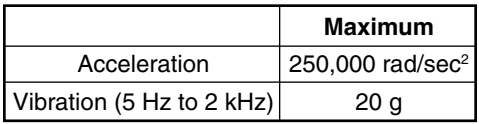

#### Resolution

4 standard Cycles Per Revolution **(CPR)** or Pulses Per Revolution **(PPR)**

#### Size 8 Encoder Size 11, 14 & 17 Encoders

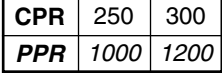

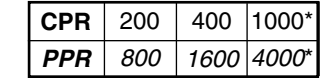

#### **Others are**   $a$ vailable.

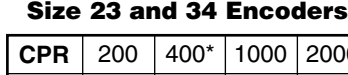

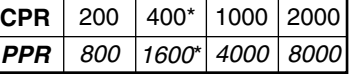

\*Index Pulse Channel not available.

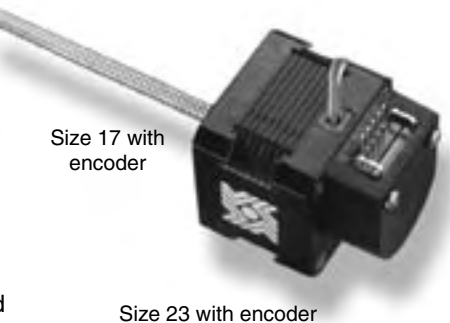

*SS Haudon* kerk

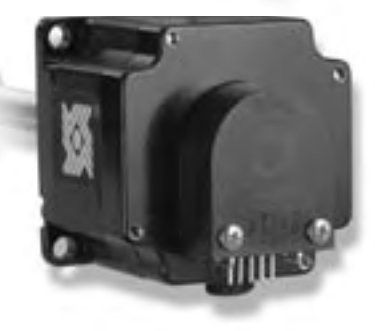

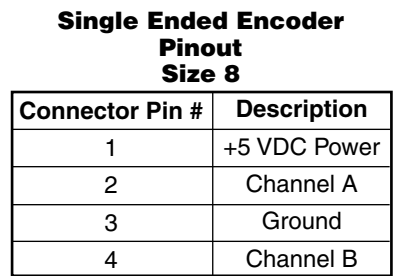

#### Single Ended Encoder Pinout Size 11, 14, 17 23, 34

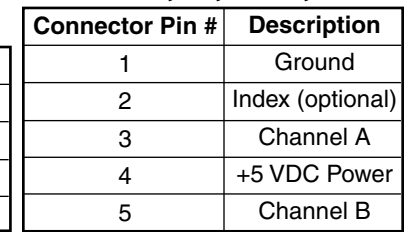

#### Differential Ended Encoder Pinout

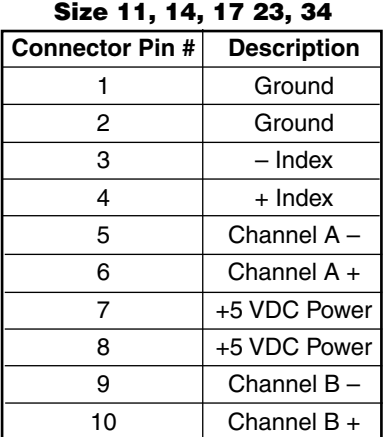

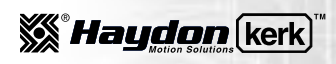

# Options for Hybrids: Encoders

HaydonKerk Motion Solutions™ · www.HaydonKerk.com · Phone: 800.243.2715 · International: 203.756.7441

# Encoder Dimensional Drawings

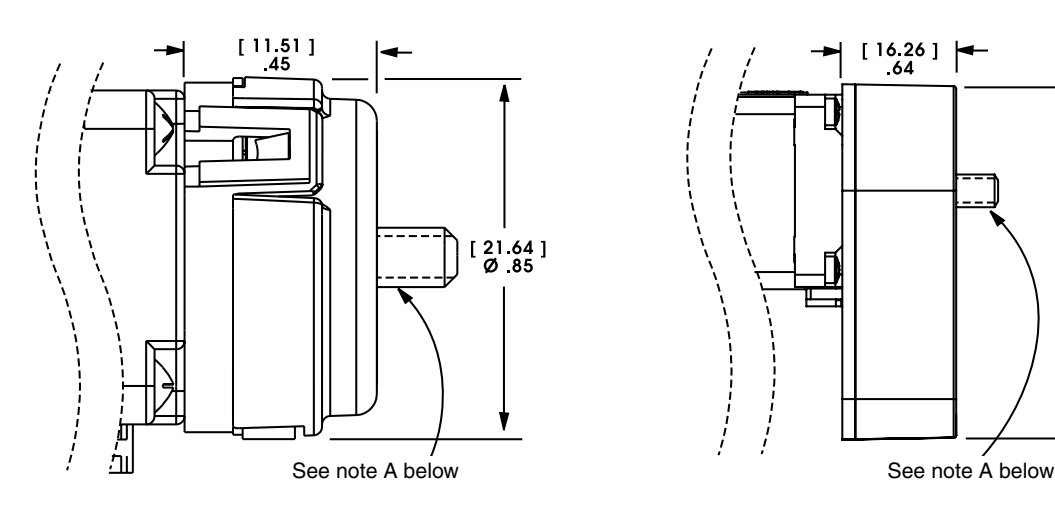

E5 35000 Series Size 14

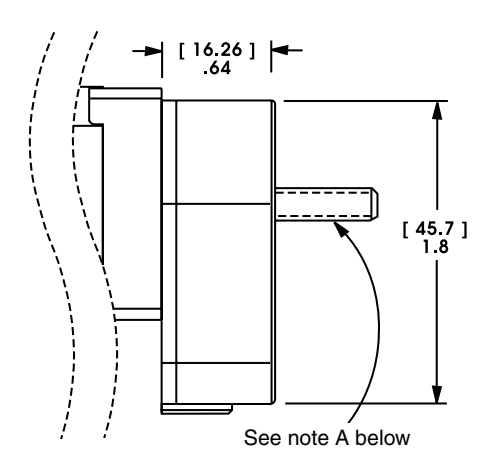

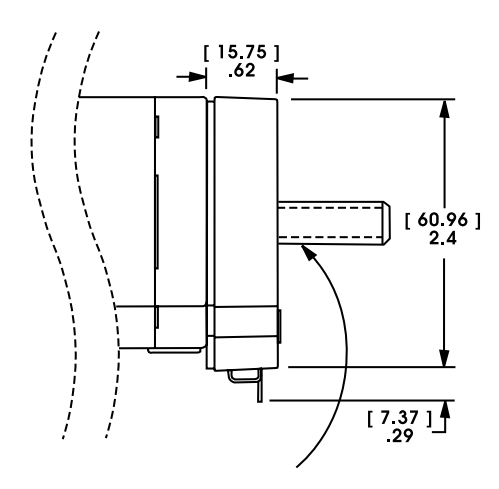

E4 21000 Series Size 8 E5 28000 Series Size 11

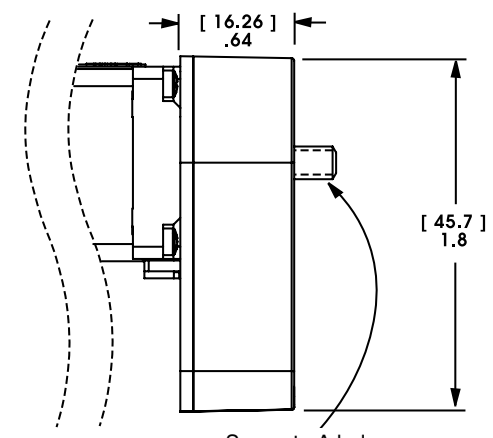

E5 43000 Series Size 17

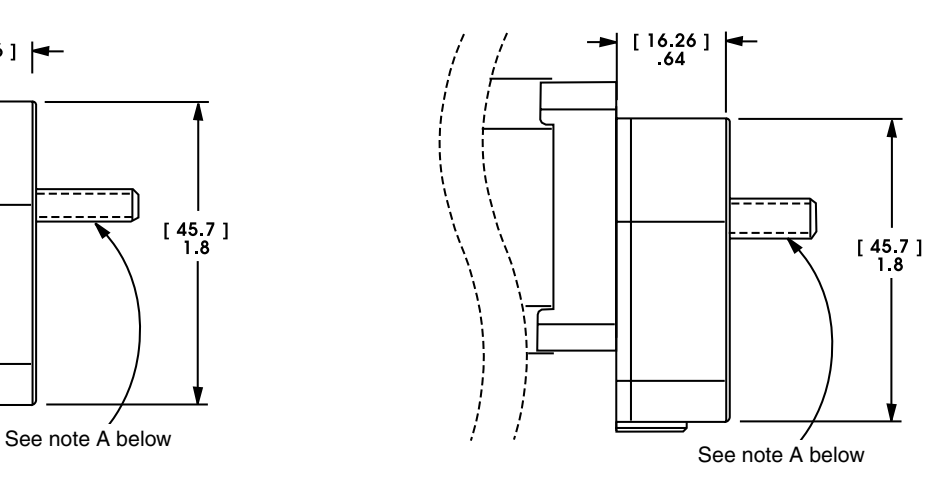

E3 57000 Series Size 23 E3 87000 Series Size 34

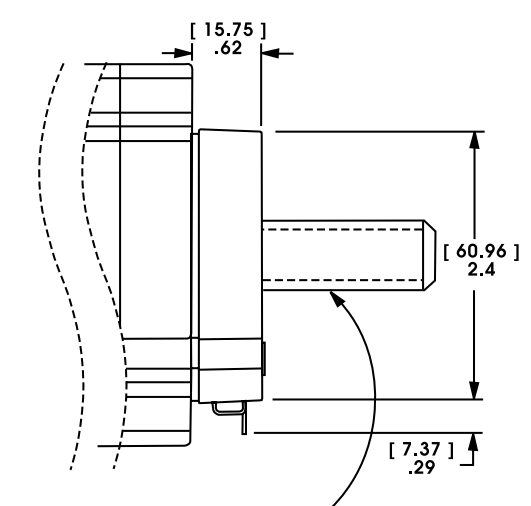

**Note A:** Leadscrew extends beyond encoder on specific captive and noncaptive motors. External linear shaft extension is available upon request.

Annexe 5: datasheet électrovanne

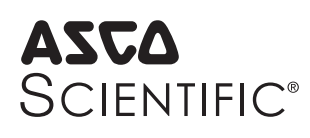

# **MICRO ELECTROVANNE**

mécanisme à basculeur, isolé du fluide

corps à applique

taille 10 mm

#### **PRESENTATION**

- *Electrovanne miniature pour analyseurs médicaux, biotechnique et analyseurs de gaz*
- *Permet le contrôle des fl uides acides ou basiques, et réactifs d'analyses*
- *Séparation totalement hermétique entre la commande électromagnétique et le fl uide :*
- *Assure un maximum de pureté du fl uide sans contamination par perte de particules des pièces en mouvement de l'électrovanne*
- *Grande fi abilité de fonctionnement dans les applications avec des fl uides particulièrement agressifs*
- Echange thermique réduit entre la partie commande et le fluide
- *Cavité interne étudiée pour un rinçage optimal avec une parfaite capacité à l'auto-drainage*
- *Volume mort très faible*
- *Economie d'énergie et échange thermique réduit grâce à une électronique spécifi que intégrée*
- *Facilité de montage*
- Qualité des matériaux employés et essais intensifs assurent une fiabilité et une *durée de vie inégalée*

# **GENERALITES**

**Viscosité maxi. admissible Temps de réponse** < 10 ms

**Pression différentielle** -0,9 à +3 bar (utilisable sur le vide 0,1 bar abs.) [1 bar =100 kPa] 20 cSt ( $mm<sup>2</sup>/s$ )

**Volume mort** < 13 μl (raccord non compris)

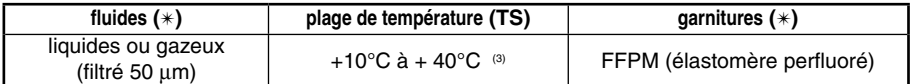

#### **MATERIAUX EN CONTACT AVEC LE FLUIDE**

(\*) Vérifier la compatibilité du fluide avec les matériaux en contact **Corps** PEEK

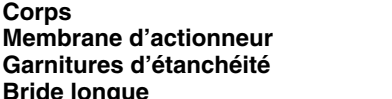

#### **AUTRES MATERIAUX**

**Pièces internes Acier inox** 

# **CARACTERISTIQUES ELECTRIQUES**

**Classe d'isolation bobine<br>Connecteur** 

**Connecteur** 2 contacts (écartement 5,08 mm) pour connecteur enclipsable à 2 conducteurs (0,5 mm<sup>2</sup>) <sup>(2)</sup> (EN 60335) ou à sortie de fils, longueur 0,5 m<br>CEI 335 **Protection électrique** IP40 (EN 60529) Avec LED et protection électrique intégrée<br>CC (=):12V - 24V<br>
CC (=):12V - 24V **Tensions standard** CC (=) : 12V - 24V

**Conformité électrique** 

(Autres tensions sur demande)

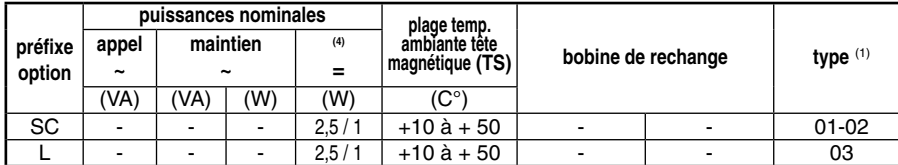

 $(1)$  Voir encombrements page 3.

Trois versions de connecteurs enclipsables, avec conducteurs de longueur 0,5 m, 1,5 m ou 5 m, peuvent être commandées séparément, voir page 2.

<sup>(3)</sup> Membrane et garnitures d'étanchéité : FPM, +10°C à +40°C / EPDM, +5°C à +40°C.<br><sup>(4)</sup> Auge est e électronique intégrée, fonction d'économie d'éposaie, 1 M enrèg 15 me de

Avec carte électronique intégrée, fonction d'économie d'énergie, 1 W après 15 ms de durée d'alimentation.

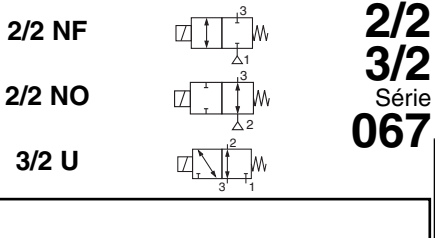

**1**

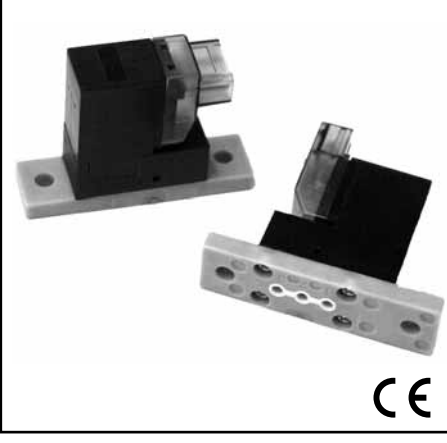

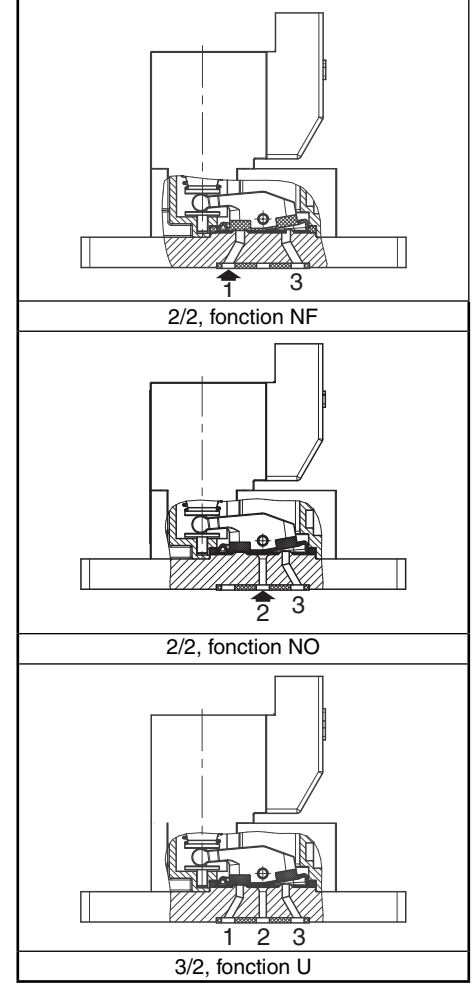

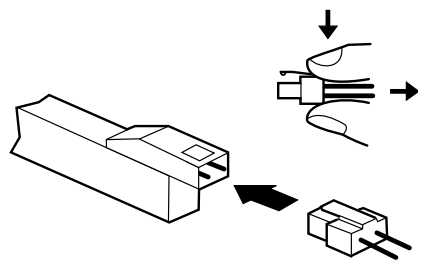

Version prévue pour connecteur enclipsable à 2 conducteurs, écartement 5,08 mm

*Consulter notre documentation sur :* **www.asconumatics.eu**

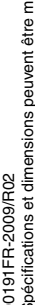

**Garnitures d'étanchéité** FFPM **Bride longue** PEEK

**Membrane d'actionneur** FFPM

# **ASCA** SCIENTIFIC®

#### **SELECTION DU MATERIEL**

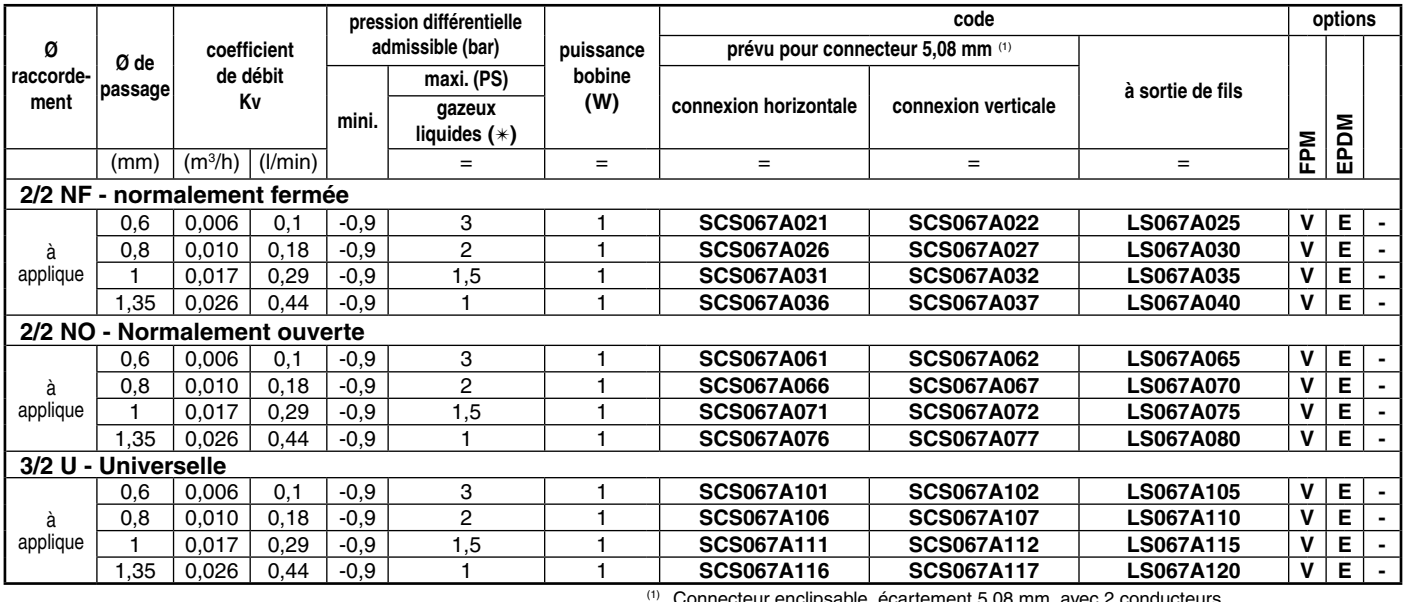

(1) Connecteur enclipsable, écartement 5,08 mm, avec 2 conducteurs pré-montés :

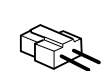

- longueur 0,5 m code **88118801** - longueur 1,5 m code **88118802** - longueur 3 m code **88118803**

#### **EMBASES**

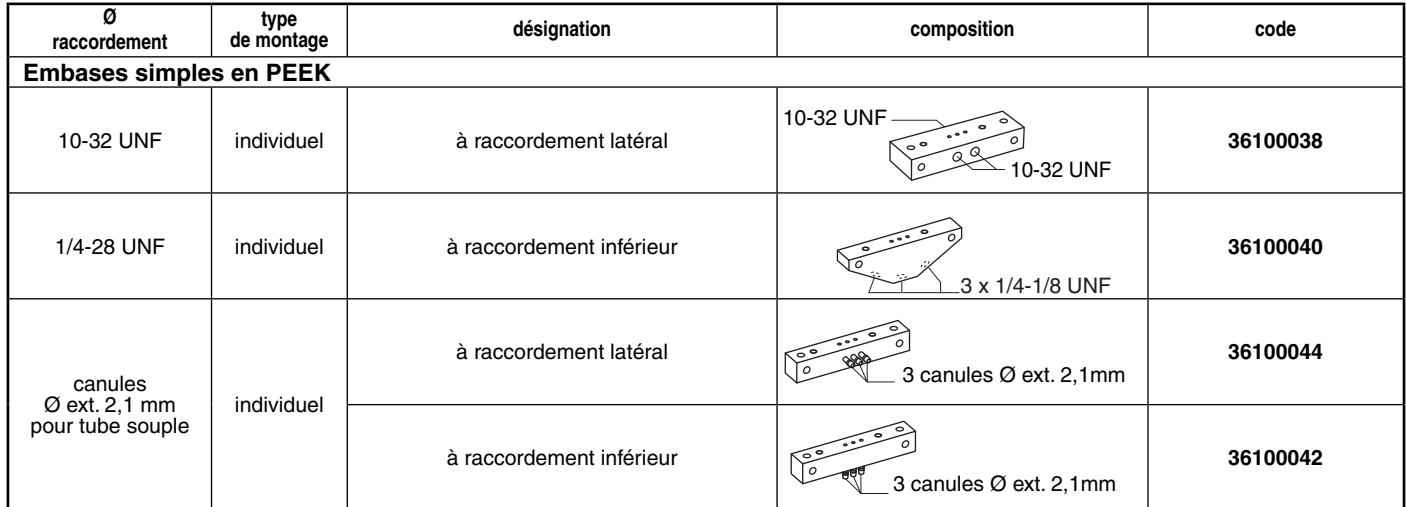

#### **OPTIONS**

- Ces électrovannes peuvent également être livrées avec garnitures et membrane FPM (élastomère fluoré) et EPDM (éthylènepropylène). Ajouter le suffixe optionnel dans le code
- Connecteur enclipsable, longueur 0,5 m (code **88118801**) / longueur 1,5 m (code **88118802**) / longueur 3 m (code **88118803**)
- Commande manuelle à impulsion

#### **INSTALLATION**

- Possibilité de montage des électrovannes dans toutes les positions
- Fixation par 2 trous prévus dans le corps de bride
- Electrovanne à applique et joints pour montage sur embase simple taraudé ou à canules

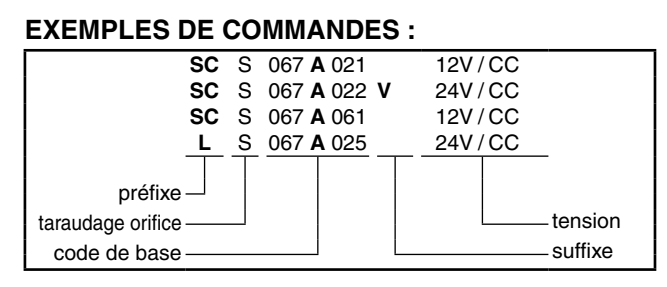

*Consulter notre documentation sur :* **www.asconumatics.eu**

**1**

## **ENCOMBREMENTS** (mm)**, MASSES** (kg)

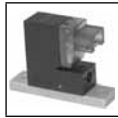

35

**TYPE 01** Tête préfixe "SC"

CEI 335 / connexion horizontale 5,08 mm IP40

Masse : 0,18

**Ø 0,6/0,8/1 mm : SCS067A021/026/031/061/066/071/101/106/111 Ø 1,35 mm : SCS067A036/076/116**

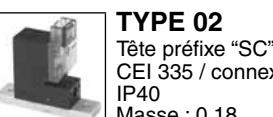

CEI 335 / connexion verticale 5,08 mm IP40 Masse : 0,18

**Ø 0,6/0,8/1 mm : SCS067A022/027/032/062/067/072/105/107/112 Ø 1,35 mm : SCS067A037/077/117**

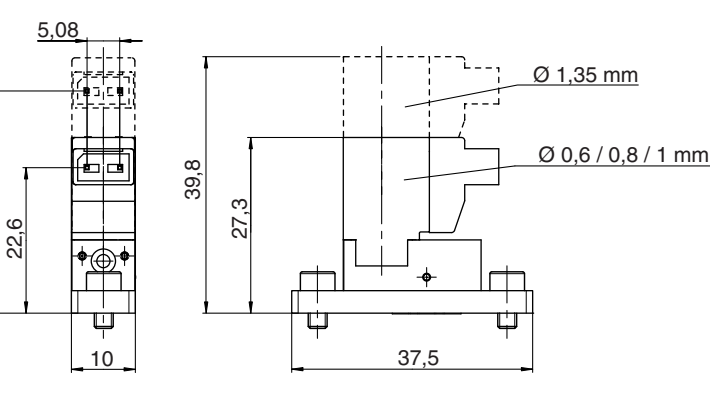

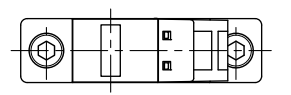

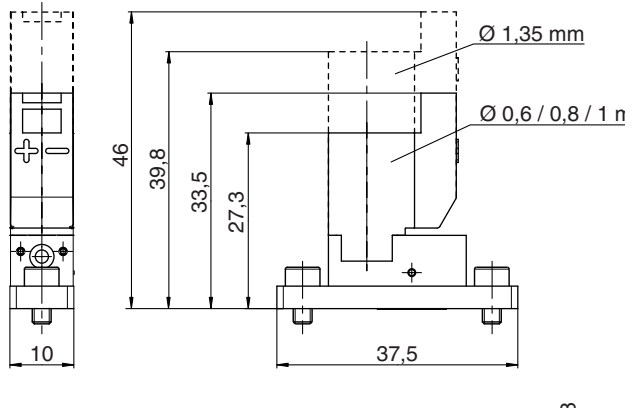

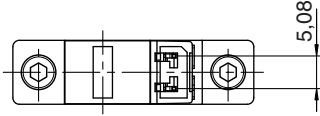

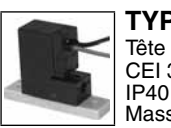

**TYPE 03** Tête préfixe "L"

CEI 335 / sortie par fils, long. 0,5 m

Masse : 0,22

**Ø 0,6/0,8/1 mm : LS067A025/030/035/065/070/075/105/110/115 Ø 1,35 mm : LS067A040/080/120**

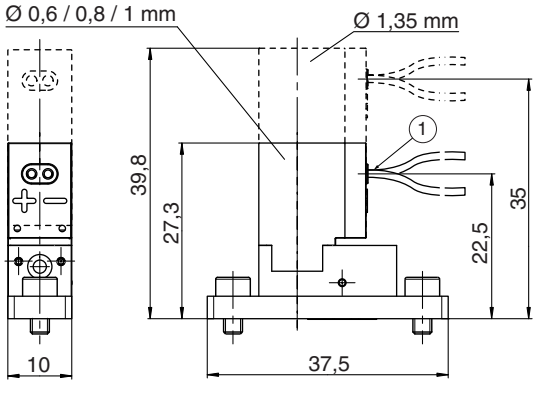

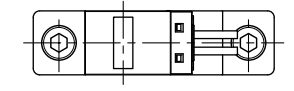

 $(1)$  2 fils, longueur : 0,5 m.  $\widetilde{2}$  2 trous de montage Ø M3, prof : 5 mm.

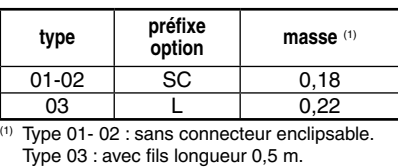

**PLAN DE POSE DE L'EMBASE**  $\overline{+}$ 

10,5

╬

 $3 \times 01,5$ 21 17 8 12,5 16,5 mini. 37,5  $\overline{0}$ = =  $\widehat{2}$ 

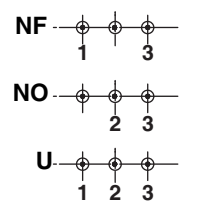

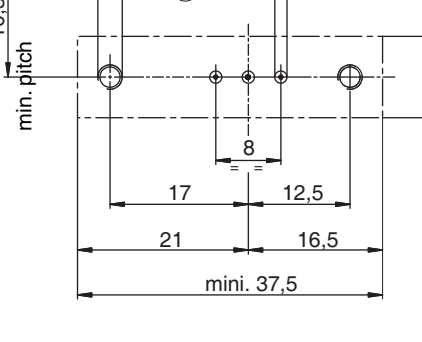

#### **ENCOMBREMENTS** (mm)**, MASSES Embase simple taraudé Embase simple taraudé** Raccordement latéral Raccordement inférieur Taraudé 10-32 UNF Taraudé 1/4-28 UNF PEEK PEEK **36100038 36100040** 56,5  $\frac{56,5}{10}$  10 = = 46,5 3,5  $\overline{1}$  $\frac{8}{1}$  $3 \times 10-32 \text{ UNF}$  2 X Ø 3,2 30°  $\sqrt{N+1}$  30° 46,5  $-2 \times 0.32$ 3 x 1/4-28 UNF  $=$   $=$  $\overline{2}$ 17 12,5 17 12,5 8 8 2 x Ø 3,2  $\frac{\alpha}{1}$  $2 \times \emptyset$  M3  $\Box$   $\Box$   $\Box$  3 x  $\emptyset$  1,5 3 x Ø 1,5 2 x M3 **Embase simple à canule Embase simple à canule** Raccordement latéral Raccordement inférieur Canule Ø ext. 2,1mm Canule Ø ext. 2,1mm PEEK PEEK **36100044 36100042** 56,5 16,5 56,5 10  $=$   $=$ 46,5 46,5 10  $=$   $\qquad$   $=$  $\overline{A}$ <u>A</u>  $\tilde{c}$ ک ک  $\frac{1}{2}$  $\underline{A}$ ₩  $\overline{a}$ đ 2 X Ø 3,2 A-A 2 x Ø 3,2  $\circled{3}$ A A-A 46,5 46,5  $=$   $\qquad$   $\qquad$   $=$  $17 \quad \boxed{12,5}$ 12,5 17

 $\circ$ 

2 X Ø M3

2 X Ø 3,2

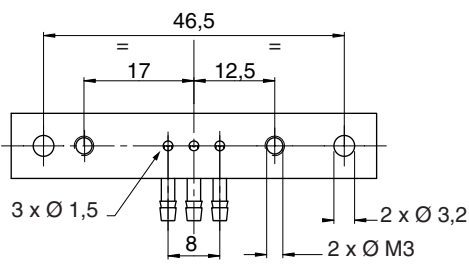

 $(3)$  Canule Ø ext. 2,1 mm pour tube souple

16,5

*Consulter notre documentation sur :* **www.asconumatics.eu**

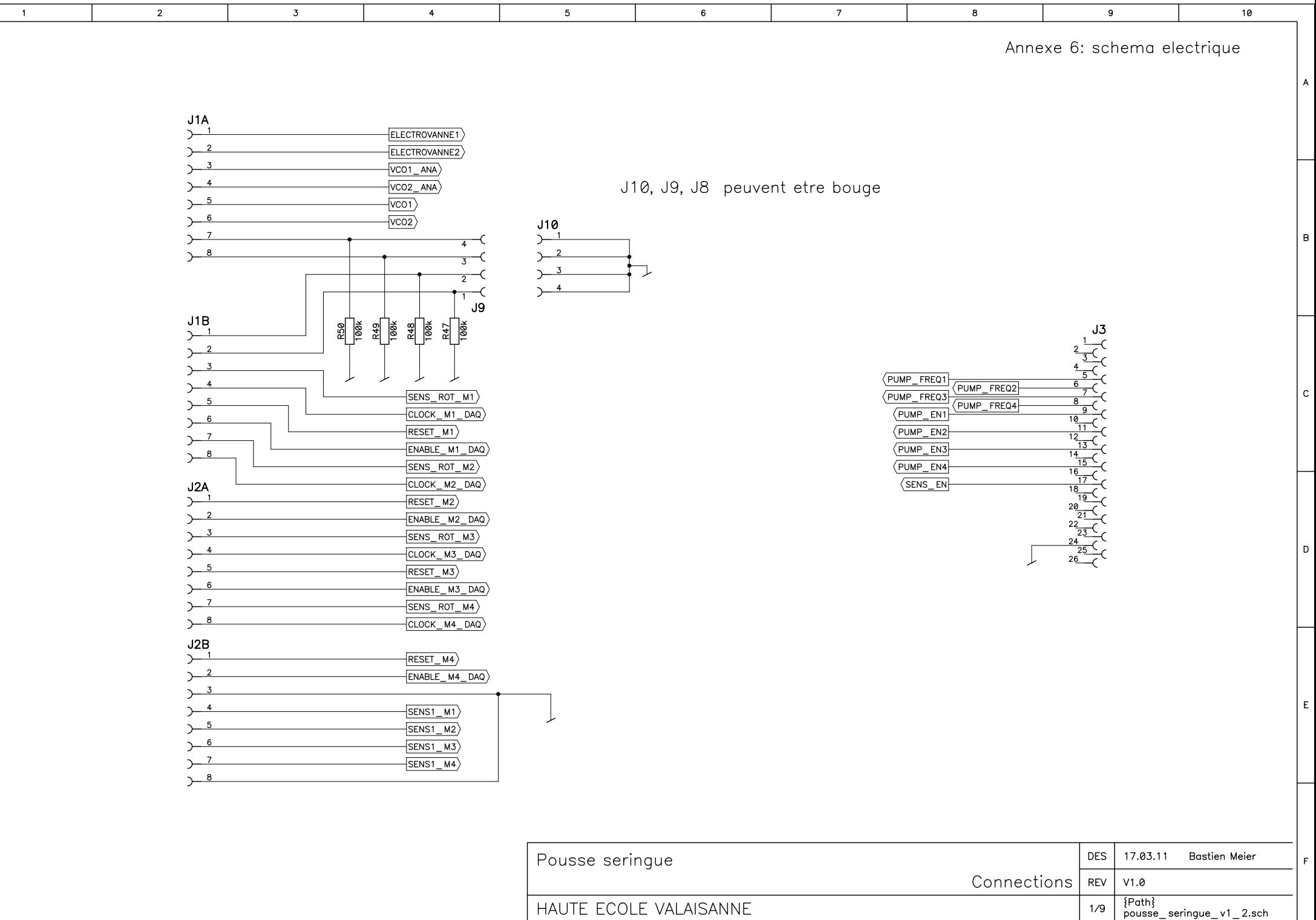

 $\overline{\phantom{0}}$  5

 $\overline{4}$ 

 $\overline{7}$ 

 $\overline{6}$ 

 $\overline{\phantom{0}}$ 

 $\frac{1}{10}$ 

 $9$ 

 $\mathsf{A}$ 

 $|B|$ 

 $|c|$ 

 $\vert$  D

 $\vert$  E  $\vert$ 

 $\mathsf F$ 

 $-1$ 

 $\overline{\overline{3}}$ 

 $\overline{2}$ 

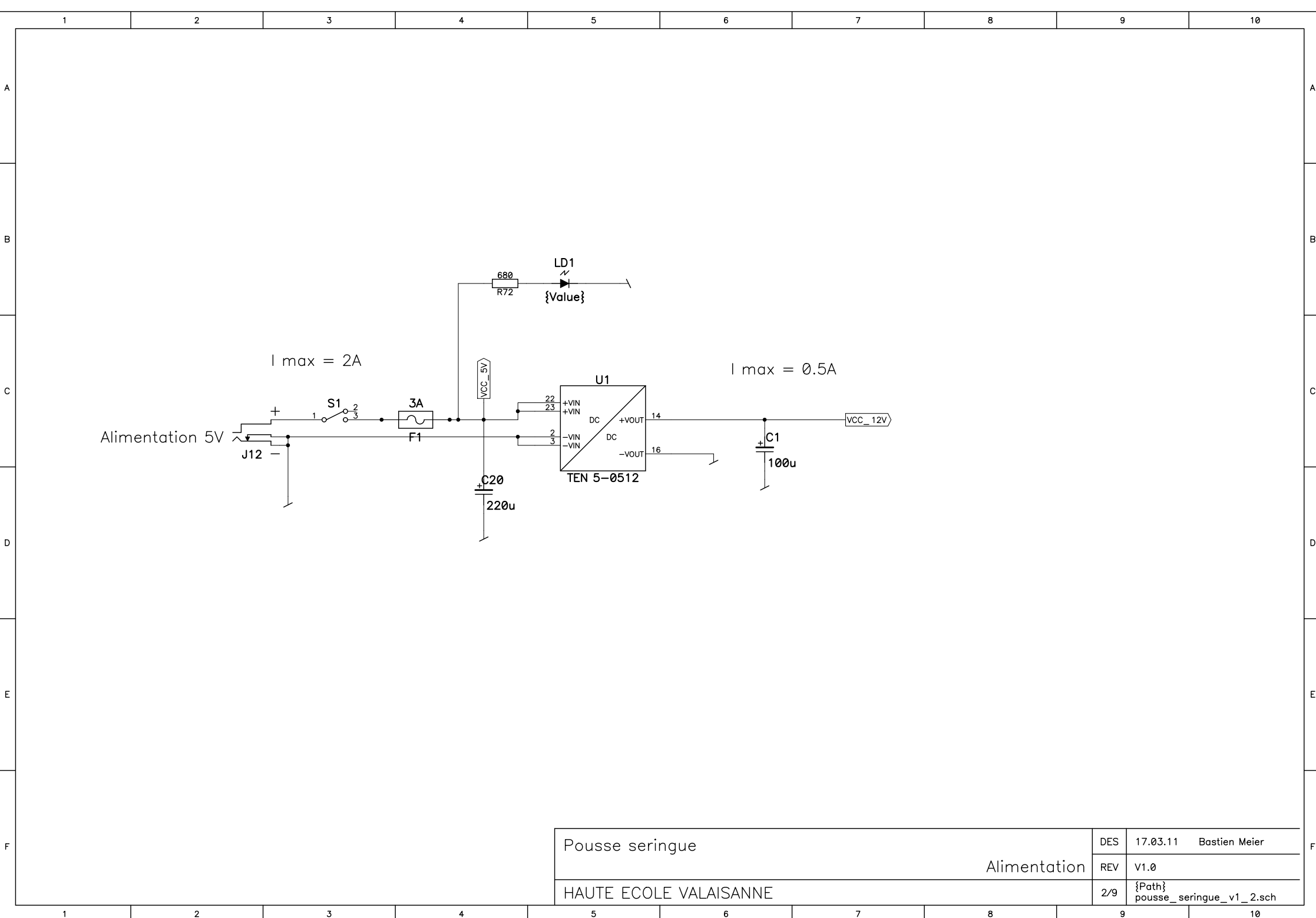

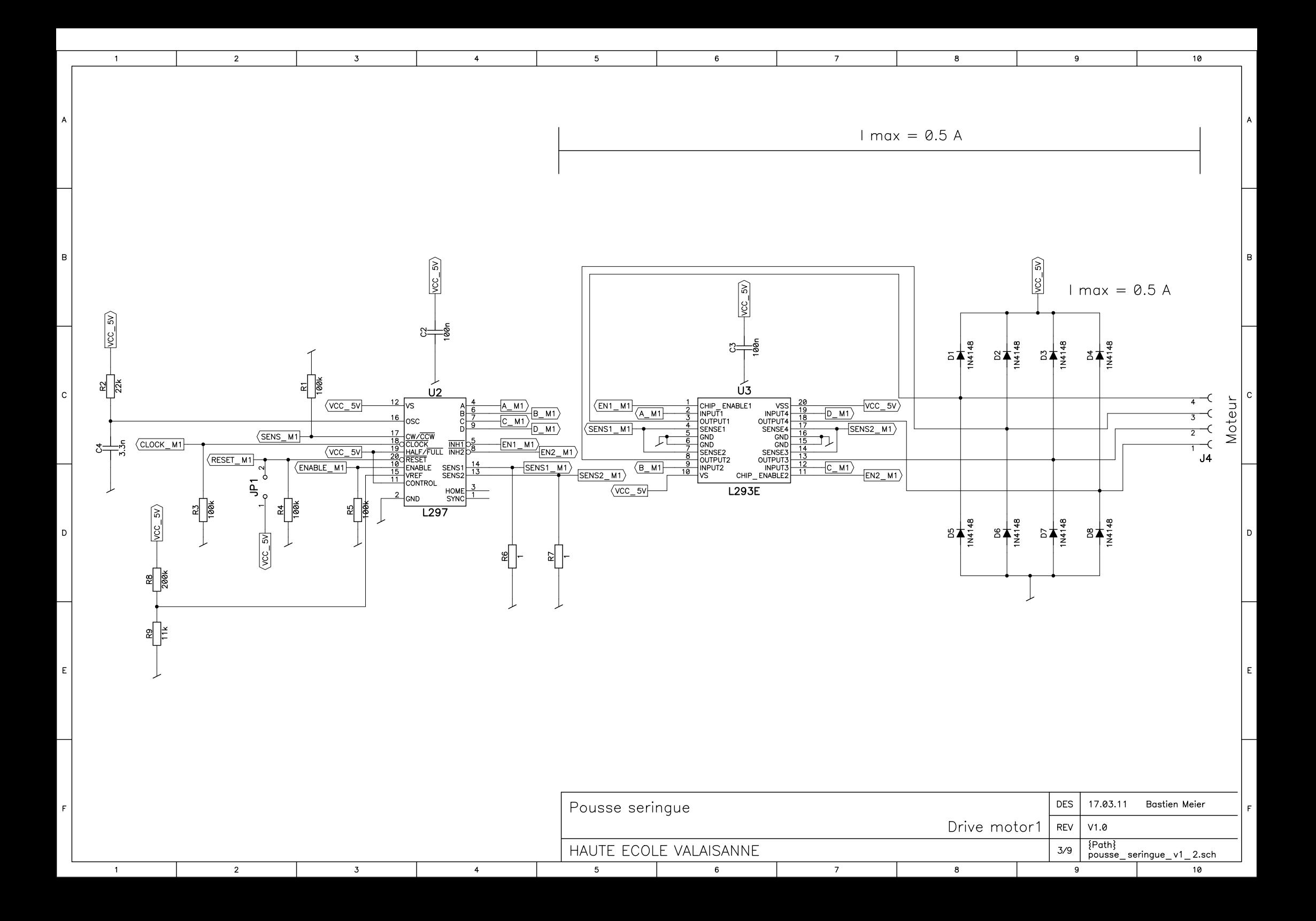

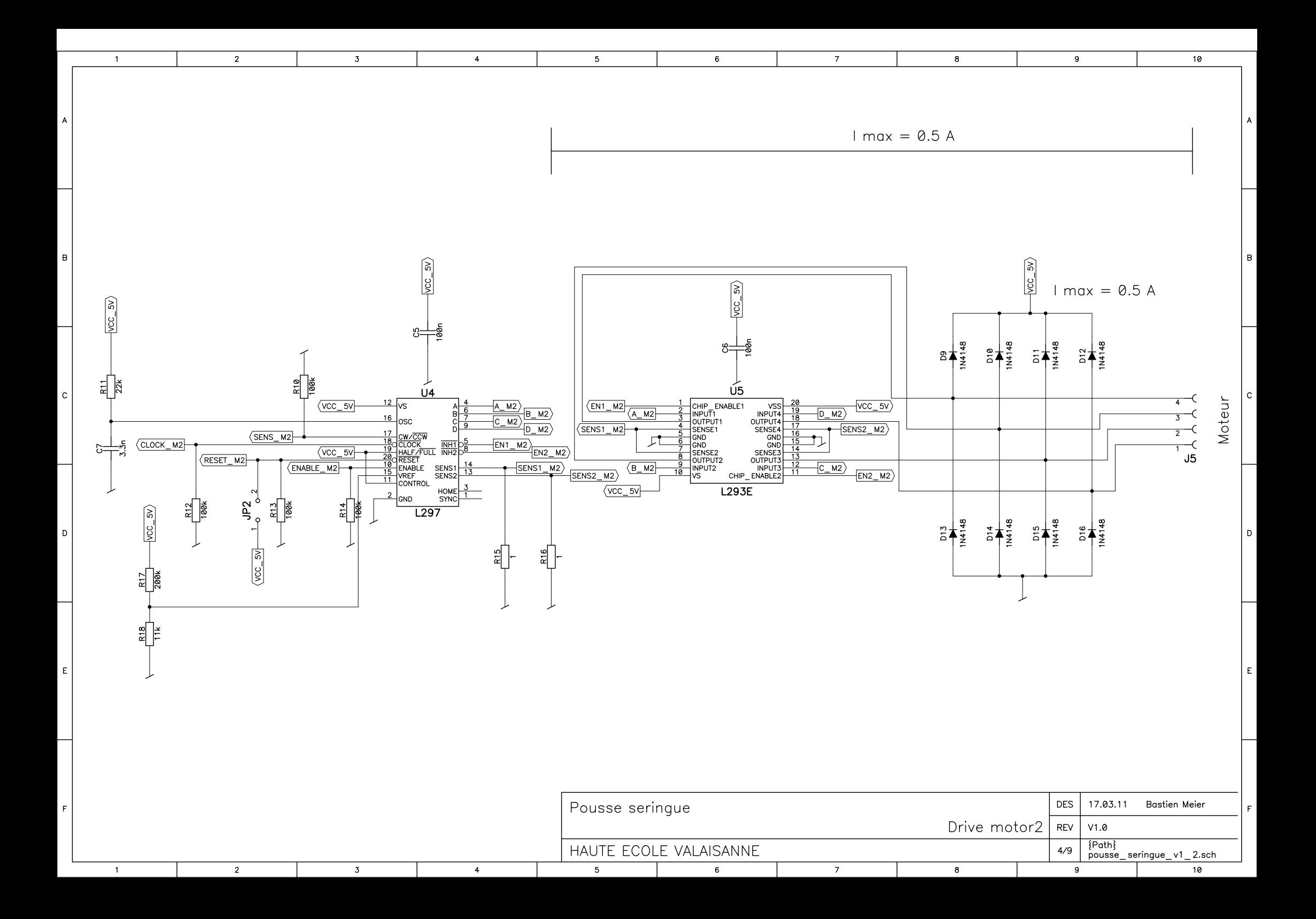

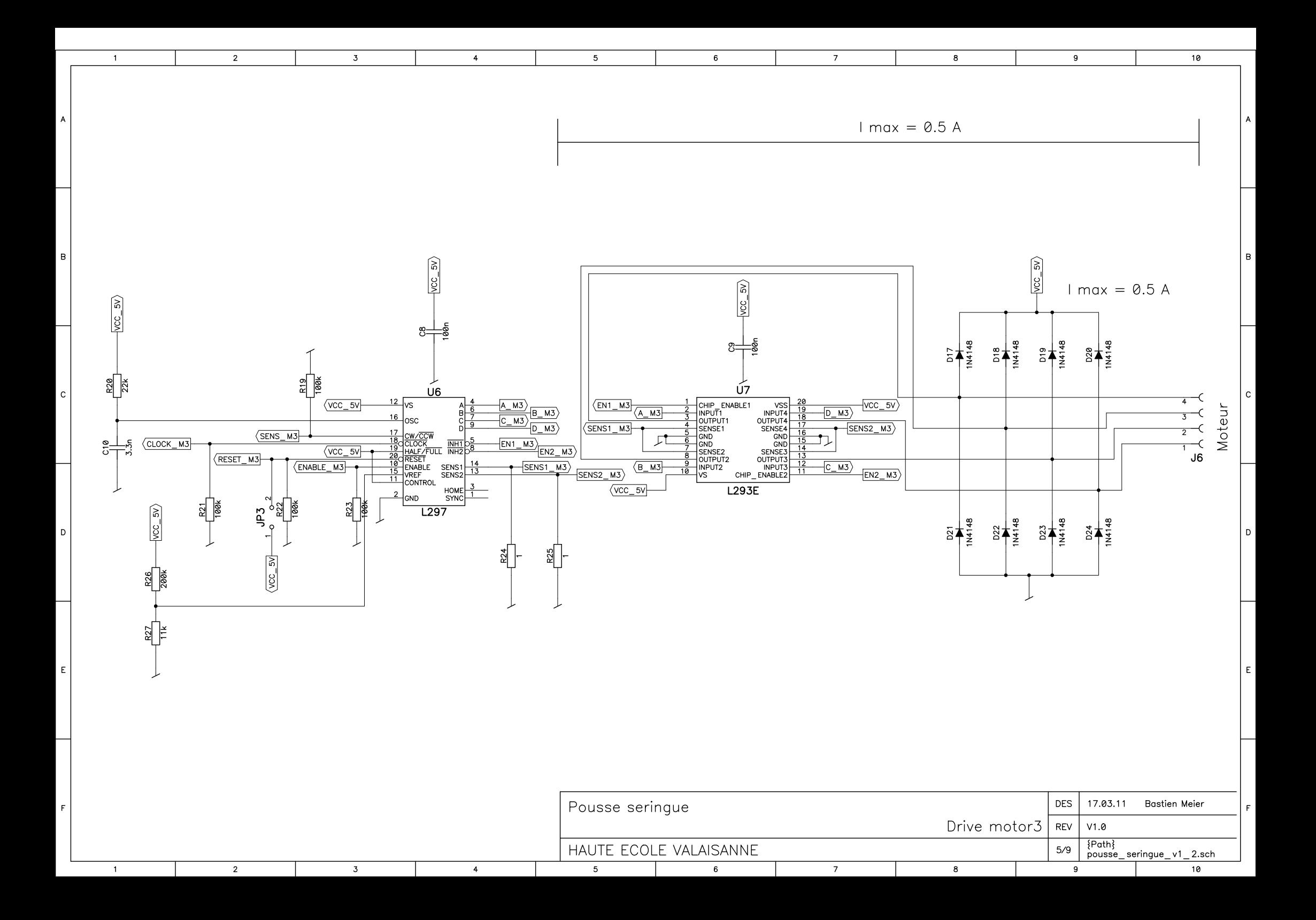

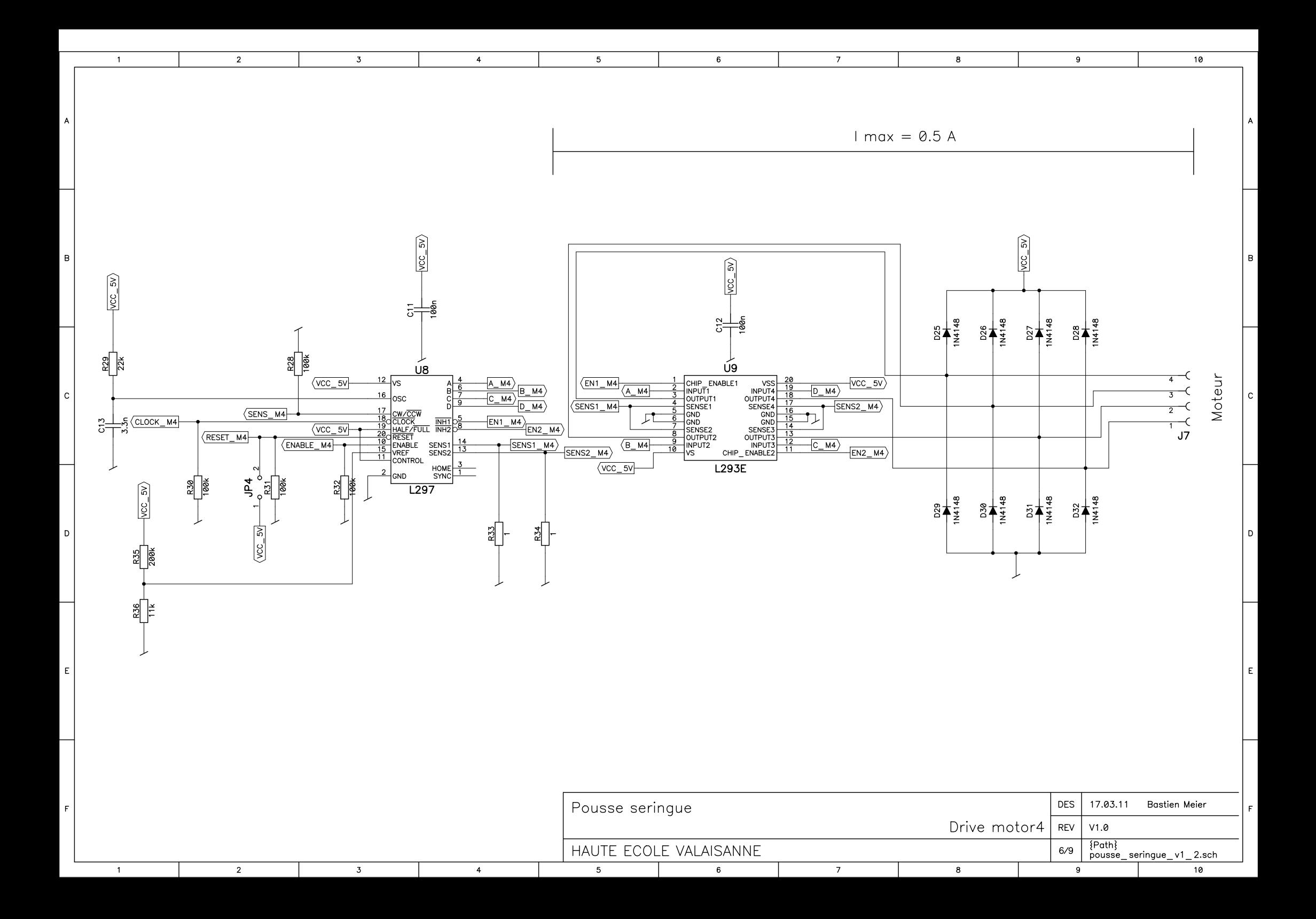

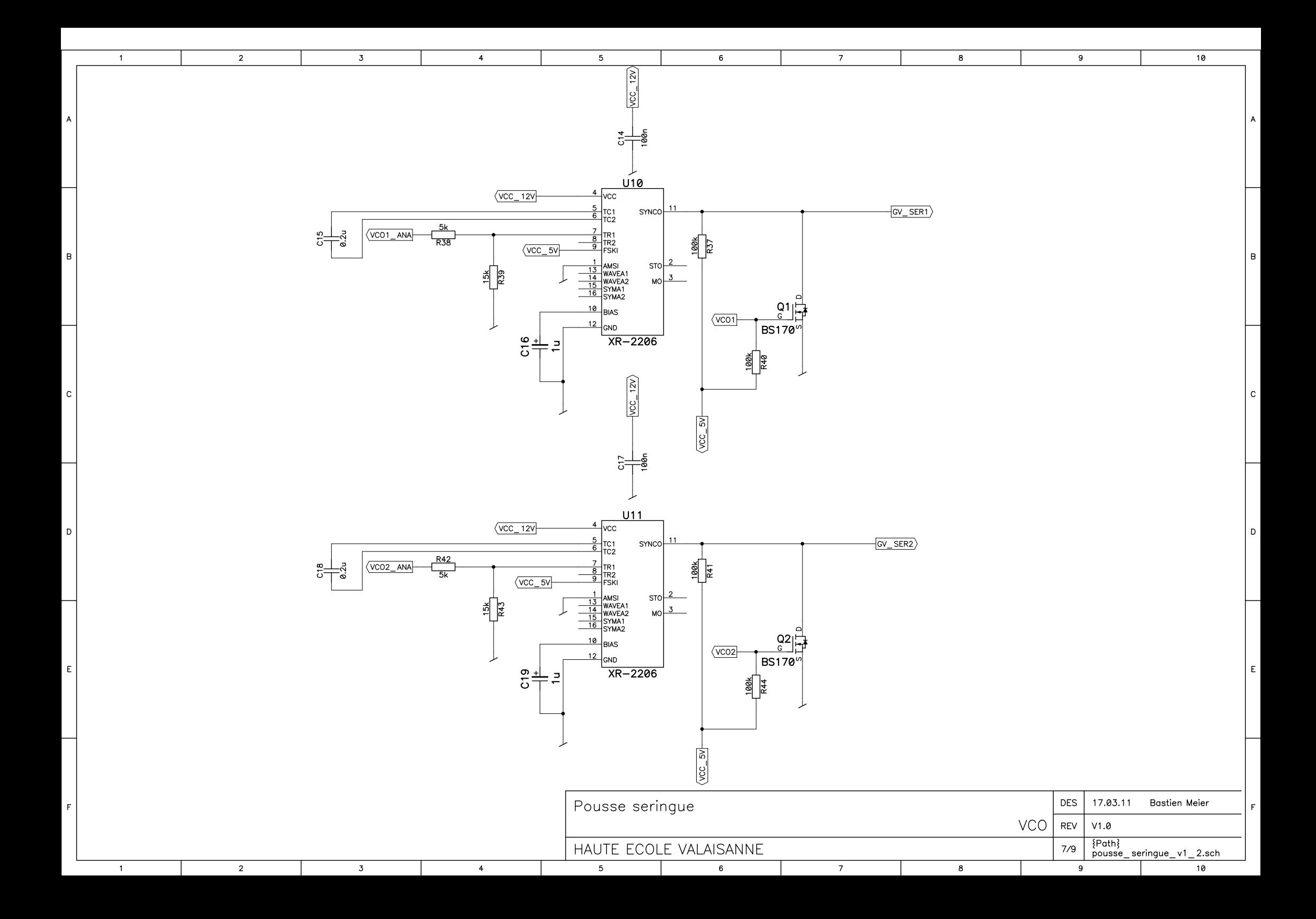

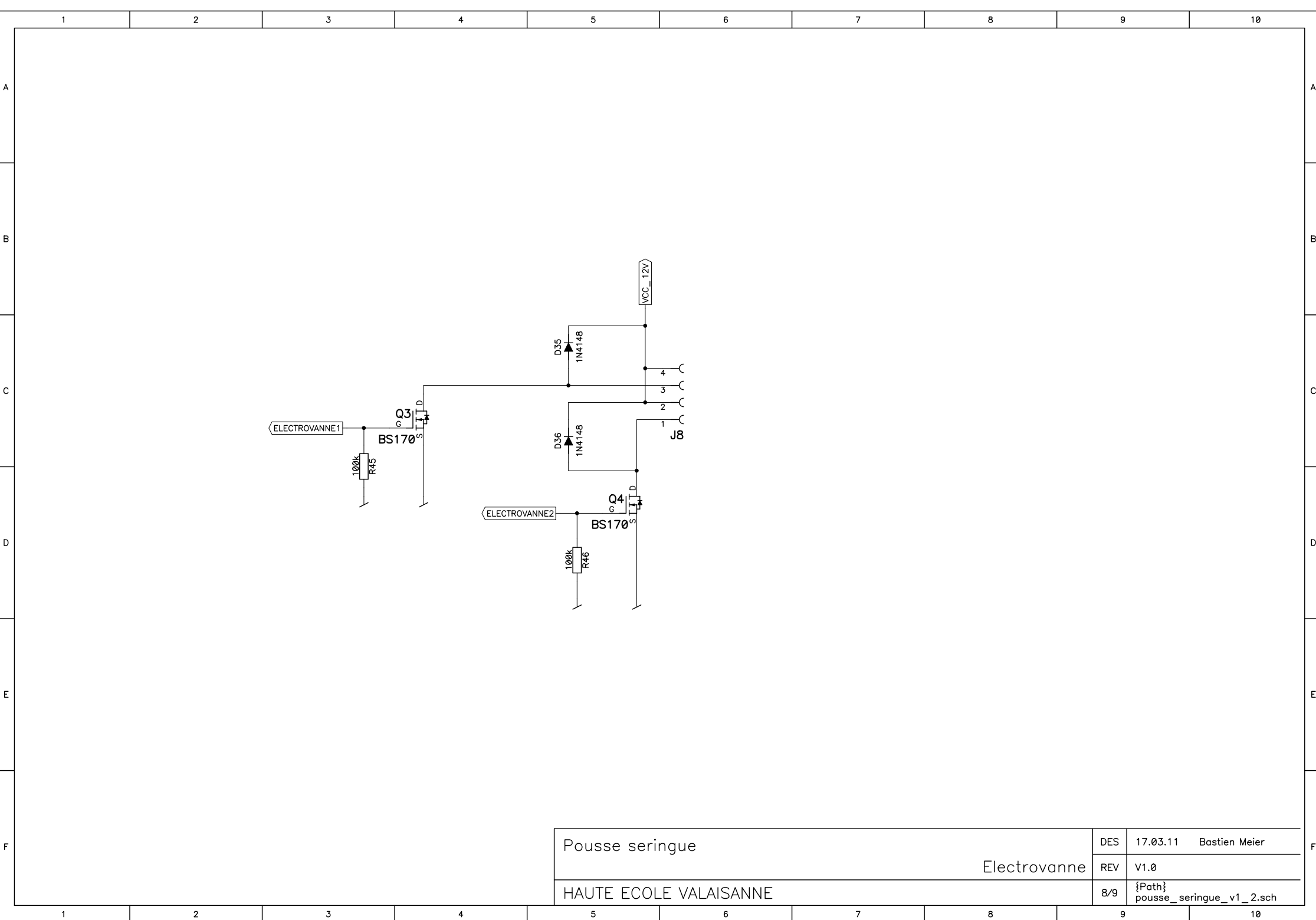

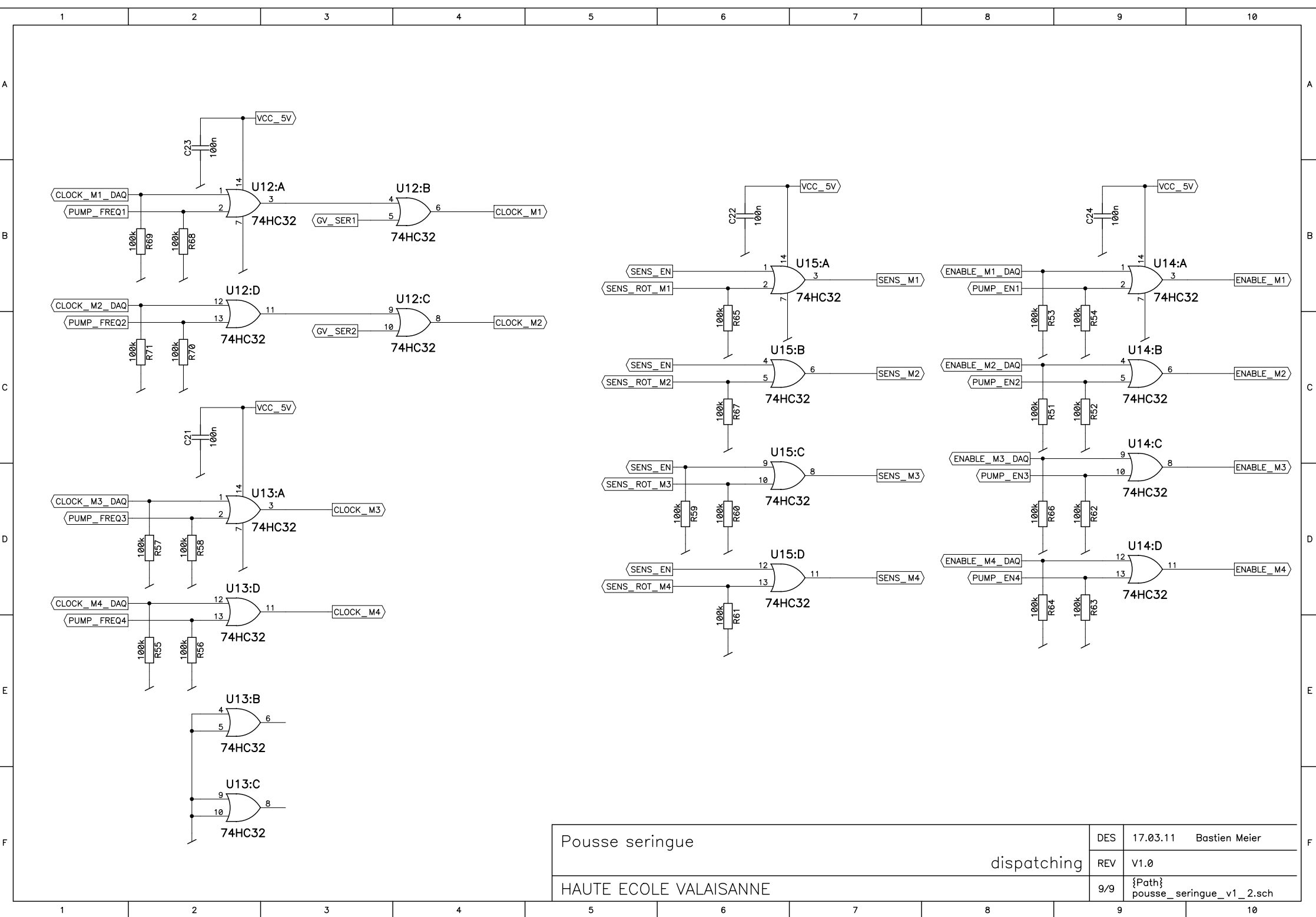

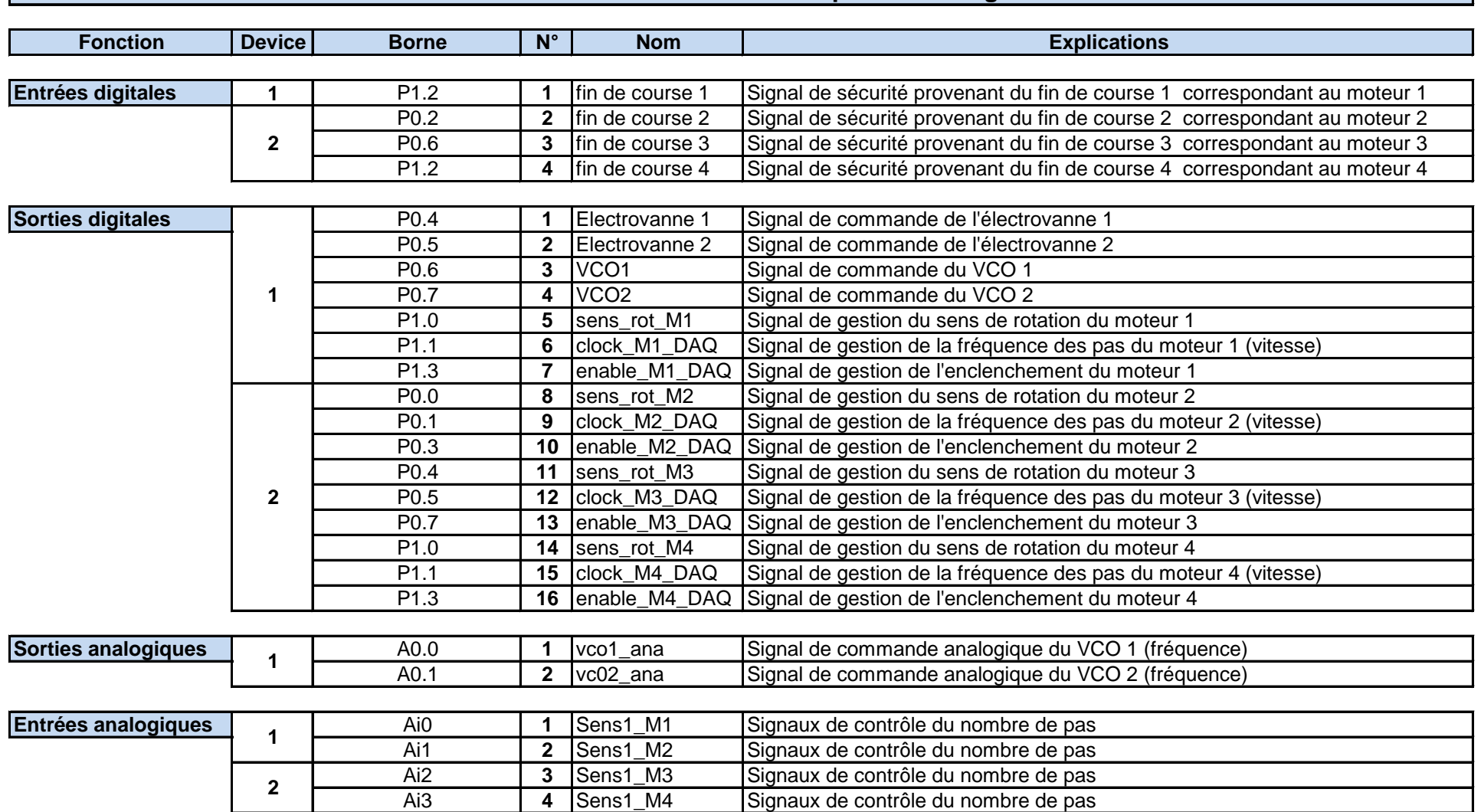

## **Table d'entrées et de sorties du pousse seringue**

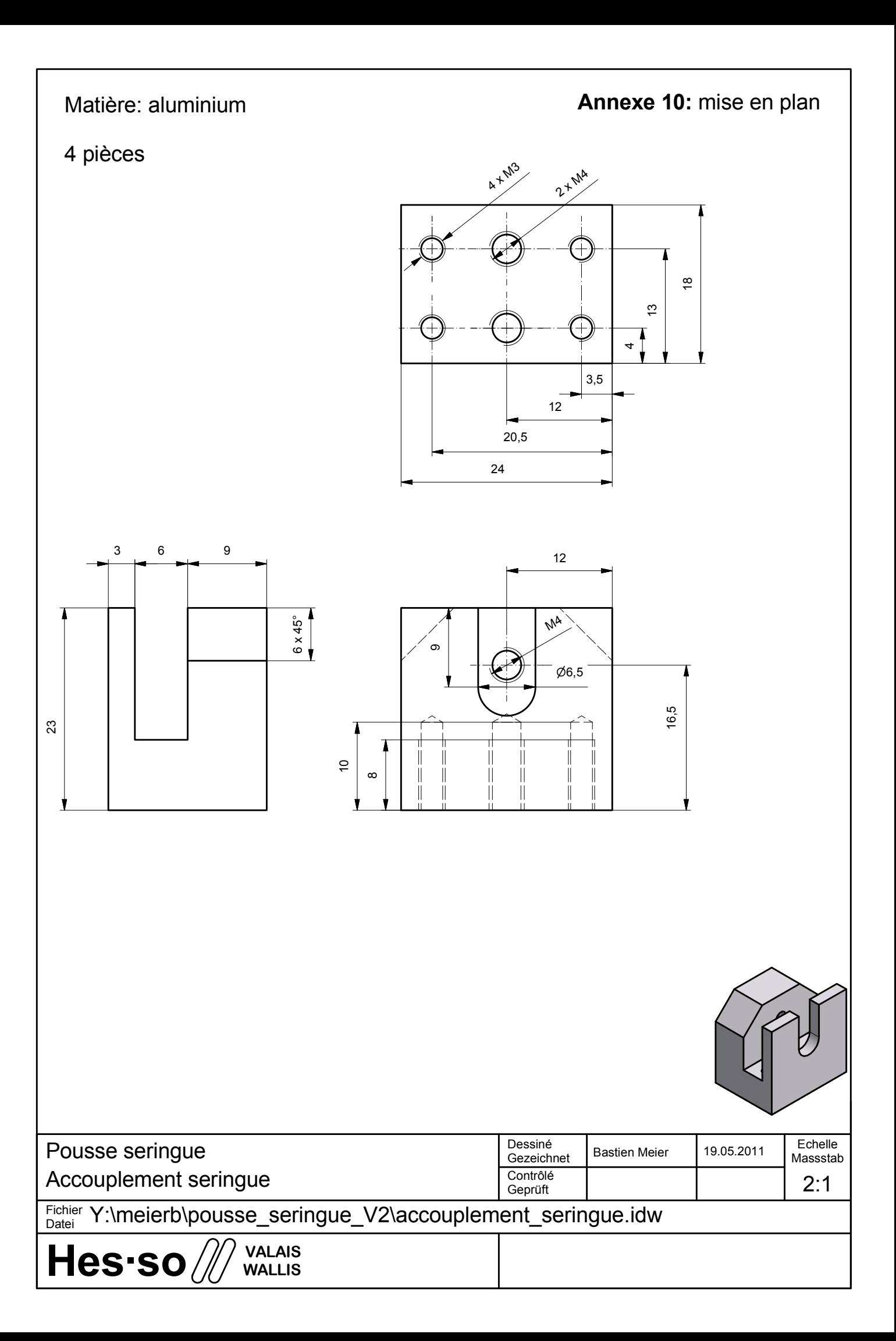

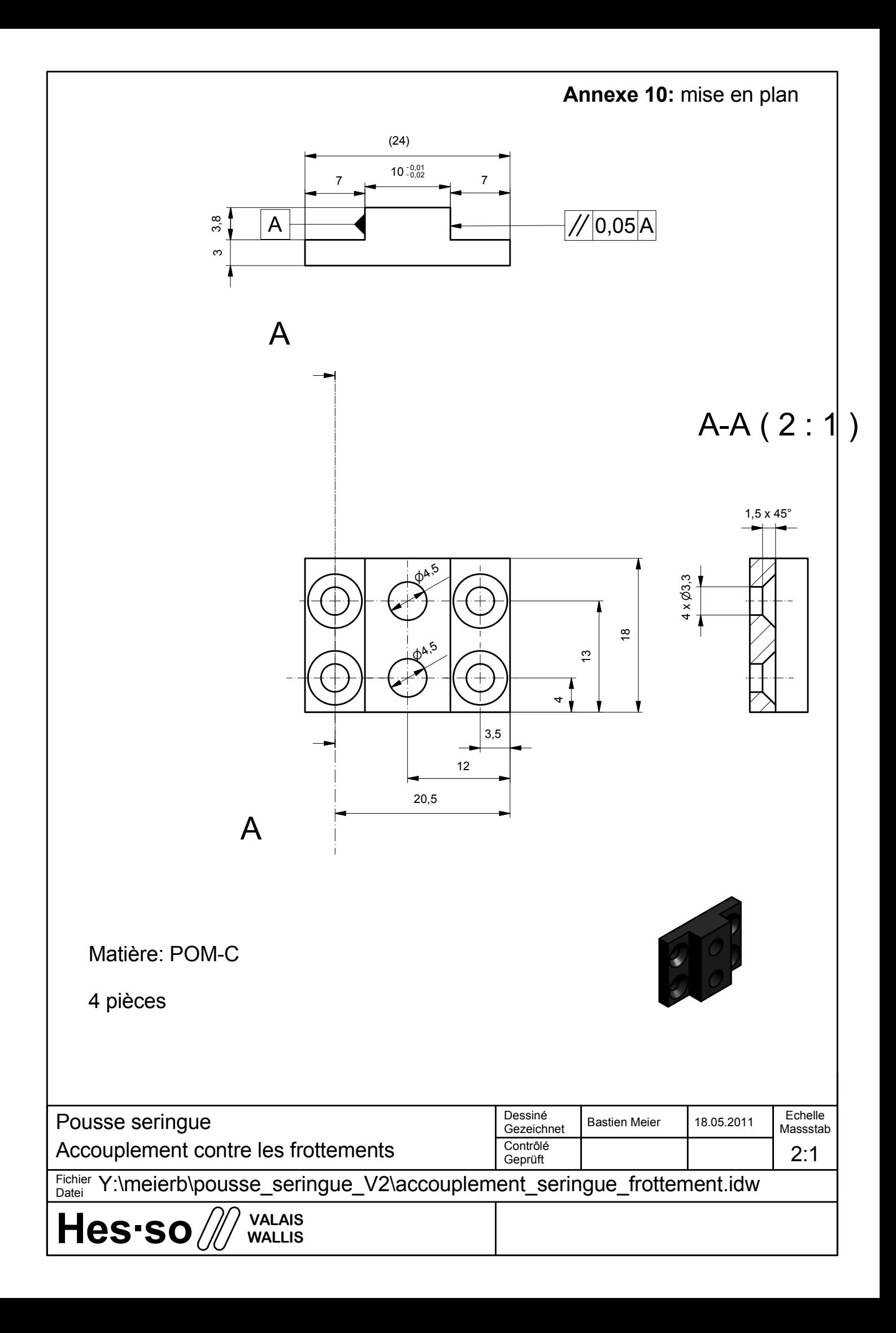
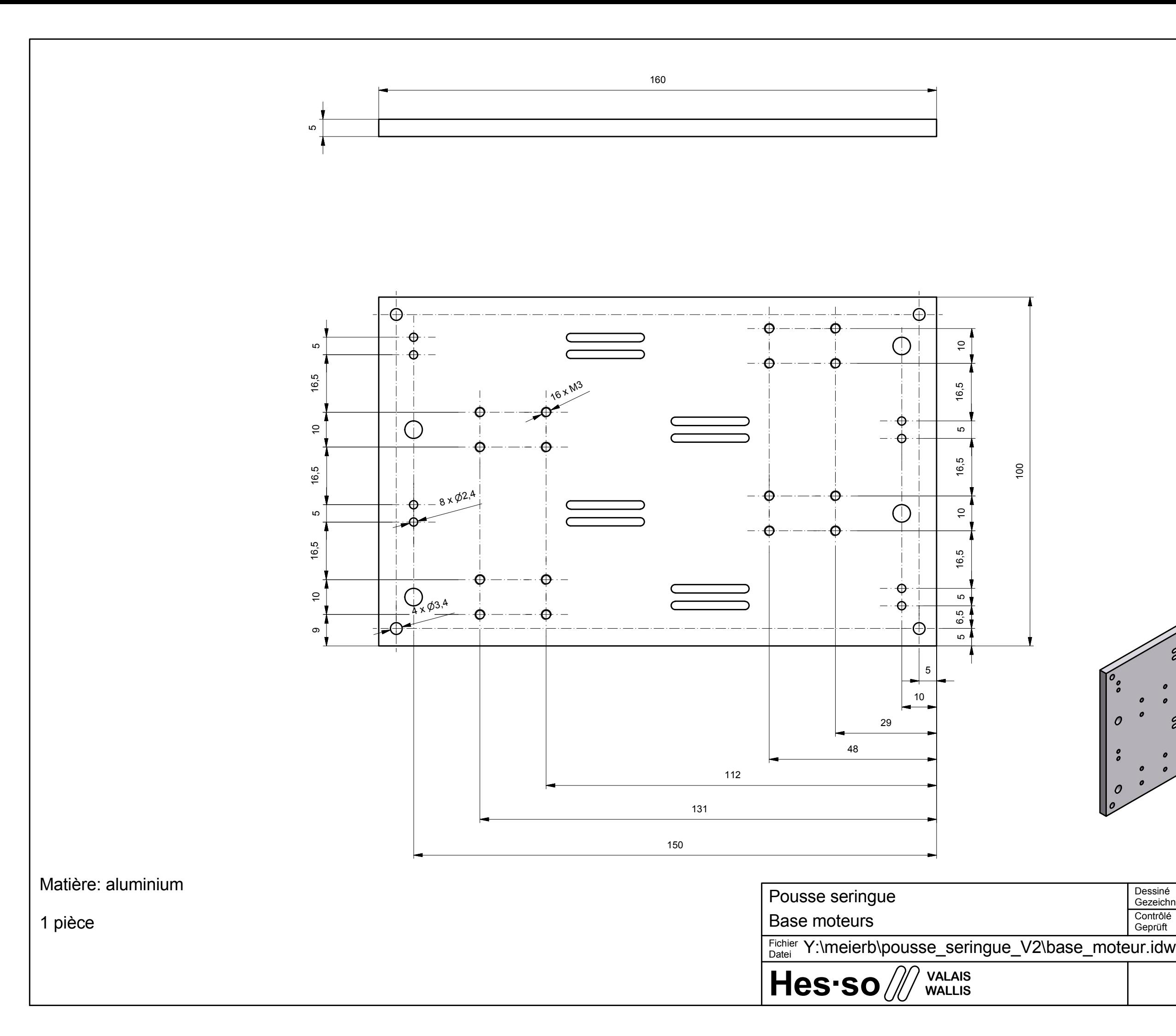

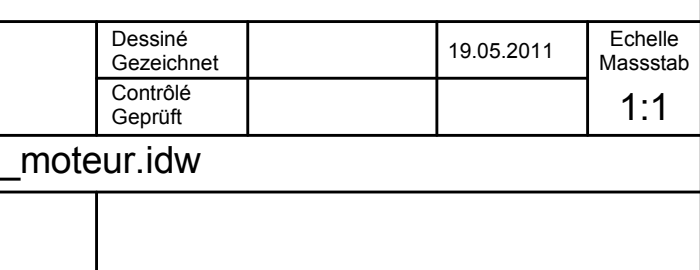

# **Annexe 10:** mise en plan

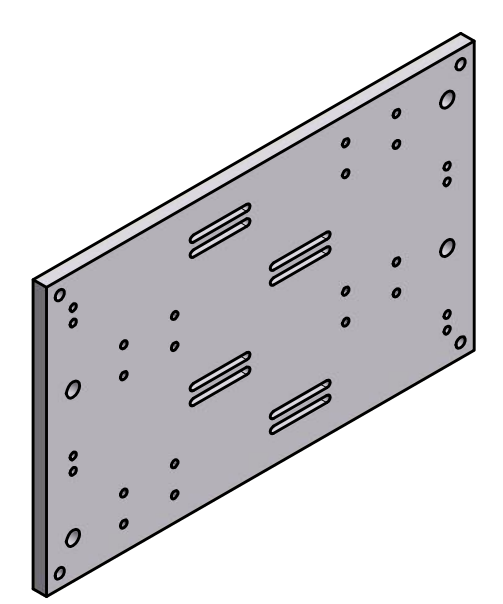

Hes·so $\mathscr{U}$ **VALAIS WALLIS**

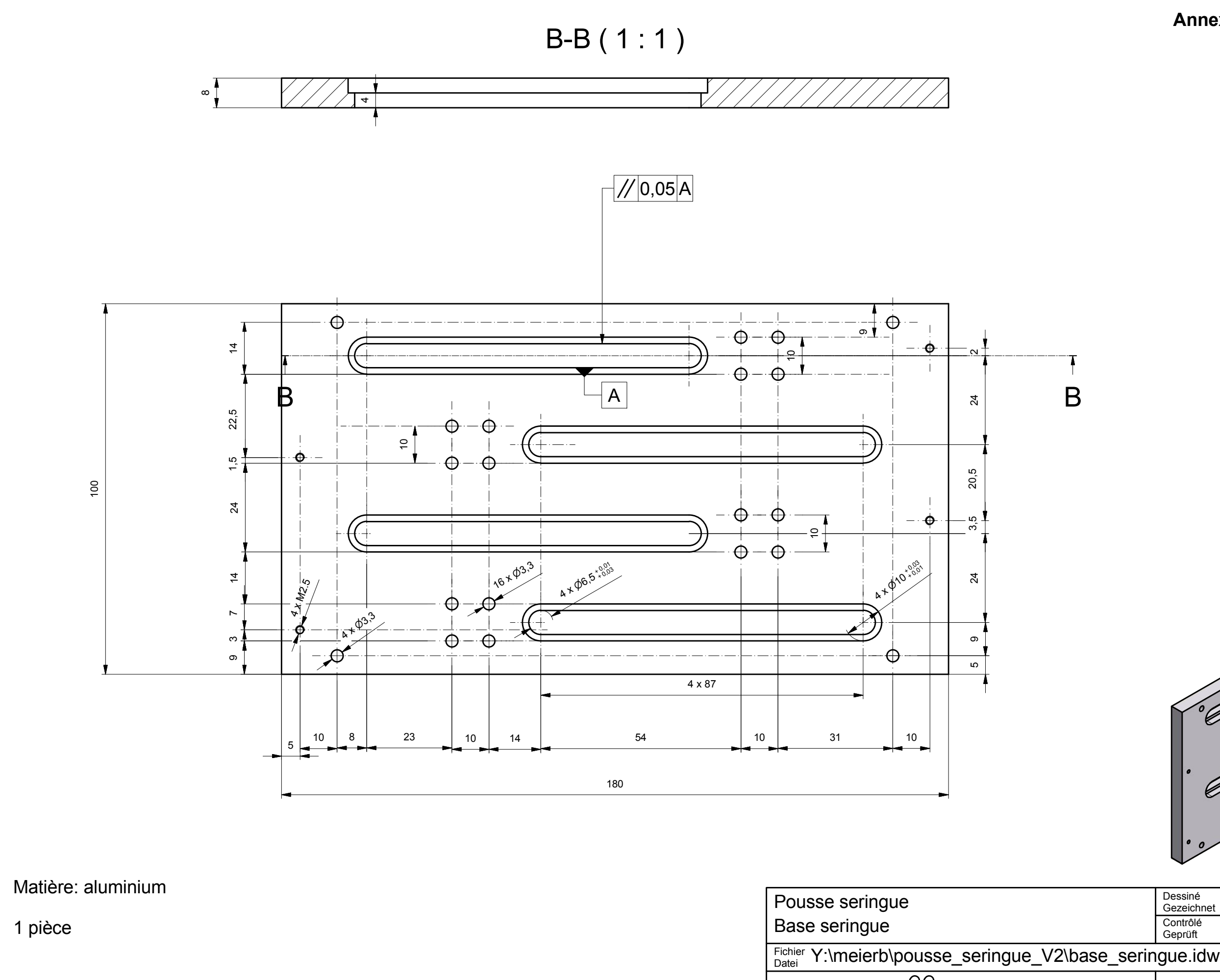

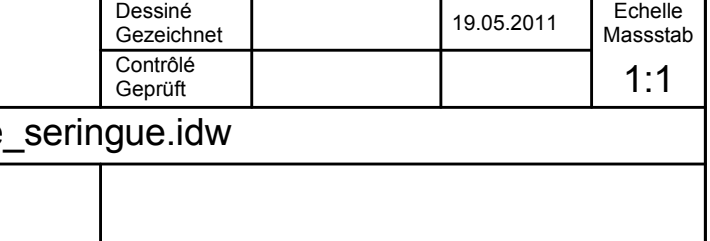

#### **Annexe 10:** mise en plan

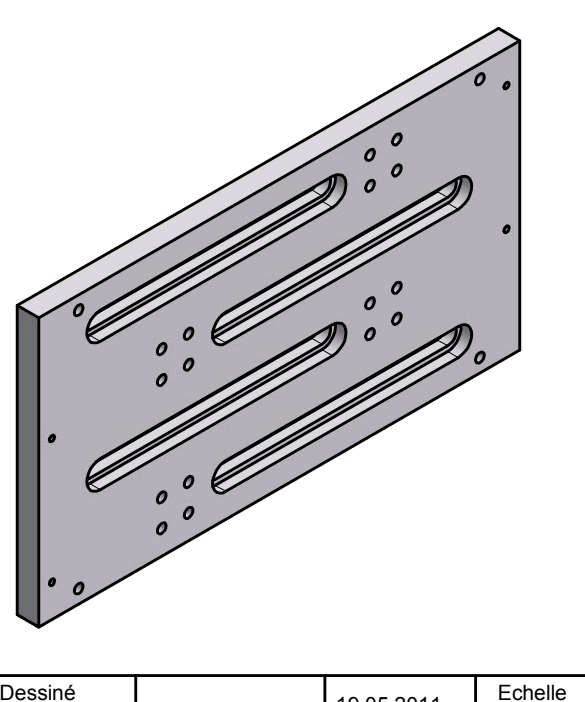

# Matière: laiton

# 8 pièces

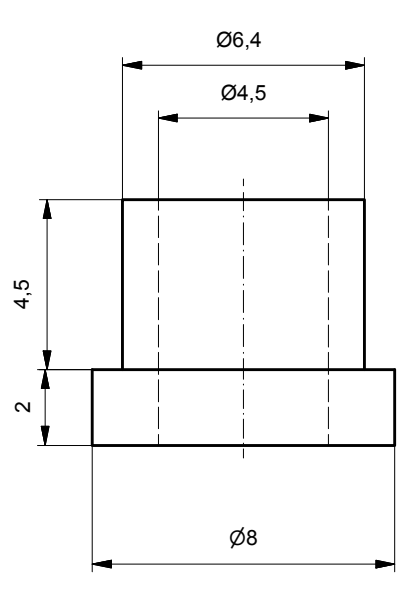

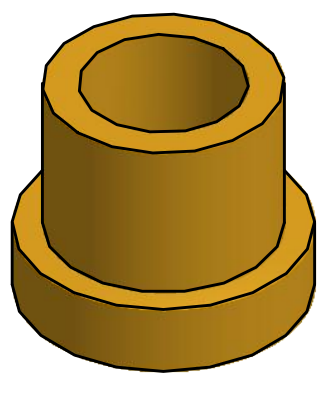

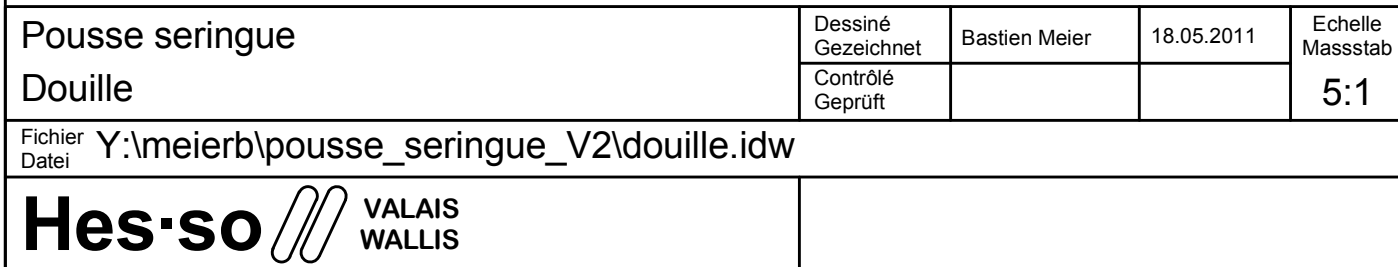

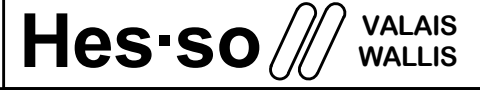

Pousse seringue

Positionnement fin de course et trou de passage câble

Fichier <sup>Ficnier</sup> Y:\meierb\pousse\_seringue\_V2\fin\_course\_base\_moteur.idw<br><sup>Datei</sup>

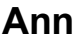

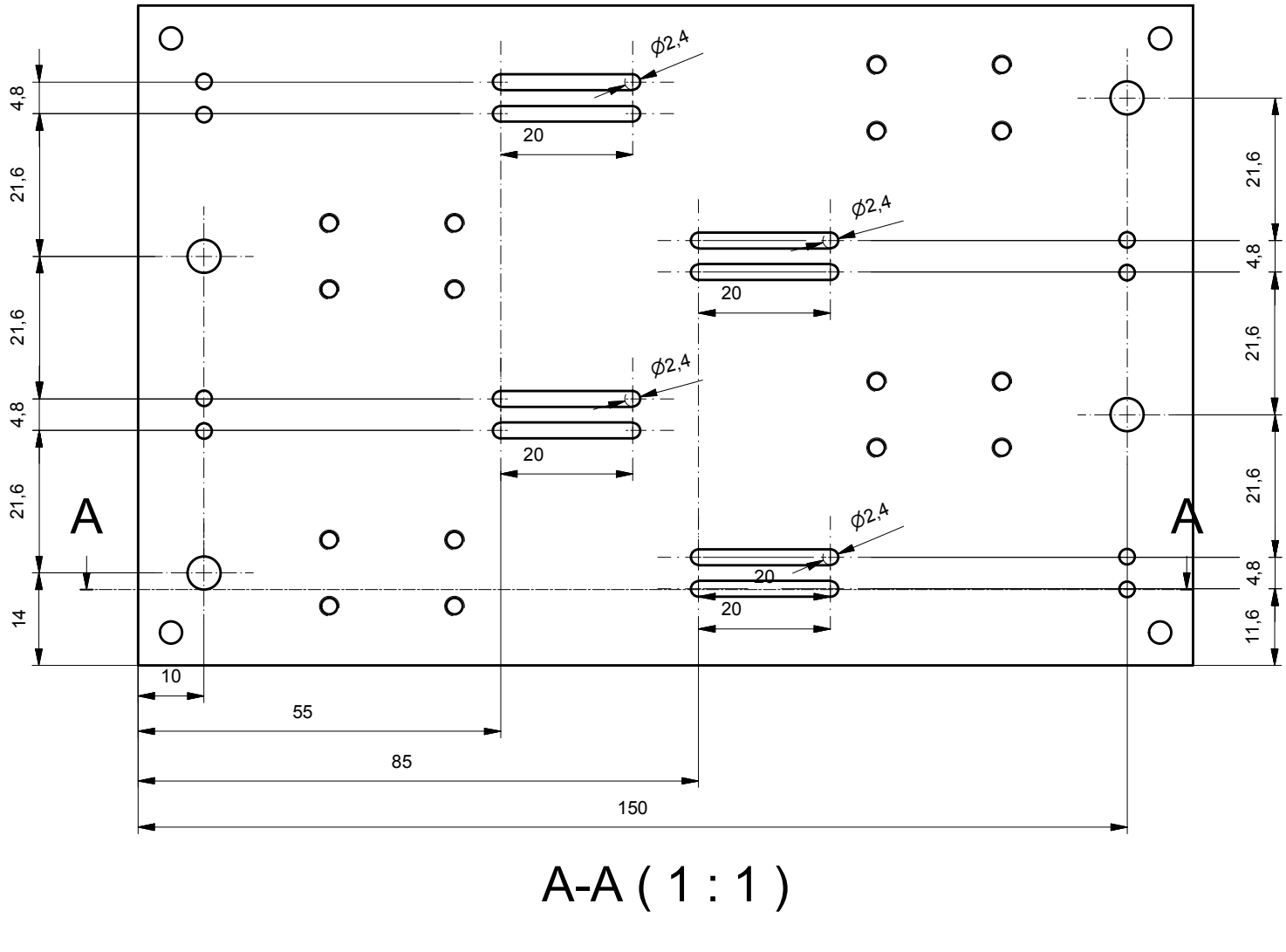

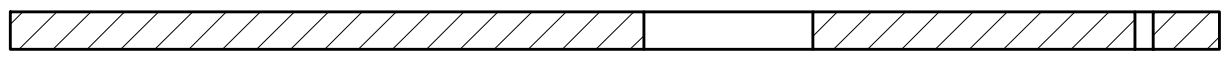

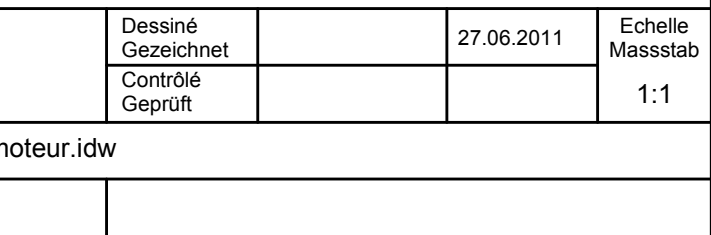

## **Annexe 10:** mise en plan

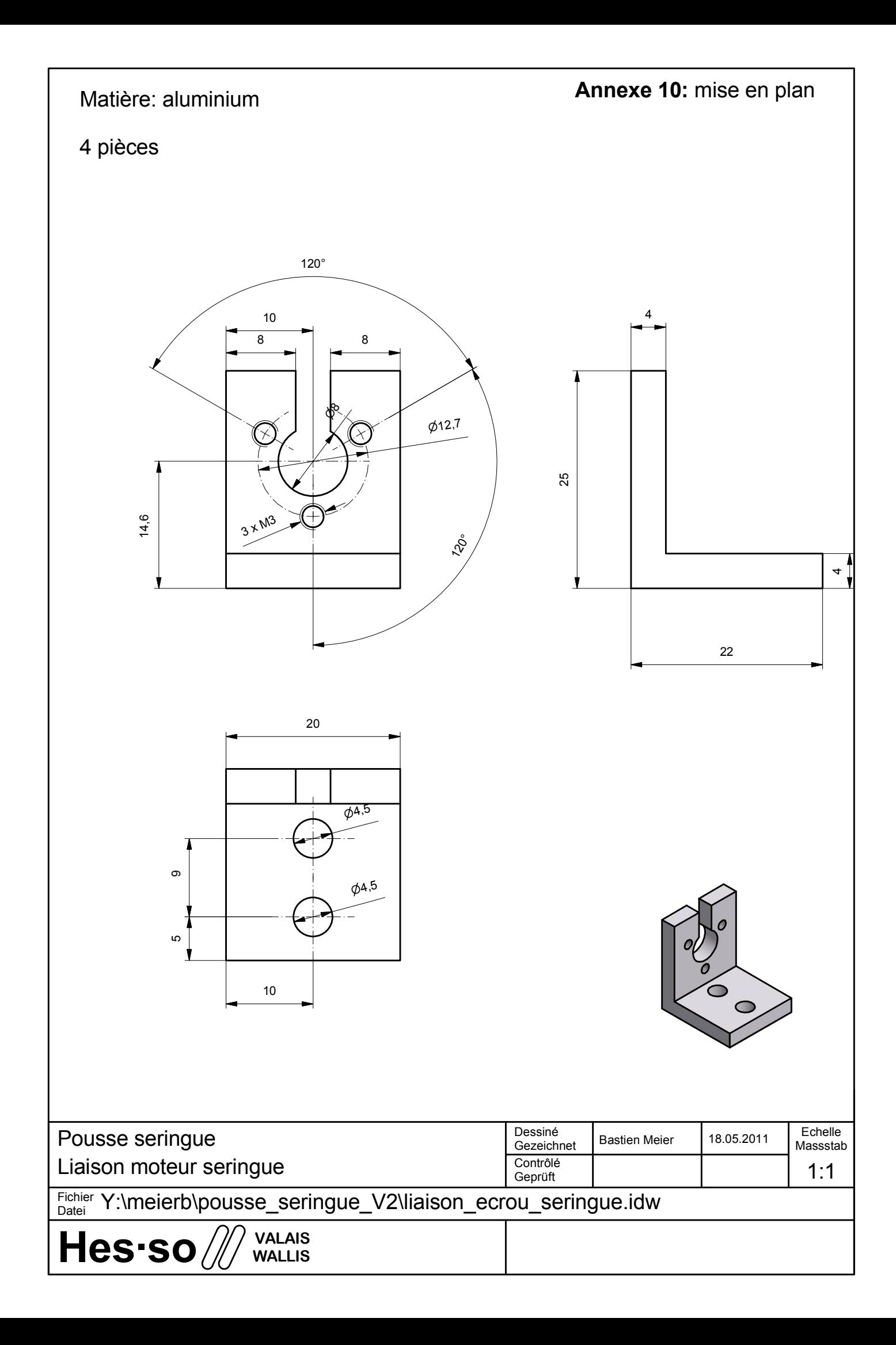

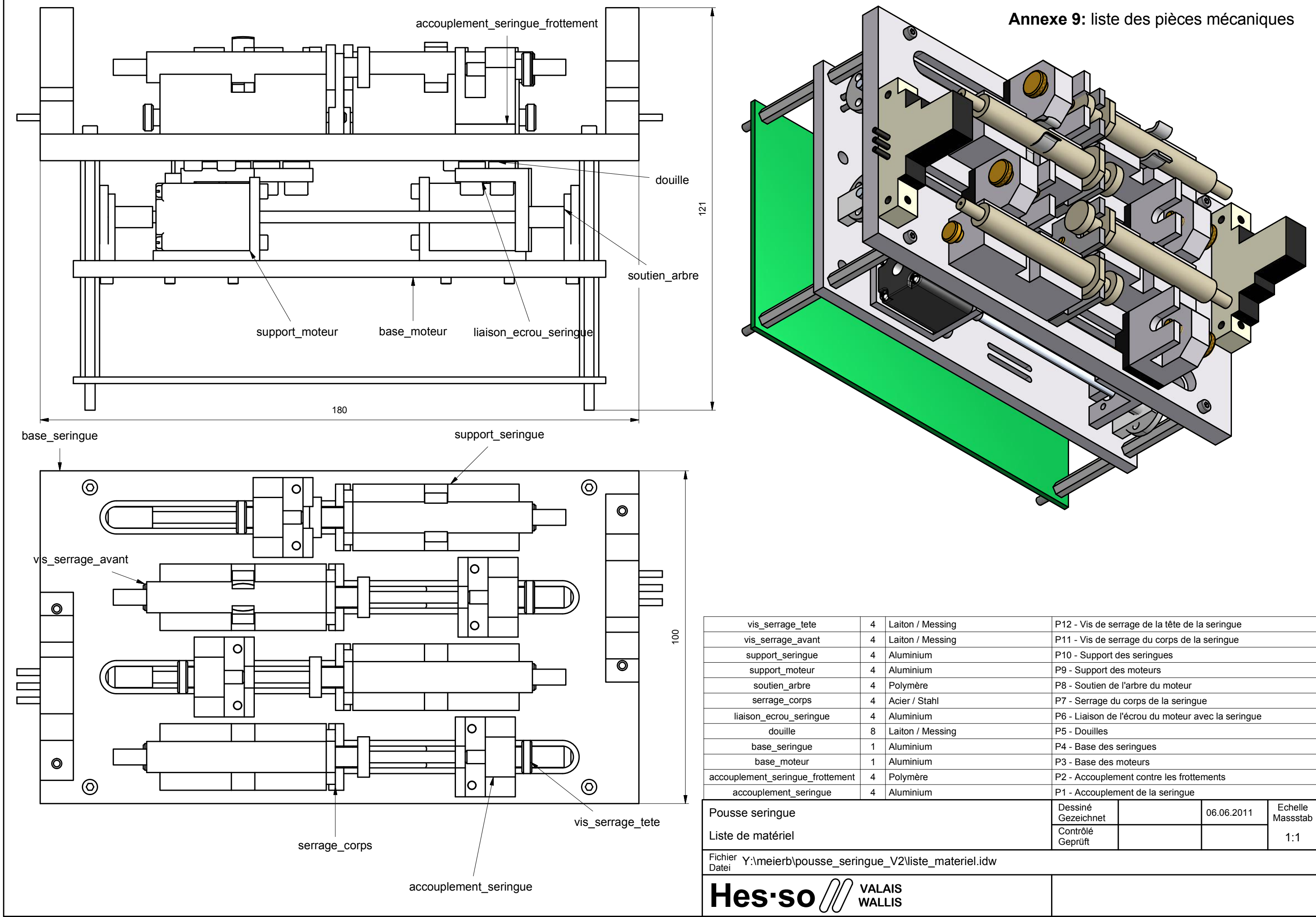

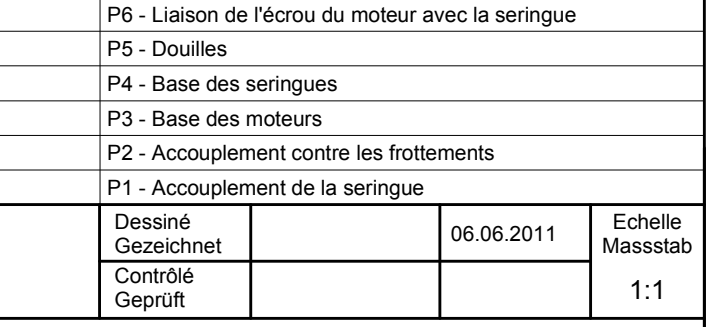

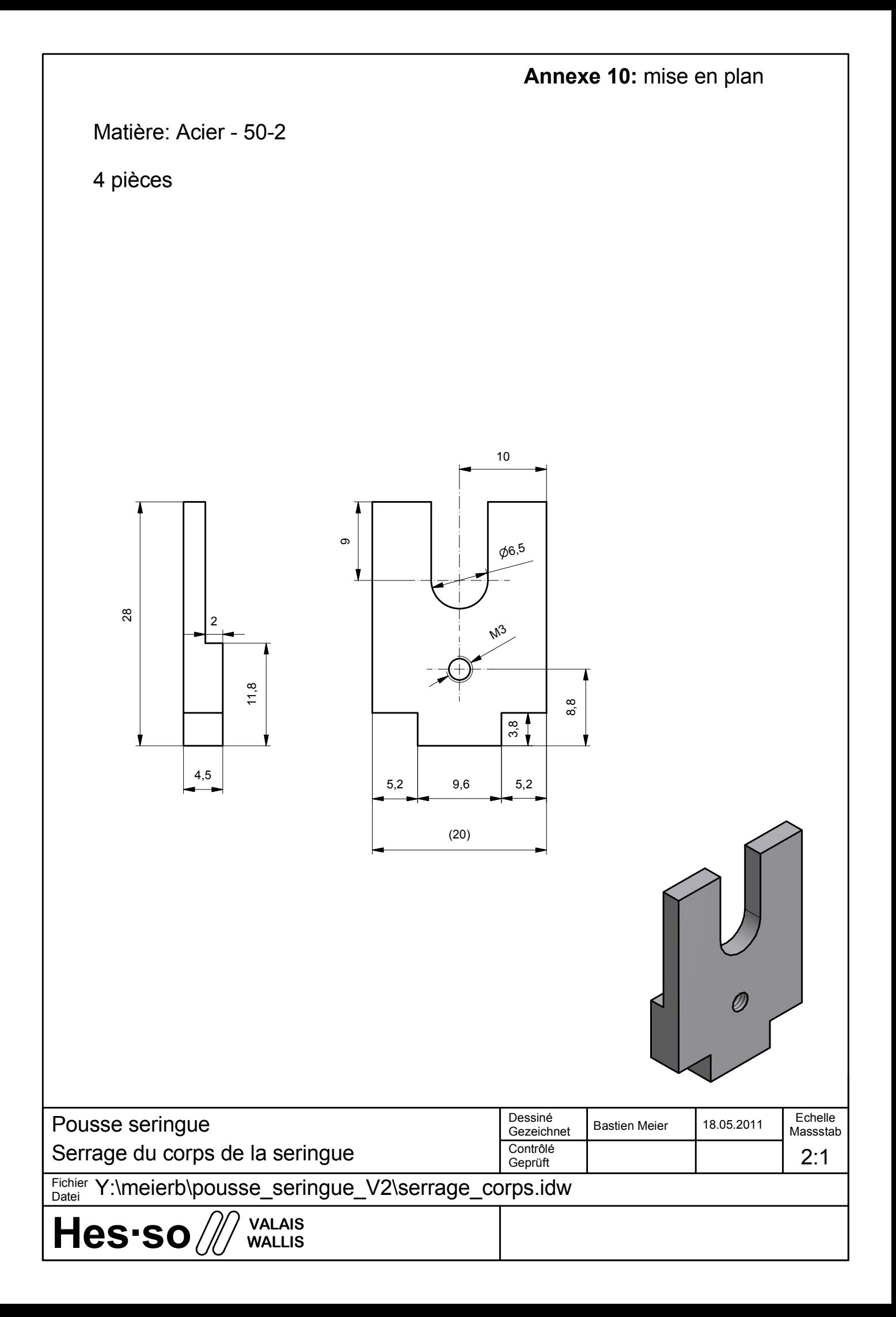

**Annexe 10:** mise en plan

# Matière: polymère

# 4 pièces

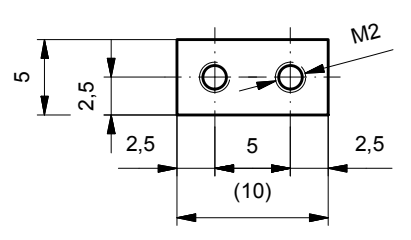

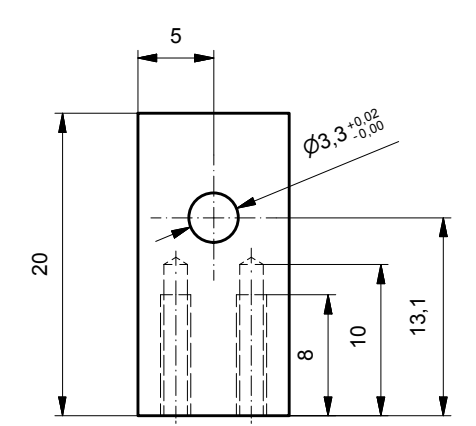

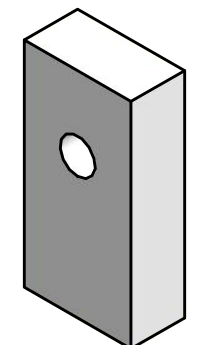

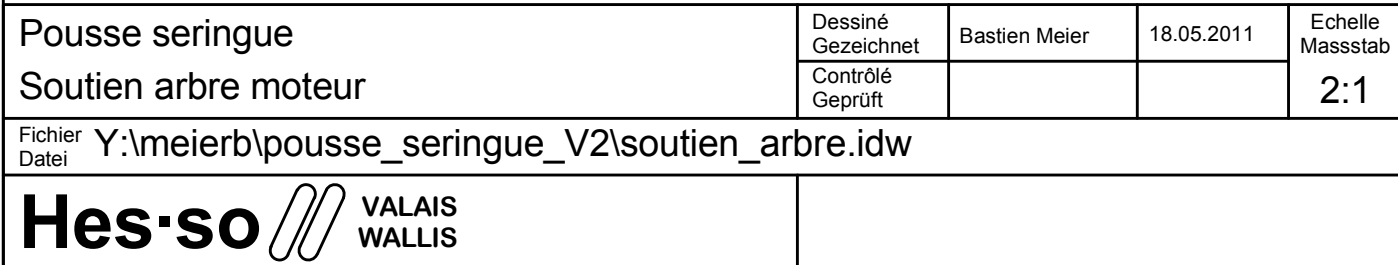

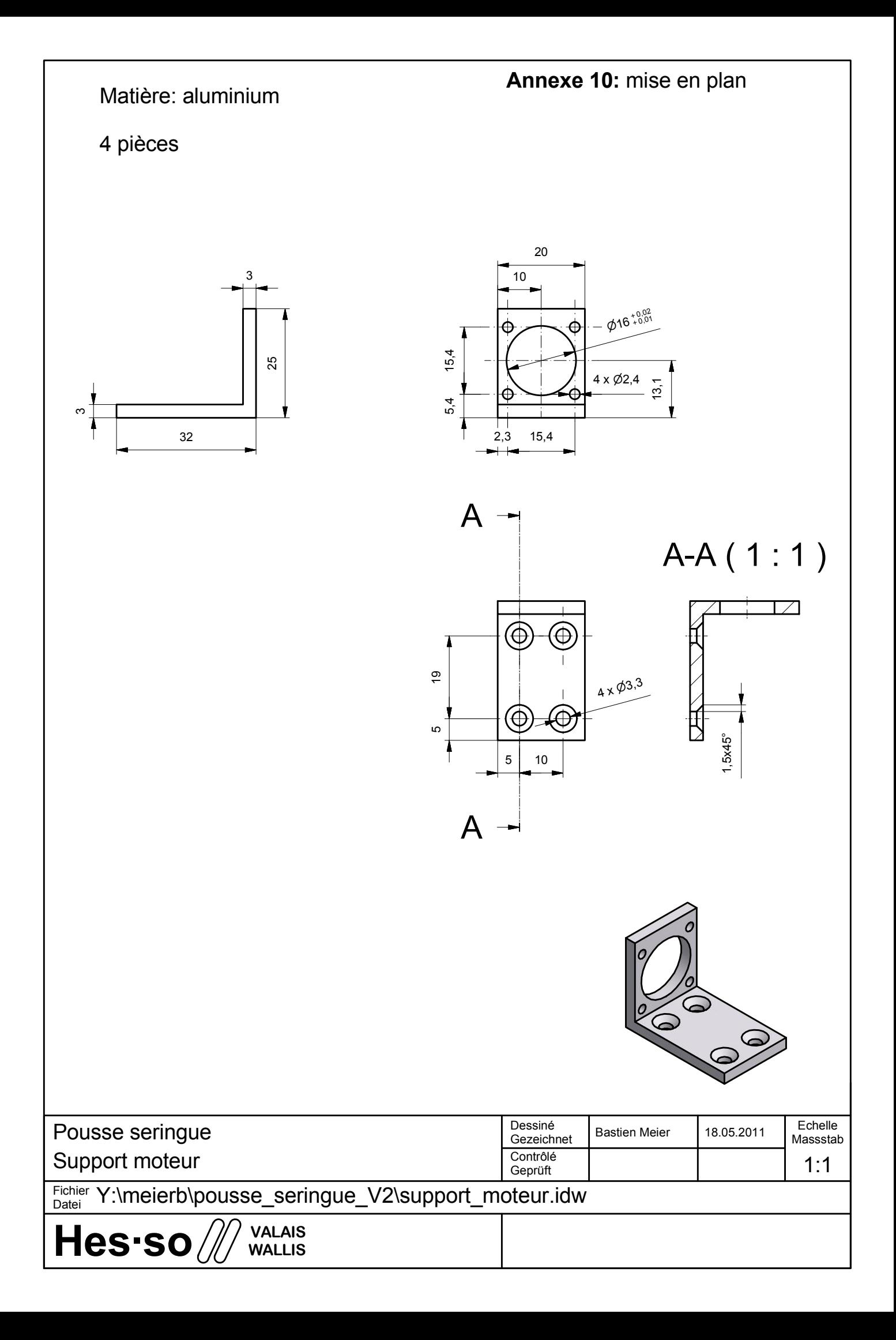

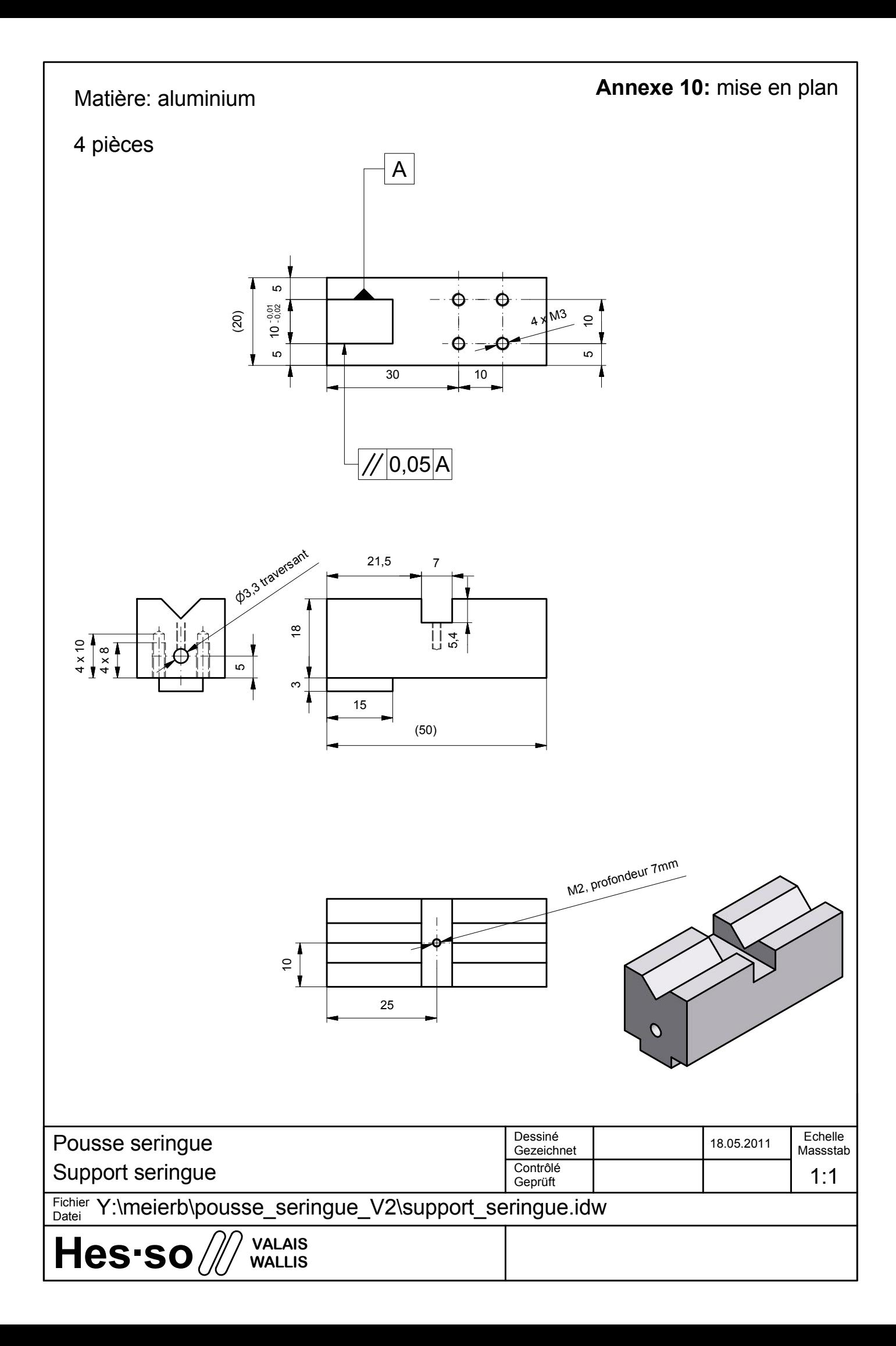

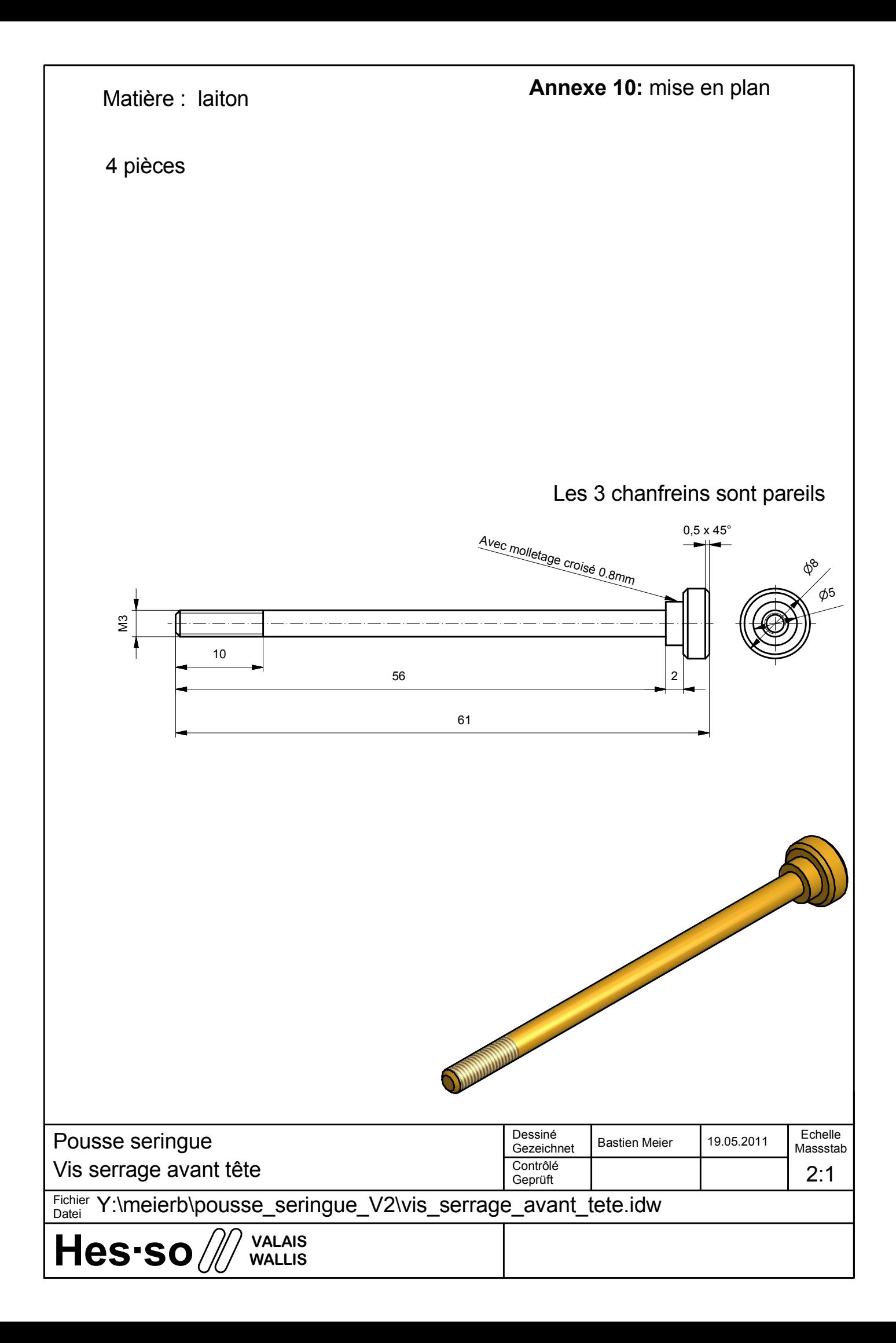

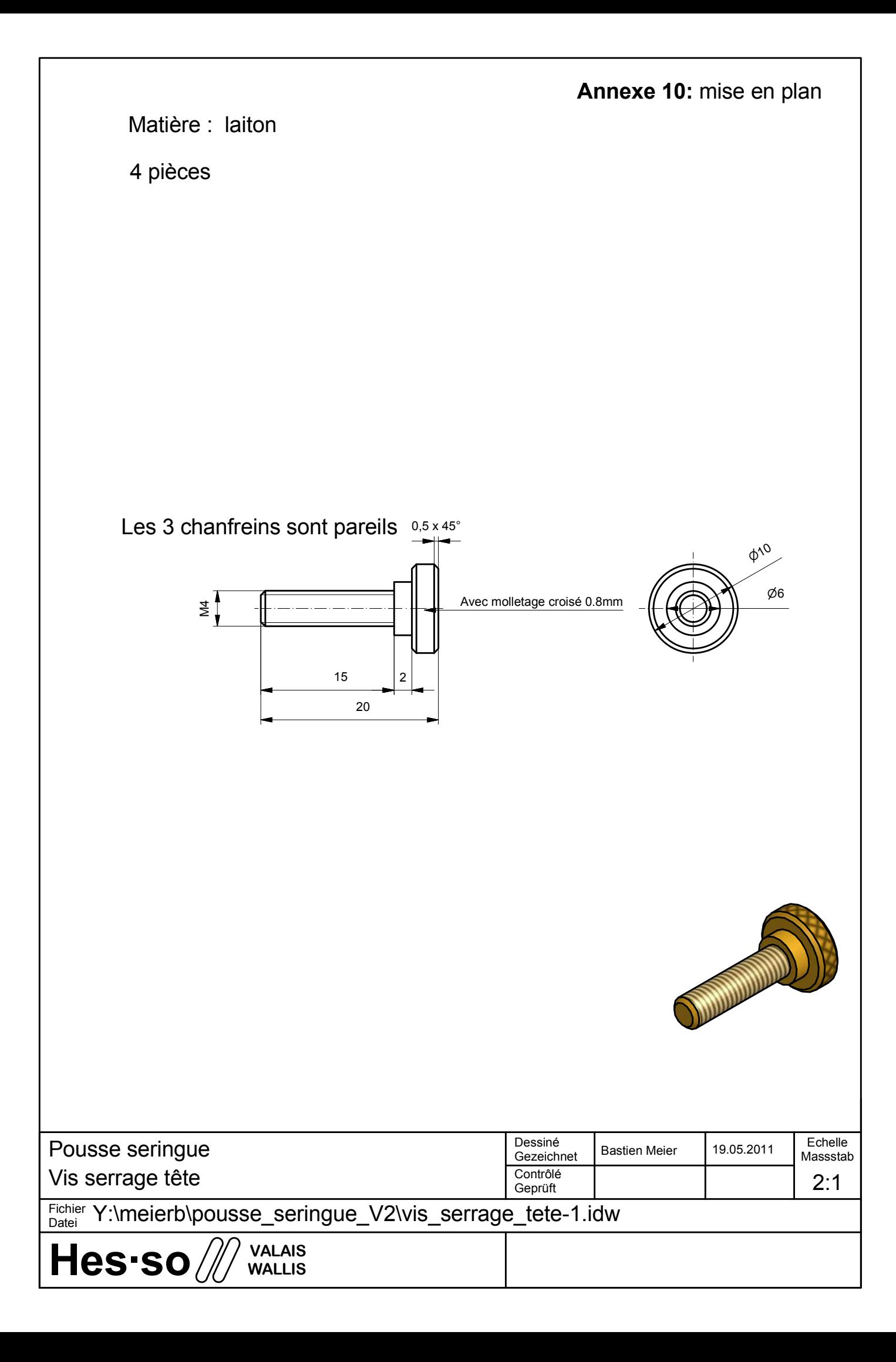

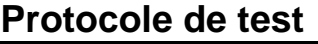

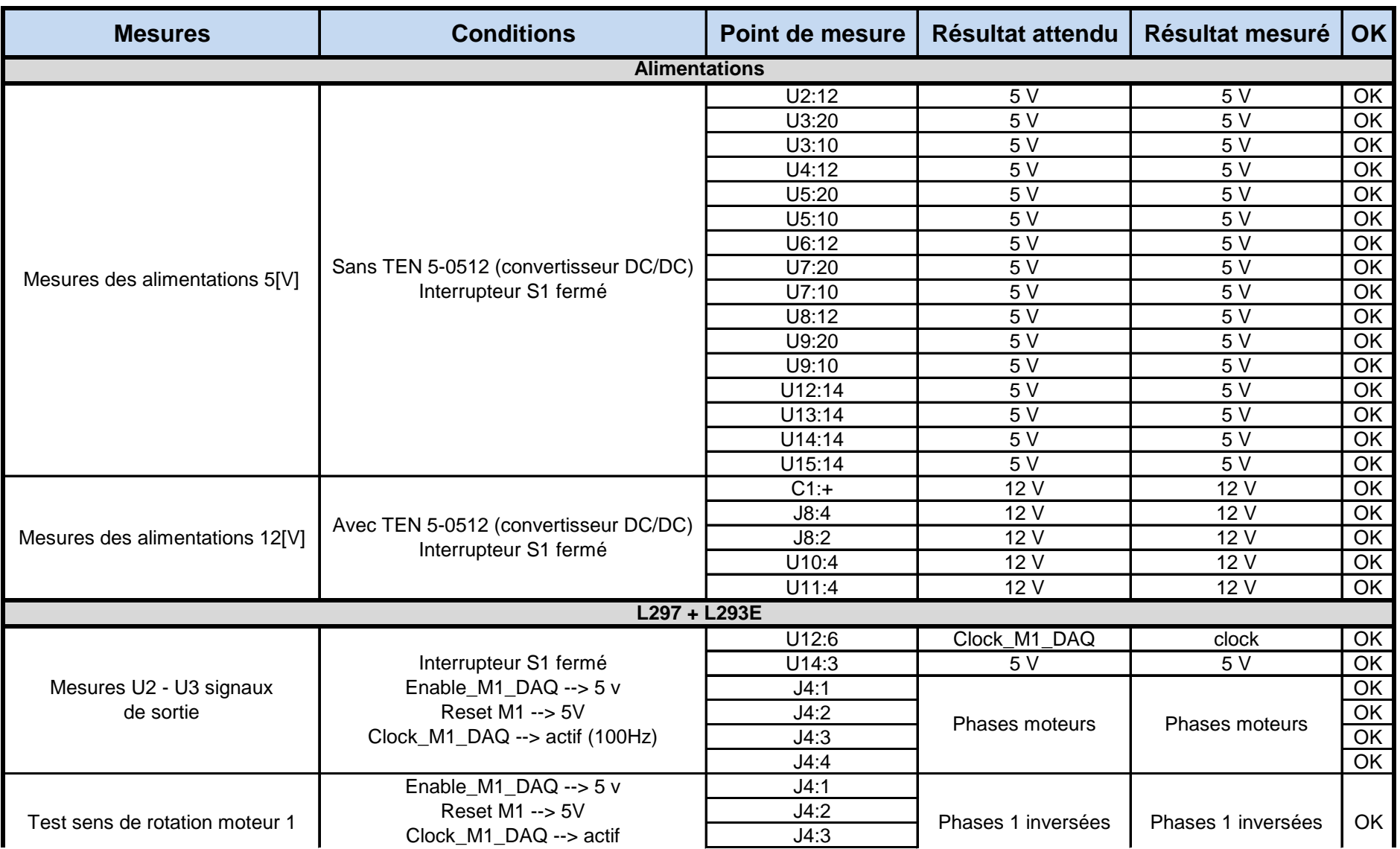

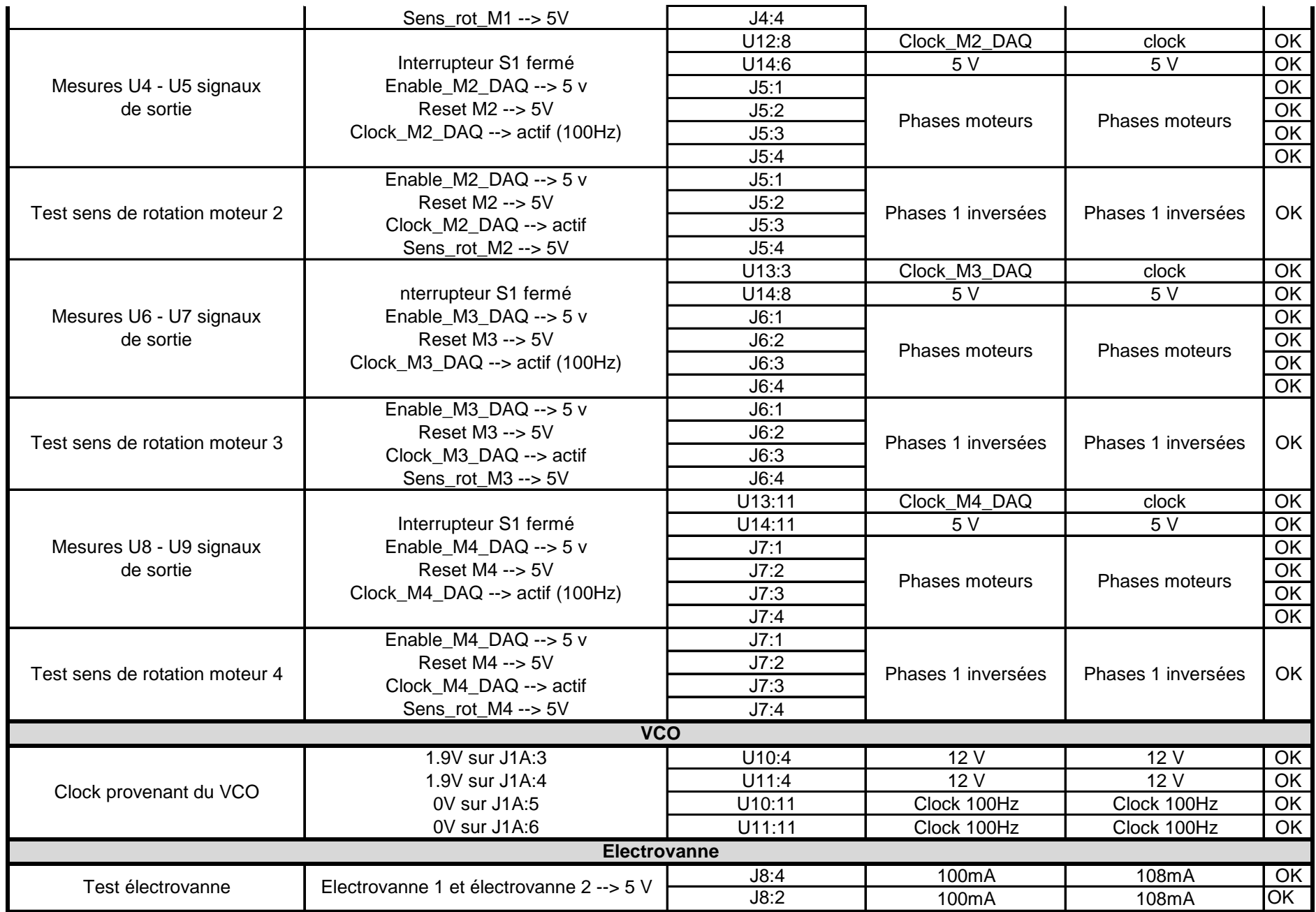

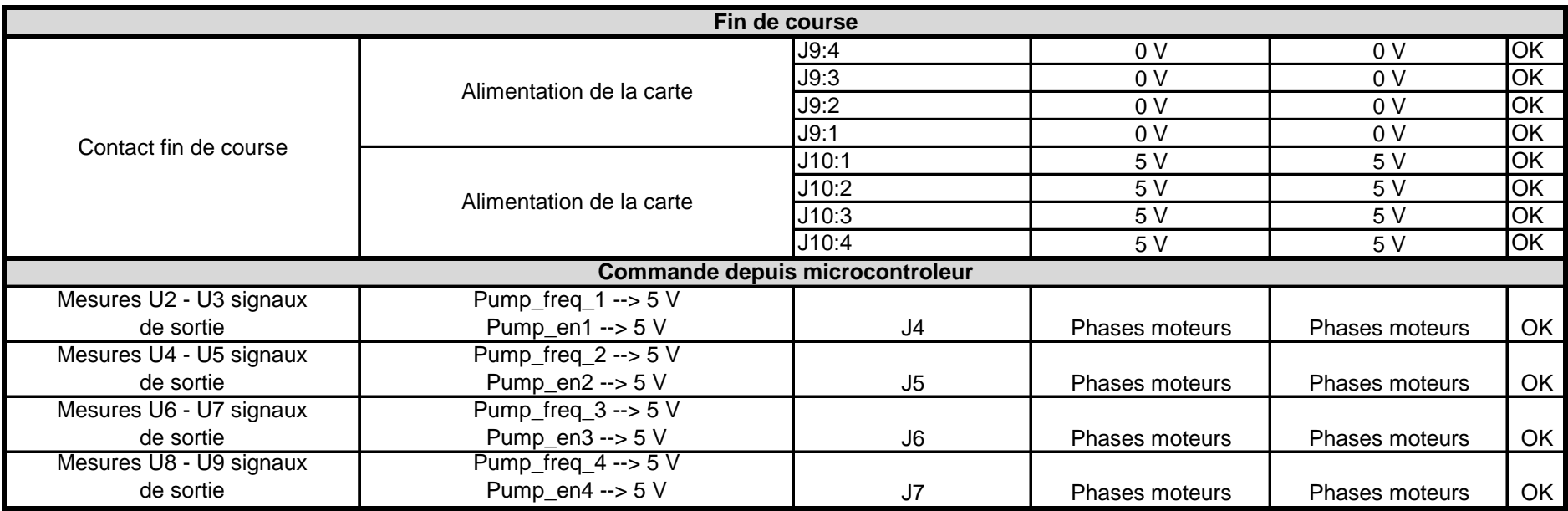

**Problèmes principaux rencontrés:** GND des L293E pas raccordés Soudure pas toujours correctes

#### **Annexe 12: manuel utilisateurs**

# Manuel utilisateurs

#### Table des matières :

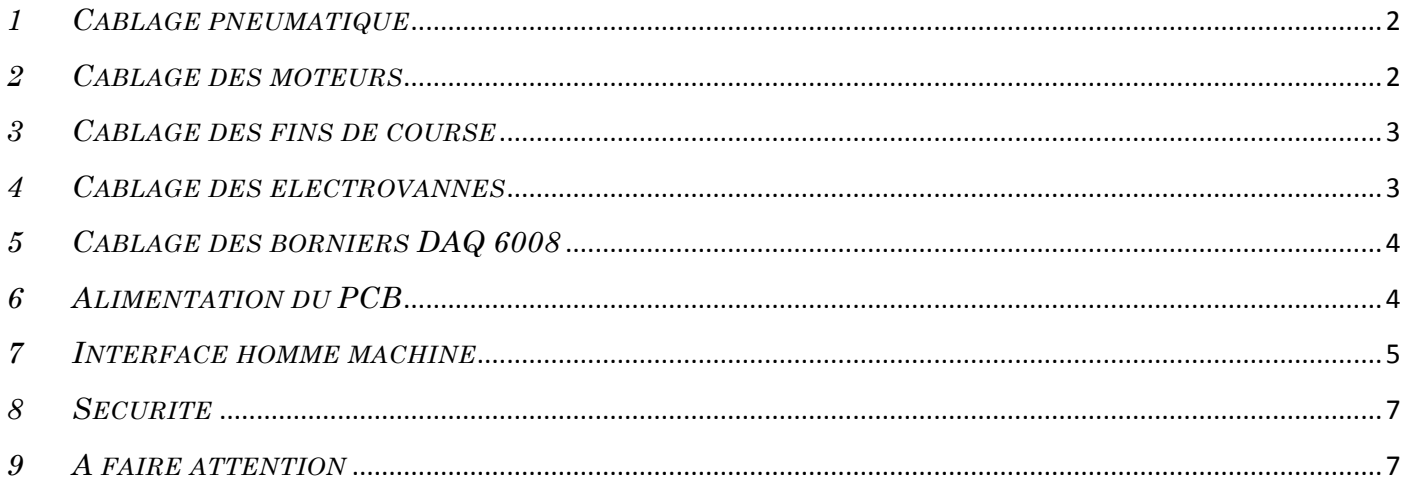

#### **Hardware :**

#### <span id="page-88-0"></span>*1 CABLAGE PNEUMATIQUE*

- Brancher le tube pneumatique de la seringue 1 sur l'électrovanne 1, embout numéro 2.
- Brancher le tube pneumatique de la seringue 2 sur l'électrovanne 2, embout numéro 2.
- Brancher le tube de remplissage de la seringue 1 sur l'électrovanne 1, embout numéro 1.
- Brancher le tube de remplissage de la seringue 2 sur l'électrovanne 2, embout numéro 1.
- Brancher le tube de vidange de la seringue 1 sur l'électrovanne 1, embout numéro 3.
- Brancher le tube de vidange de la seringue 2 sur l'électrovanne 2, embout numéro 3.

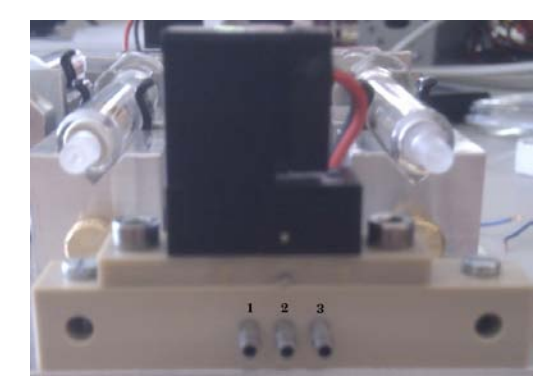

## <span id="page-88-1"></span>*2 CABLAGE DES MOTEURS*

- Démonter les 4 écrous présents en dessous du support et séparer délicatement le PCB de la structure mécanique.
- Câbler le moteur 1 sur J4. Le fil vert sans bande blanche va dans la borne 1(à gauche en regardant en face), le fil vert avec bande blanche dans la borne 2, le fil rouge sans bande blanche dans la borne 3 et le fil rouge avec la bande blanche dans la borne 4.
- Câbler le moteur 3 sur J5 selon le même principe que ci-dessus.
- Câbler le moteur 4 sur J6 selon le même principe que ci-dessus.
- Câbler le moteur 5 sur J7 selon le même principe que ci-dessus.

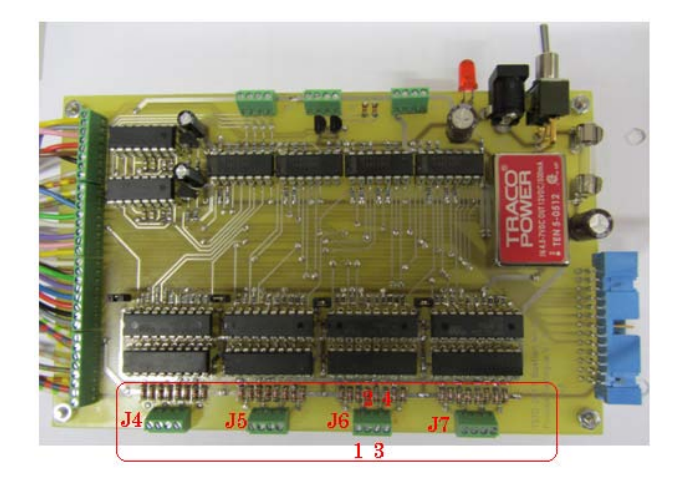

## <span id="page-89-0"></span>*3 CABLAGE DES FINS DE COURSE*

- Brancher le fin de course 1 (appartenant à la seringue 1) sur la borne 4 du bornier J9 et sur la borne 1 du bornier J10
- Brancher le fin de course 2 (appartenant à la seringue 2) sur la borne 3 du bornier J9 et sur la borne 2 du bornier J10
- Brancher le fin de course 3 (appartenant à la seringue 3) sur la borne 2 du bornier J9 et sur la borne 3 du bornier J10
- Brancher le fin de course 4 (appartenant à la seringue 4) sur la borne 1 du bornier J9 et sur la borne 4 du bornier J10

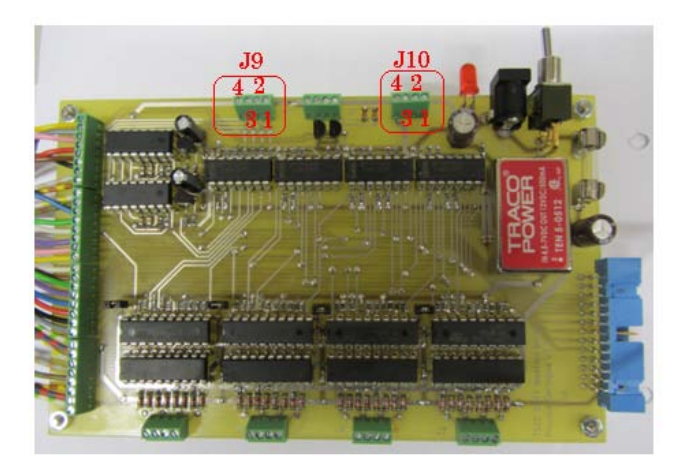

## <span id="page-89-1"></span>*4 CABLAGE DES ELECTROVANNES*

- Brancher le câble rouge de l'électrovanne 1 dans la borne 4 du bornier J8
- Brancher le câble noir de l'électrovanne 1 dans la borne 3 du bornier J8
- Brancher le câble rouge de l'électrovanne 2 dans la borne 2 du bornier J8
- Brancher le câble noir de l'électrovanne 2 dans la borne 1 du bornier J8

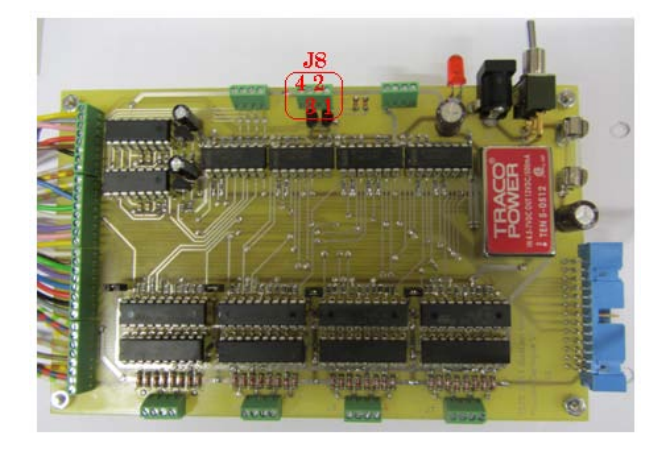

# <span id="page-90-0"></span>*5 CABLAGE DES BORNIERS DAQ 6008*

• Voici le câblage des 2 modules DAQ 6008 sur les borniers. Il faut se référer aux couleurs ainsi qu'aux numéros 1 et 2 présents sur les bornes ainsi que sur les câbles.

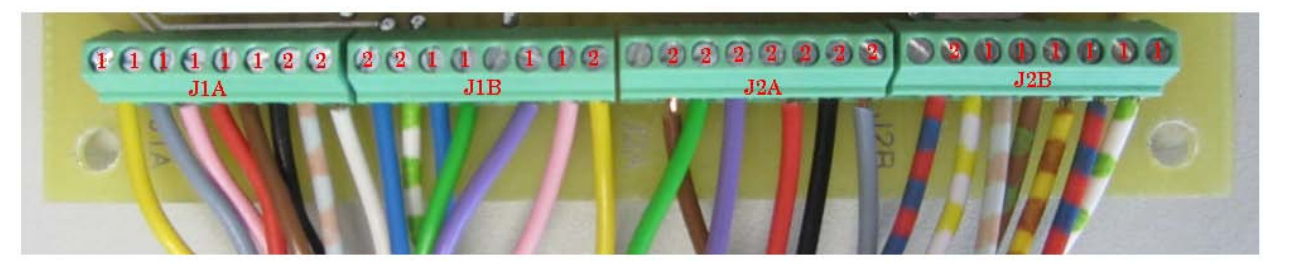

• Brancher les 2 câbles USB provenant des deux modules dans les ports à disposition sur l'ordinateur.

### <span id="page-90-1"></span>*6 ALIMENTATION DU PCB*

- Régler l'alimentation de laboratoire sur 5V.
- Limiter le courant à 4 A en court-circuitant la borne + avec la borne –
- Enficher le fil rouge dans la borne + et le fil noir dans la borne -
- Enficher la fiche jack dans l'embout prévu à cet effet.
- Enclencher l'interrupteur, la led rouge doit s'allumer et l'alimentation de laboratoire doit afficher environ 0.4 [A]

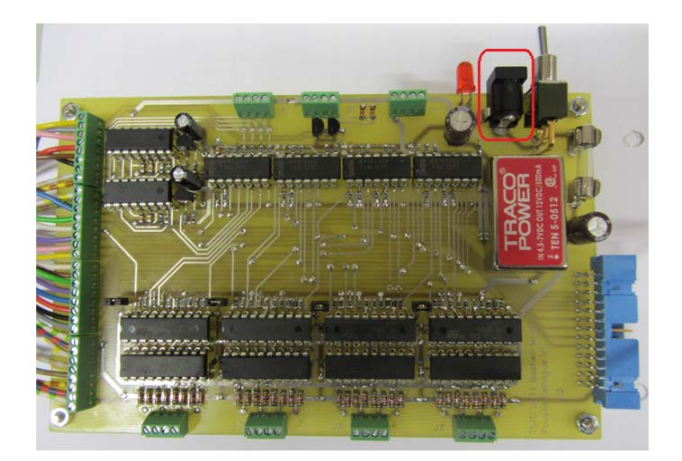

#### <span id="page-91-0"></span>*7 INTERFACE HOMME MACHINE*

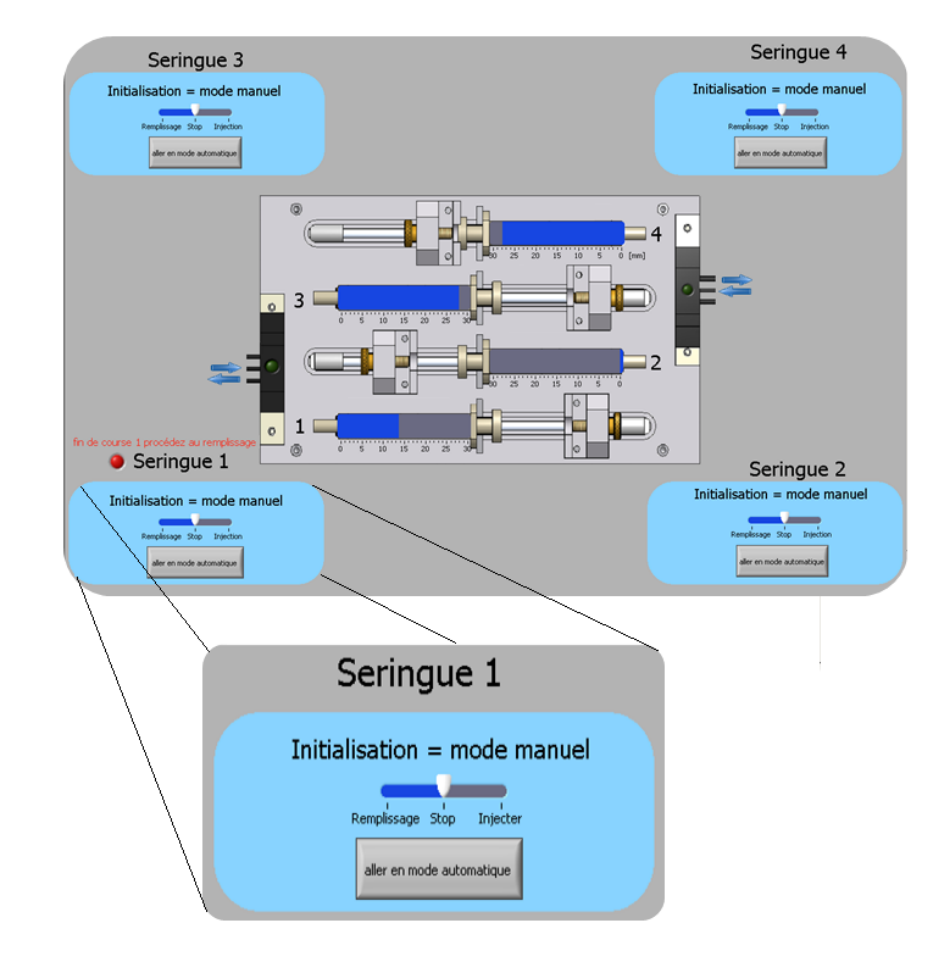

Une fois le programme lancé, l'écran ci-dessous est affiché :

#### **Mode manuel :**

- Les 4 modes manuels sont activés, déplacez les seringues souhaitées en cliquant sur injecter ou remplissage.
- Arrêtez les déplacements en cliquant sur stop.
- Une fois le positionnement correctement effectué, cliquez sur aller en mode automatique.

#### **Mode automatique :**

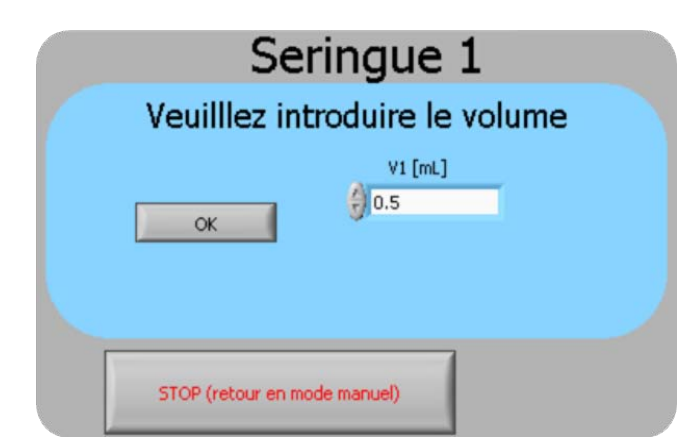

- Entrez le volume à remplir et injecter.
- Cliquez sur ok pour confirmer (ne peut plus être modifié par la suite).

*Fonction remplissage :*

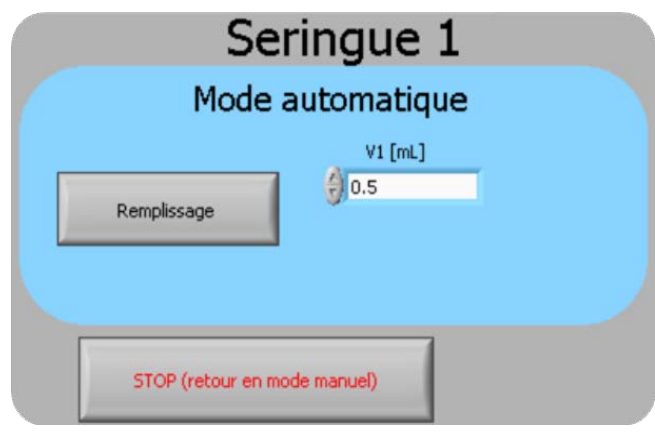

• Cliquez sur Remplissage afin de démarrer le processus (fonction valable uniquement pour les seringues 1 et 2).

*Fonction injection :*

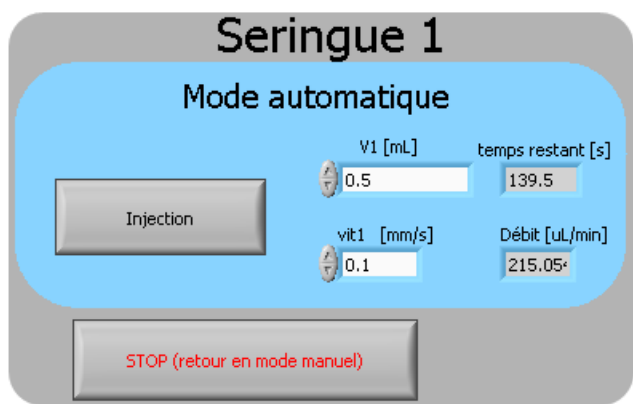

• Cliquez sur Injection afin de démarrer le processus (valable pour les 4 seringues).

A noter que le bouton stop arrête toute action et permet de retourner en mode manuel afin de recommencer un cycle.

### <span id="page-93-0"></span>*8 SECURITE*

- Plage d'entrée du volume bloquée entre 1x10-7 ml et 1 ml uniquement.
- Plage d'entrée de la vitesse bloquée entre 1x10-8 mm/s et 0.1 mm/s. Une fois la vitesse sélectionnée, elle ne peut plus être modifiée.
- Alarme en cas d'activation d'un fin de course.

#### <span id="page-93-1"></span>*9 A FAIRE ATTENTION*

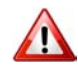

Les modules DAQ gardent toujours la dernière valeur écrite sur leurs sorties, il est donc nécessaire de toujours quitter le programme en ayant remis les 4 moteurs en mode manuel afin d'assurer un fonctionnement correct au prochain lancement.

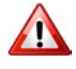

Lors du fonctionnement en mode manuel, le moteur doit être arrêté par l'utilisateur. Cela nécessite donc une attention particulière aux déplacements des chariots afin qu'ils ne viennent pas buter de chaque côté.

Le remplissage de la seringue 1 (ainsi que la seringue 2) doit être réalisé lorsque les 3 autres seringues sont stoppées et dans le mode manuel.

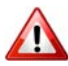

A

 $\sqrt{N}$ 

Ne pas laisser les moteurs en mode automatique indéfiniment car les moteurs se mettent à chauffer.

Veillez lors de l'introduction du volume à prévoir assez de place afin d'éviter que le chariot vienne buter en fin de course car il n'y a pas de sécurité à l'extrémité extérieure.

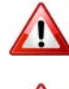

Ne pas serrer trop fort la vis de blocage de la tête de la seringue.

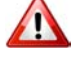

Avec les seringues 3 et 4, activez le « slide injection » en mode manuel sur quelques millimètres avant de lancer une injection automatique afin de supprimer les jeux mécaniques.

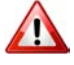

Les fins de course sont programmés pour les seringues 1 et 2 sur les fonctions d'injections mais également sur l'injection en mode manuel. Pour les seringues 3 et 4, les fins de course sont uniquement programmés sur les fonctions injections.